#### **BAB IV**

### **PEMABAHASAN**

#### **4.1. Tentang SMA 2 Toboali**

#### **4.1.1.Sejarah Singkat Organisasi**

Sejarah SMAN 2 Toboali , Bangka Selatan tak lepas dari beberapa sosok, salah satunya adalah Drs H Zikri Kisai. Sebelumnya bernama SMA unggulan Nusantara, lalu berubah menjadi SMAN 1 Toboali Filial Rias. Tiga tahun dimulai pada tahun 2004 dengan mempunyai kelas sebanyak 1 rambel. Kegiatan belajar saat itu dilakukan kurang lebih 1 tahun bernama SMAN 1 Filial.

Tiga tahun belajar dimulai pada 2004 dengan rombongan kelas sebanyak satu Rombel. Kegiatan belajar saat itu dilakukan di sekolah SD Negeri Nomor 391 yang sudah berubah menjadi SD Negeri 24 Rias. Kegiatan belajar berlangsung kurang lebih satu tahun, saat itu SMAN 2 Toboali masih berstatus SMAN 1 Filial Rias yang berinduk kepada SMAN 1 Toboali yang dipimpin oleh Drs. Bagus Priyanto, dan SMAN 1 Filial Rias di pimpin oleh Pak Roni.

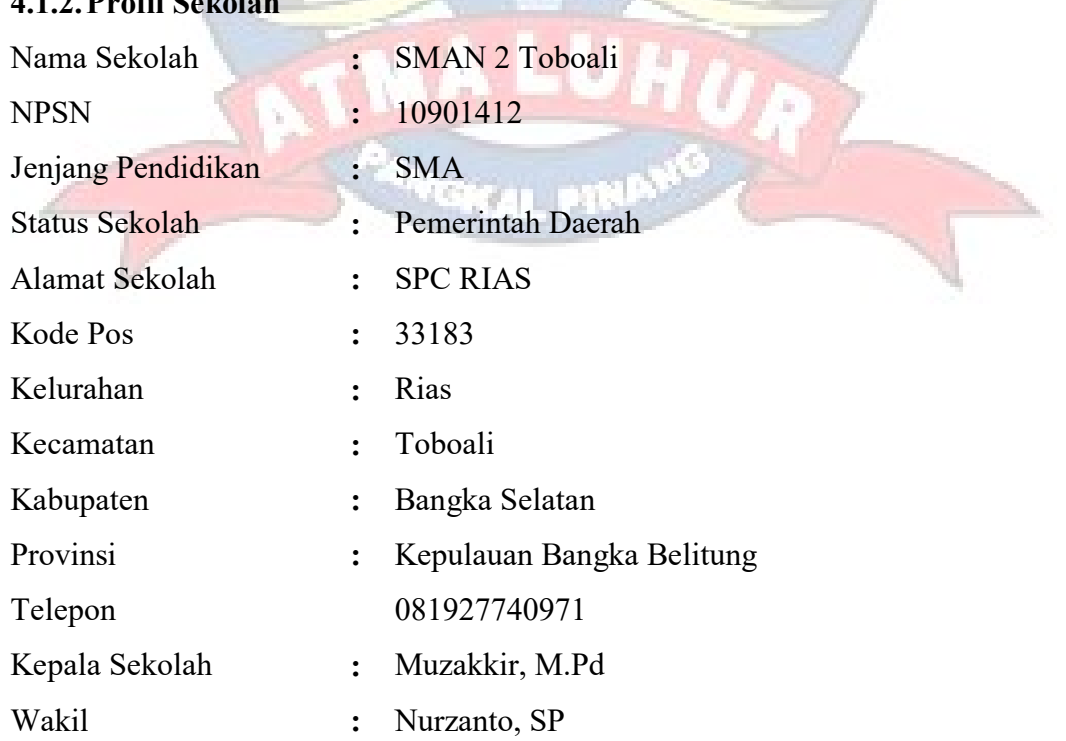

#### **4.1.2.2.Profil Septiment**

#### **4.1.3. Struktur Oraganisasi**

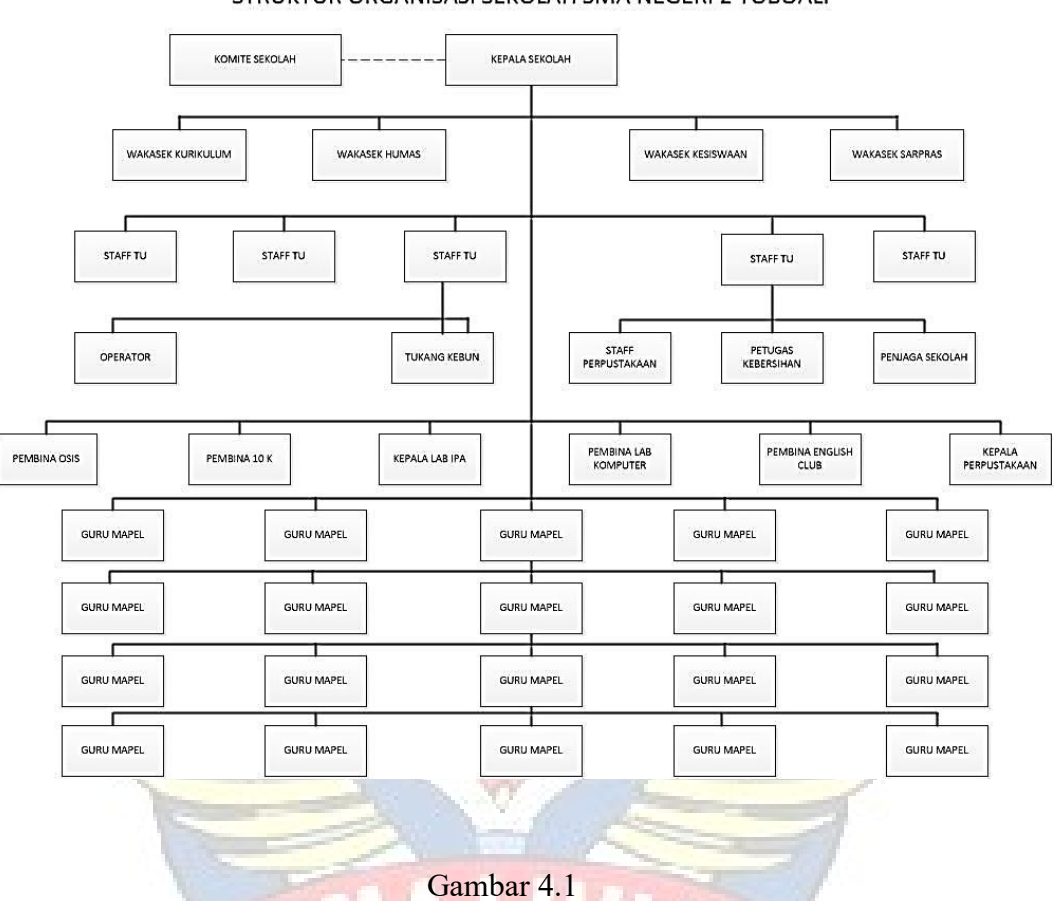

STRUKTUR ORGANISASI SEKOLAH SMA NEGERI 2 TOBOALI

Struktur Organisasi

N.

# **4.1.4. Jabaran dan Tugas Wewenang**

Adapun tugas dan tanggung jawab dari bagian-bagian yang terdapat didalam struktur organisasi yang ada di SMA N 2 Toboali adalah sebagai berikut:

1. Kepala Sekolah

Tugas kepala sekolah adalah memimpin dan mengatur sekolah agar tercapai Visi dan Misi sekolah. Merencanakan program kerja sekolah, mengkoordinir pelaksanaan ujian sekolah maupun ujian Nasional menyusun perencanaan sekolah untuk berbagai tingkatan perencanaan, mengembangkan organisasi sekolah sesuai dengan kebtuhan sekolah.

2. Wakil Kepala Sekolah

Membantu kepala sekolah dalam pelaksanaan kegiatan balajar mengajar seperti menyusun program pengajaran dan mengkoordinasikan pelaksanaannya, menganalisis tercapainya target kurikulum, mengkoordinasikan kegiatan belajar mengajar termasuk pembagian tugas guru,jadwal pembeljaran,dan evaluasi belajar dan mewakili kepla sekolah dalam hal-hal tertentu.

3. Komite Sekolah

Suatu lembaga mandiri dilingkungan sekolah dan berperan dalam peningkatan mutu pelayanan dengan memberikan pertimbangan, arahan, dan dukungan tenaga, sarana, dan prasarana serta pengawasan pada tingkat satuan pendidikan. Komite sekolah memiliki kedudukan yang kuat sesuai dengan kebutuhan sekolah untuk meningkatkan kualitas pengambilan keputusan dan perencanaan sekolah.

4. Guru

Bertugas menyusun program kegiatan, memeriksa kemajuan siswa, menindaklanjuti laporan guru wali kelas atas pelanggaran tata tertib siswa dan melaksanakan tugas lain yang ditetapkan kepala sekolah.

5. Wali Kelas

Membantu siswa, guru BP/BK dan bendahara sekolah dalam memecahkan masalah siswa dengan cara memahami karakter siswa dan membina hubungan baik dengan orang tua siswa/wali murid seta melaksanakan tugas administrasi kelas yang diasuhnya. Membina kelas, mengisi daftar kumpulan nilai selanjutnya mengisi dan menandatangani rapor.

6. Tata Usaha

Melaksanakan ketatausahaan sekolah dan bertanggung jawab kepada kepala sekolah yang meliputi kegiatan sebagai berikut:

- 1. Penyusunan program kerja tata usaha sekolah
- 2. Mengelolah administrasi sekolah
- 3. Pengurusan dan pelaksanaan adminitrasi / sarana prasarana sekolah
- 4. Penyusunan administrasi kesiswaan,kurikulum, kepegawaian, humas dan ketatausahaan.
- 7. Petugas Perpustakaan

Adapun tugas petugas perpustakaan sekolah adalah membantu kepala sekolah dalam kegiatan:

- 1. Perencanaan pengadaan buku/bahan pustaka/media elektronika
- 2. Pelayanaan perpustakaan
- 3. Perencanaan pengembangan perpustakaan
- 4. Pemeliharaan dan perbaikan buku-buku/bahan pustaka/media elektronika
- 5. Penyimpanan buku/bahan pustaka, dan media elektronika
- 6. Menyusun tata tertib perpustakaan
- 7. Menyusun laporan pelaksanaan kegiatan perpustakaan secara berkala
- 8. Siswa

Siswa adalah anggota masyarakat yang sedang dipersiapkan untuk menjadi anggota masyarakat yang lebih baik. Sebagai anggota masyarakat siswa berada dalam lingkungan keluarga, masyarakat sekitarnya, dan masyarakat yang lebih luas.

#### **4.1.5. Visi dan Misi**

**1. Visi**

Terwujudnya system pendidikan yang unggul dalam prestasi, beriman, berakhlak dan berpijak pada akar Budaya Bangsa.

**2. Misi**

Untuk mencapai dan mewujudkan Visi SMAN 2 Toboali menentukan langkah-langkah strategis dalam misi berikut:

1. Meningkatkan lingkungan pembelajaran yang kondusif dalam upaya meningkatkan mutu pembelajaran yang berlandaskan pada keamanan dan ketakwaan serta nilai-nilai budaya bangsa.

- 2. Menumbuh kembangkan semangat keunggulan dan bernalar sehat secara mandiri kepada para peserta didik, guru dan karyawan sehingga berkemauan kuat untuk terus maju.
- 3. Meningkatkan komitmen seluruh tenaga pendidikan terhadap tugas pokok dan fungsinya.
- 4. Meningkatkan prestasi ekstrakurikuler sesuai dengan minat, bakat dan potensi yang dimiliki siswa.
- 5. Meningkatkan profesionalisme dengan kegiatan pembelajaran yang inovatif, kreatif, efektif dan menyenangkan.
- 6. Mengembangkan sikap dan kepribadian yang santun, beretika dan berestetika tinggi.
- 7. Memanfaatkan segala potensi lingkungan sekolah sebagai objek pembelajaran.

## **4.2. Analisis Sistem**

#### **4.2.1. Proses Bisnis**

#### 1. Proses Persyaratan

Kepala sekolah menyerahkan persyaratan yang diperoleh dari dinas pendidikan dan memberikannya kepada guru yang bertugas sebagai panitia penerimaan siswa baru, kemudian panitia menempelkannya dipapan pengumuman.

2. Proses Pendaftaran

Calon siswa datang ke sekolah untuk melakukan pendaftaran ke panitia penerimaan siswa baru. Calon siswa menyerahkan berkas-berkas pendaftaran, kemudian panitia memeriksa berkas yang diterima. Berkas pendaftaran dipriksa oleh panitia, jika tidak memenuhi persyaratan maka berkas dikembalikan ke calon siswa, dan jika memenuhi persyaratan panitia akan memberikan formulir pendaftaran ke calon siswa baru dan setelah formulir 2 rangkap di isi oleh siswa baru lalu di kembalikan ke panitia. Formulir yang satu untuk panitia dan formulir yang satunya lagi untuk calon siswa baru sebagai bukti pendaftaran di SMAN 2 Toboali.

3. Proses Seleksi Calon Siswa Baru

Setelah melakukan pendaftaran, maka proses selanjutnya adalah proses seleksi calon siswa baru. Dimana panitia penerimaan calon siswa baru memeriksa dengan beberapa jalur yang pertama berdasarkan jalur zona C, Gakin (keluarga miskin), prestasi. Dan selanjutnya panitia mencatat berkas berdasarkan nama calon siswa untuk dimasukan dalam proses perengkingan. Calon siswa baru menunggu hasil pengumuman.

4. Proses Perengkingan

Panitia mengentri nama-nama siswa yang sudah ditentukan berdasarkan jalur zona C. Apabila calon siswa bukan dari wialayah terdekat dengan SMAN 2 Toboali maka akan di pisahkan terlebih dahulu dan sebaliknya apabila calon siswa dekat dengan wilayah SMAN 2 Toboali seperti SMPN 3 Toboali dan SMPN 7 Toboali.Panitia akan mencatat berkas berdasarkan dalam jalur zona C untuk dimasukan dalam proses perengkingan. Calon siswa baru menunggu hasil pengumuman.

5. Proses Pengumuman penerimaan siswa baru

Calon siswa baru datang ke SMAN 2 Toboali untuk melihat hasil pengumuman penerimaan siswa baru. Apabila calon siswa diterima, maka siswa tersebut harus melakukan pendaftaran ulang kepanitia dengan membawa bukti pendaftaran.

6. Proses Daftar Ulang

Calon siswa baru yang diterima meminta berkas pernyataan kepada panitia, dan mengisi surat pernyataan bahwa bersedia mengikuti peraturan yang ada di SMAN 2 Toboali. Setelah diisi berkas dikembalikn ke panitia. Kemudian panitia memeriksa berkas-berkas daftar ulang. Selanjutnya panitia merekap nama-nama calon siswa yang sudah daftar ulang.

7. Proses Penarikan Berkas

Calon siswa baru yang tidak diterima menyerahkan bukti pendaftaran kepada panitia kemudian panitian menerima bukti pendaftaran

8. Proses Pembuatan Laporan Penerimaan Siswa Baru

Panitia penerimaan siswa baru menyerahkan dokumen pengumuman penerimaan siswa baru pada staft TU, lalu staft TU membuat laporan penerimaan siswa baru, setelah selesai staft TU meminta tanda tangan kepada kepala sekolah, dokumen diarsipkan, lalu menyerahkannya ke dinas pendidikan.

# **4.2.2.Activity diagram**

a. Activity diagram Proses Persyaratan

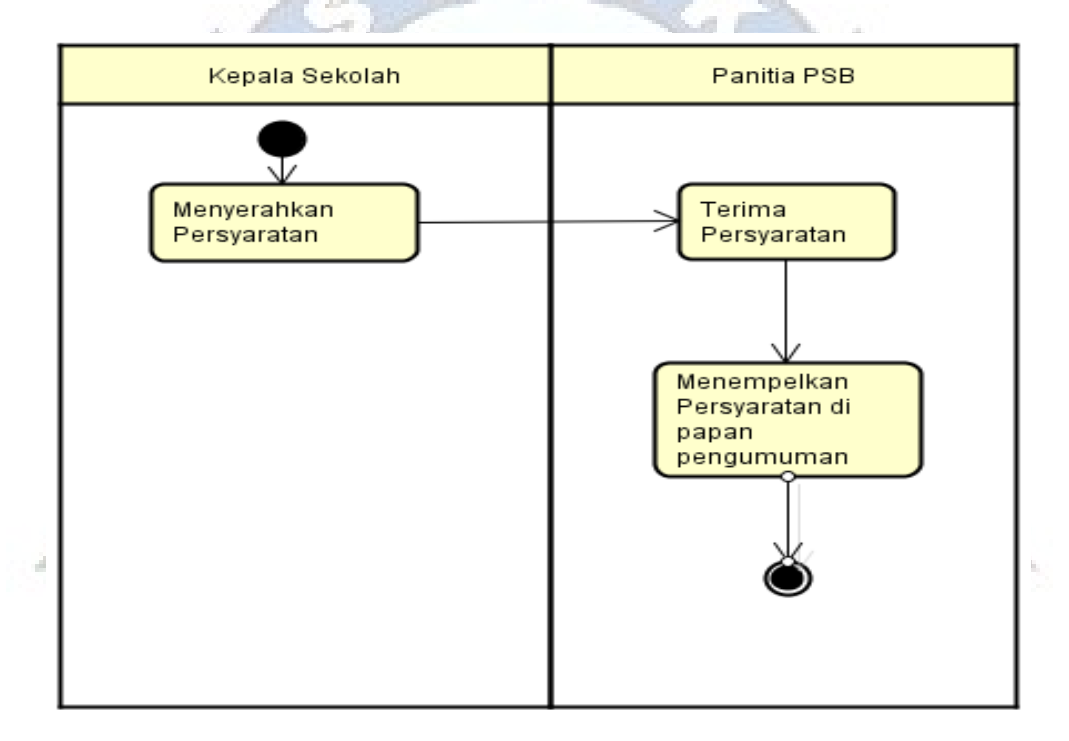

Gambar 4.2 Activity DiagramProses Persyaratan

# b. Activity diagram Proses Pendaftaran

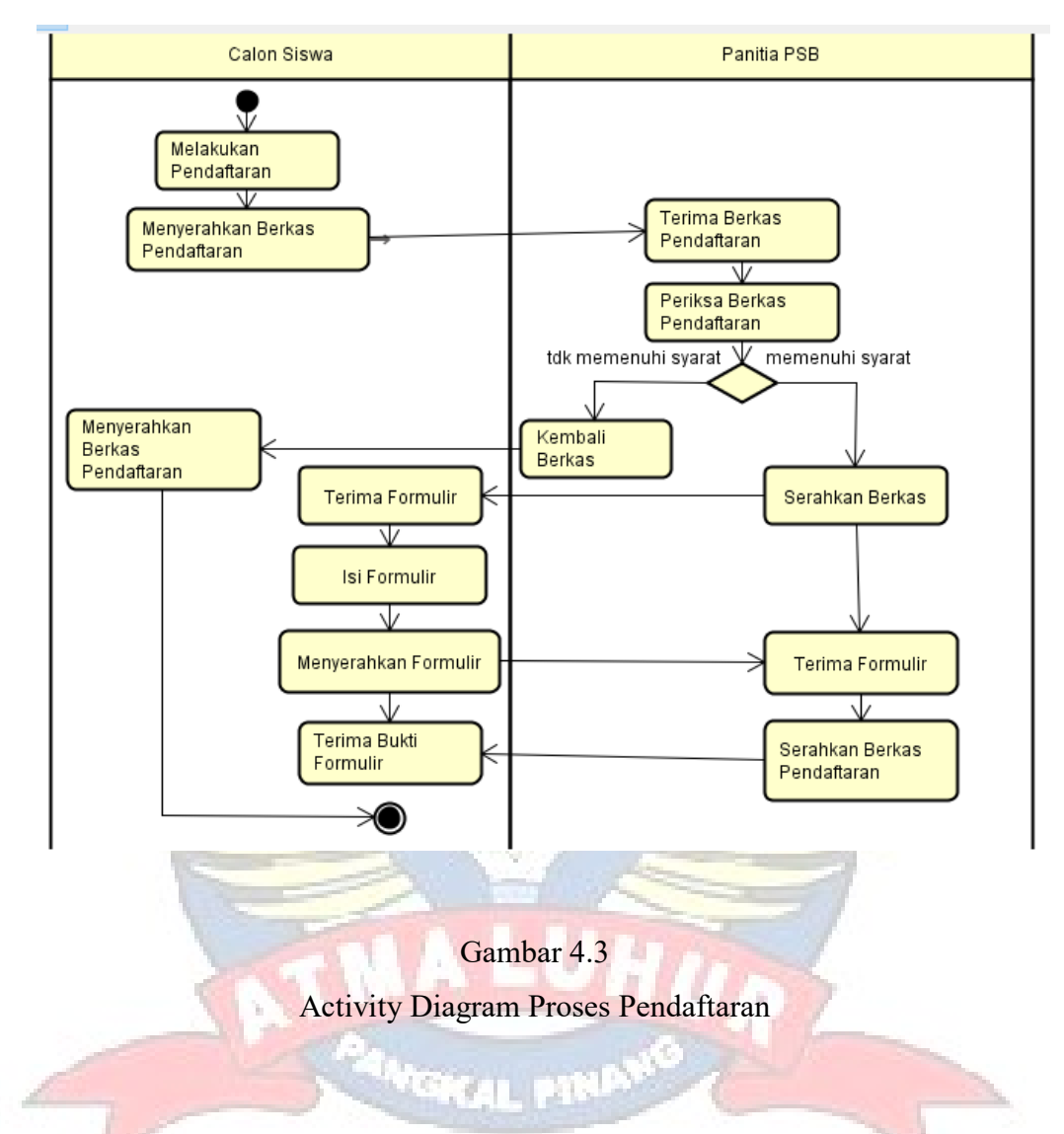

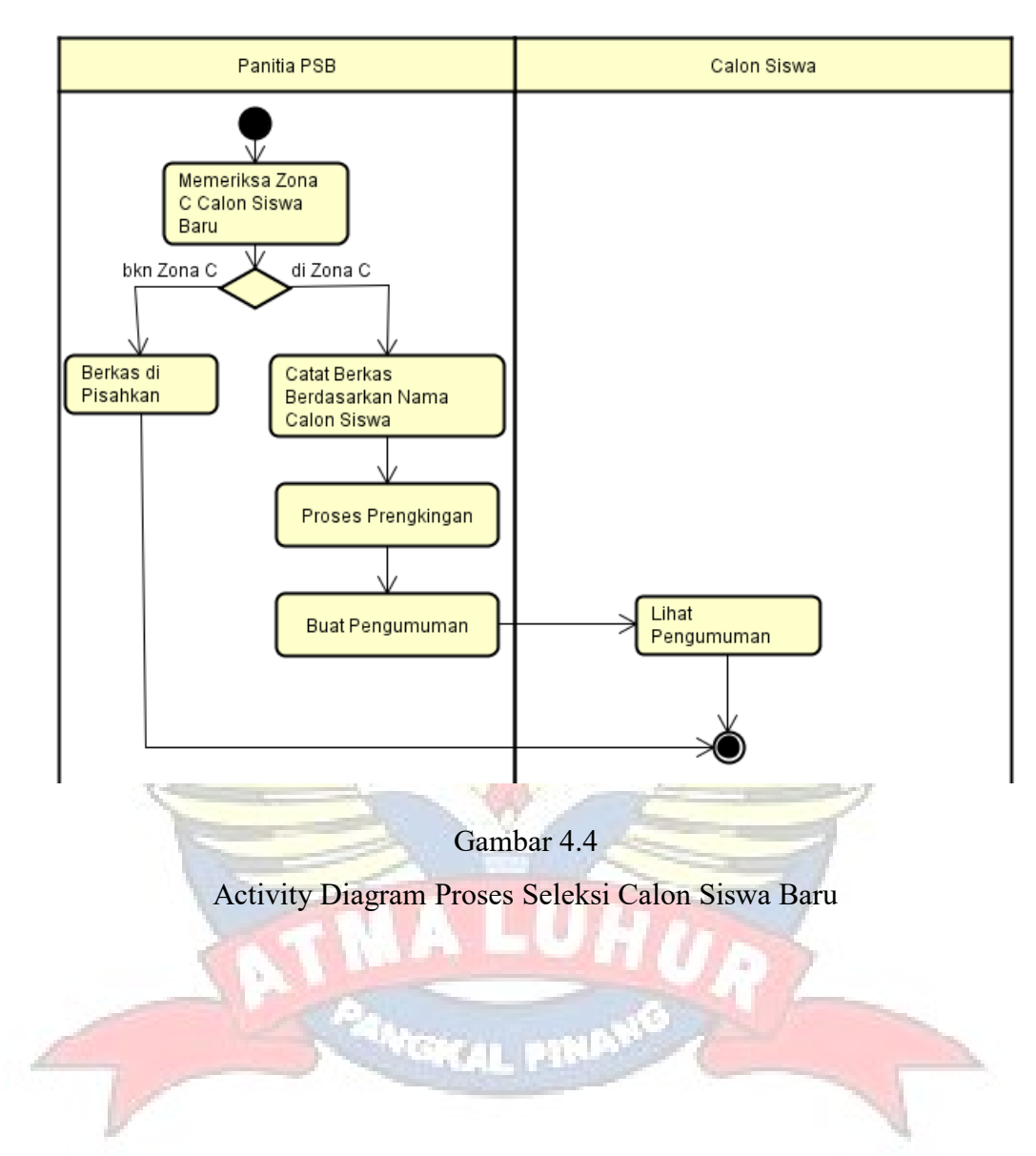

# c. Ativity Diagram Proses Seleksi Calon Siswa Baru

# d. Ativity Diagram Proses Perengkingan

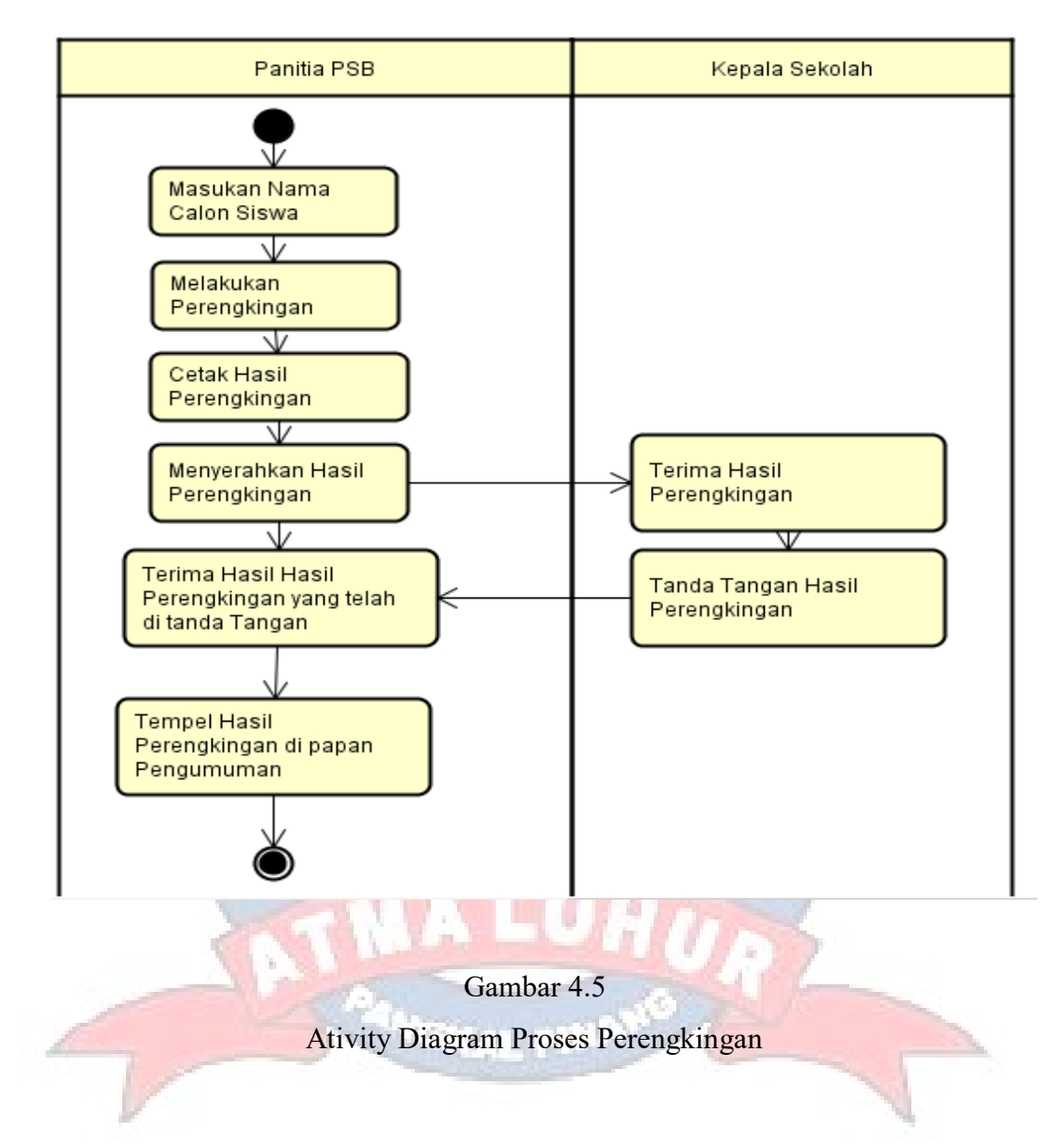

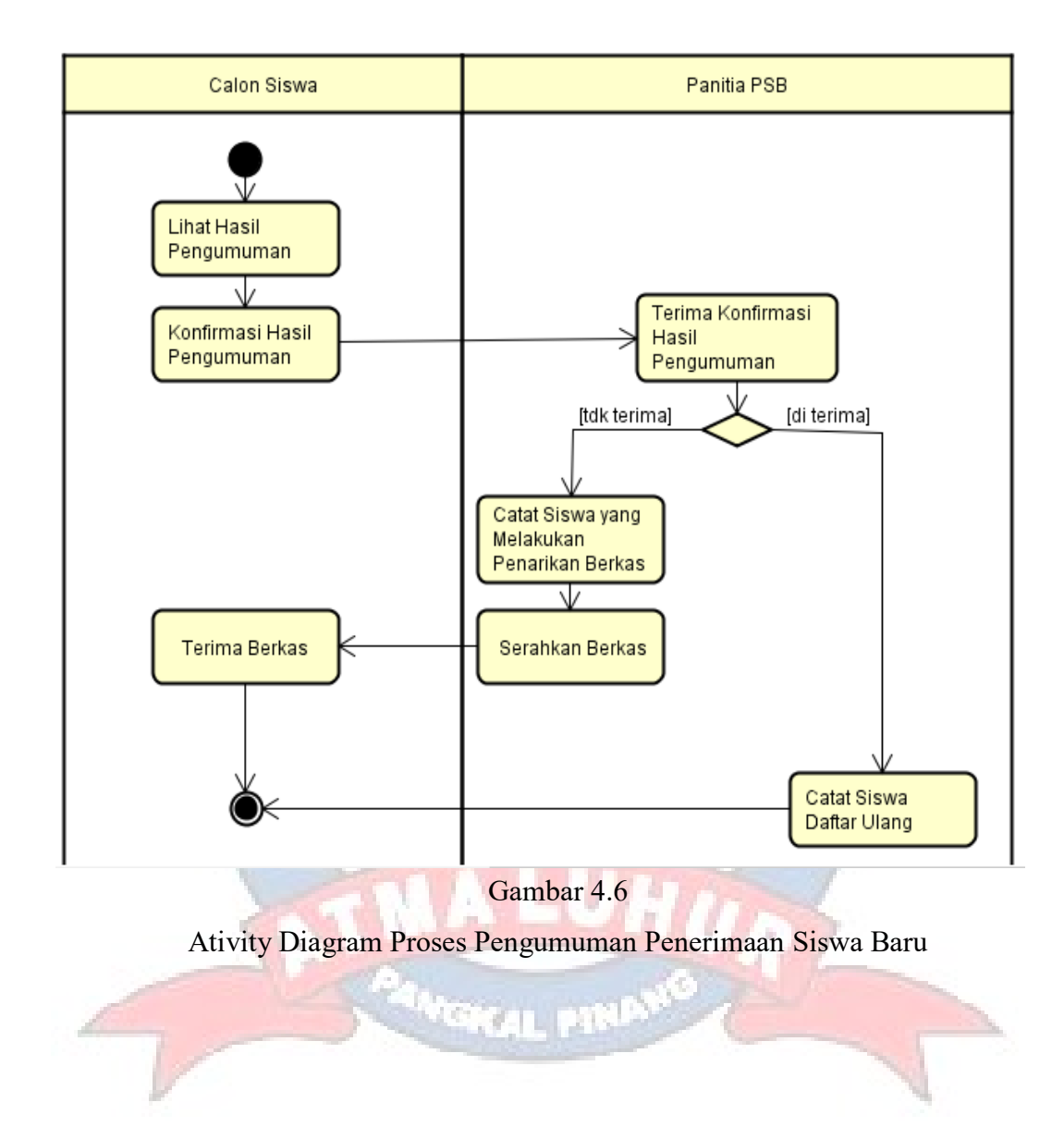

# e. Ativity Diagram Proses Pengumuman Penerimaan Siswa Baru

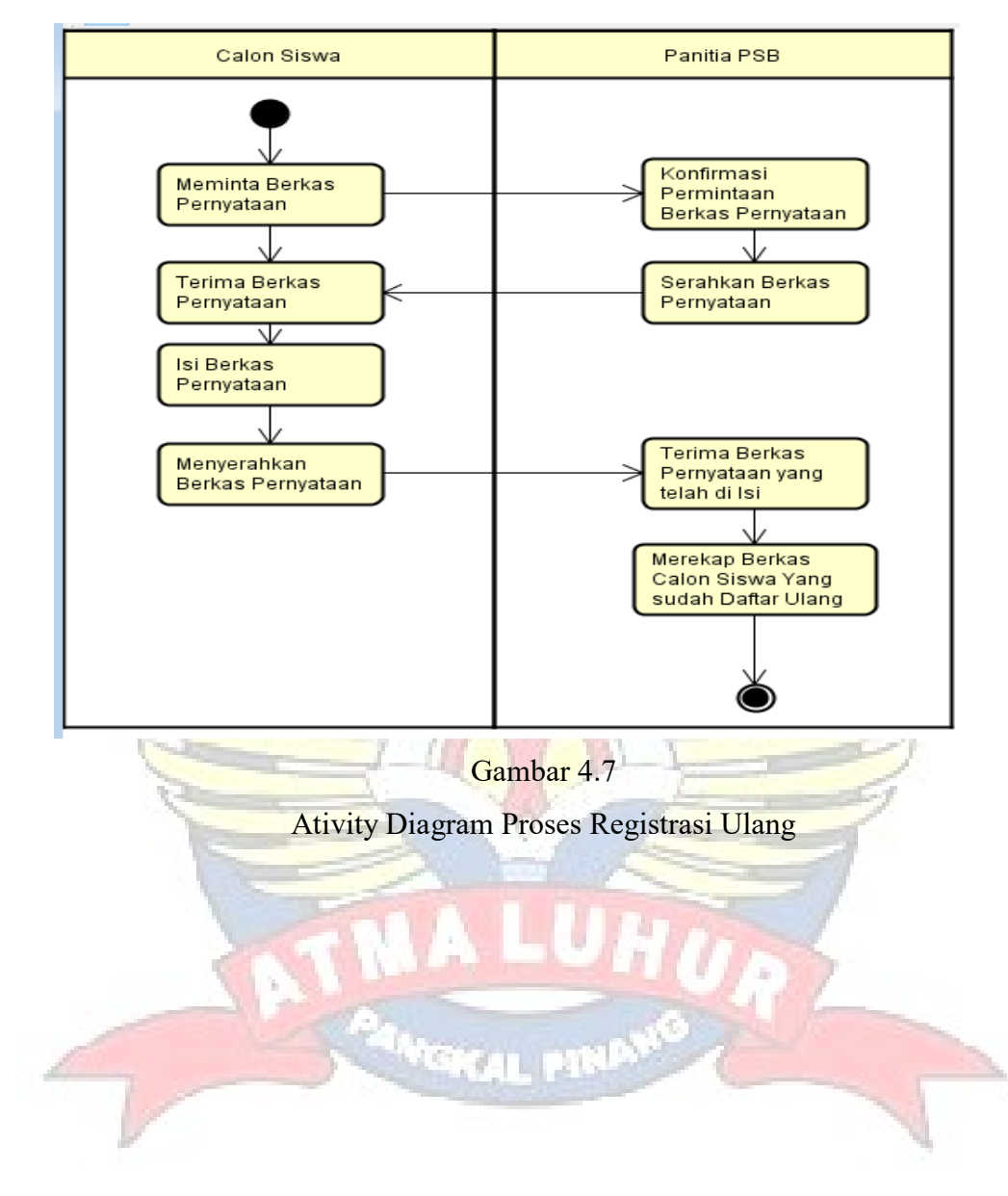

# f. Ativity Diagram Proses Proses Daftar Ulang

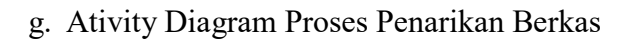

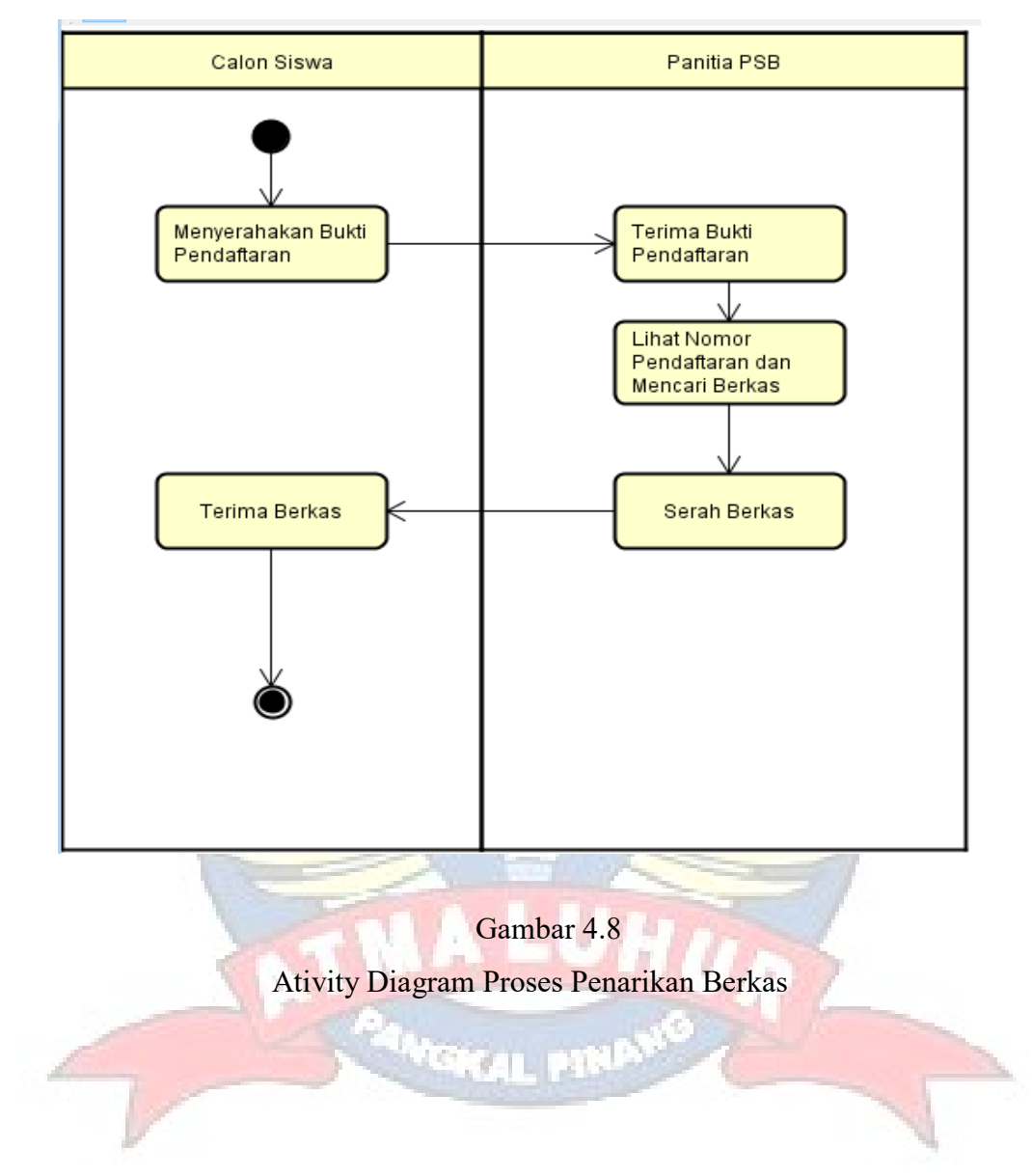

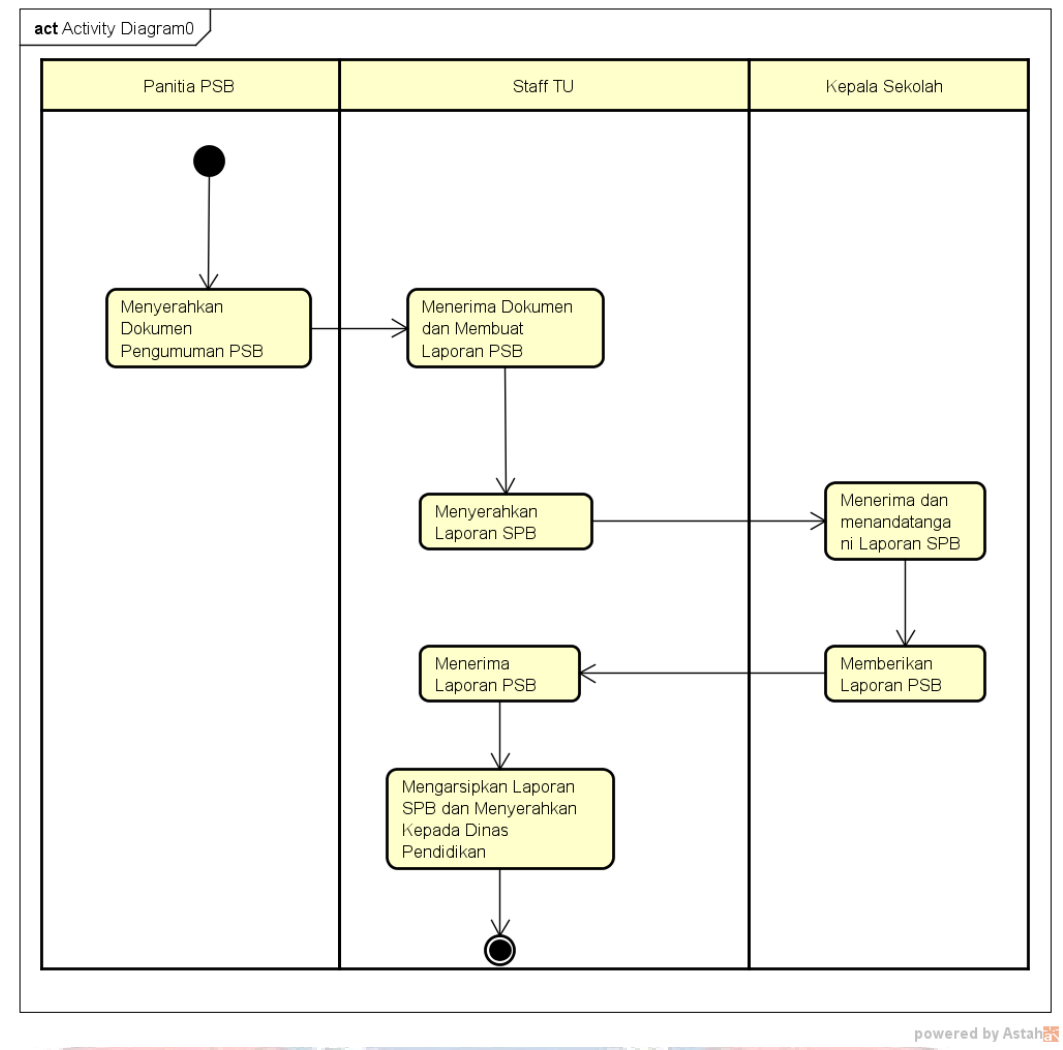

# h. Ativity Diagram Proses Pembuatan Laporan Penerimaan Siswa Baru

Gambar 4.19

٦.

Activity Diagram Proses Pembuatan Laporan PSB

# **4.2.3. Analisa Keluaran**

Analisa keluaran adalah analisa mengenai keluaran-keluaran yang dihasilkan melalui proses-proses yang ada dalam sistem yang sedang berjalan. Adapun sistem keluaran yang dihasilkan adalah sebagai berikut:

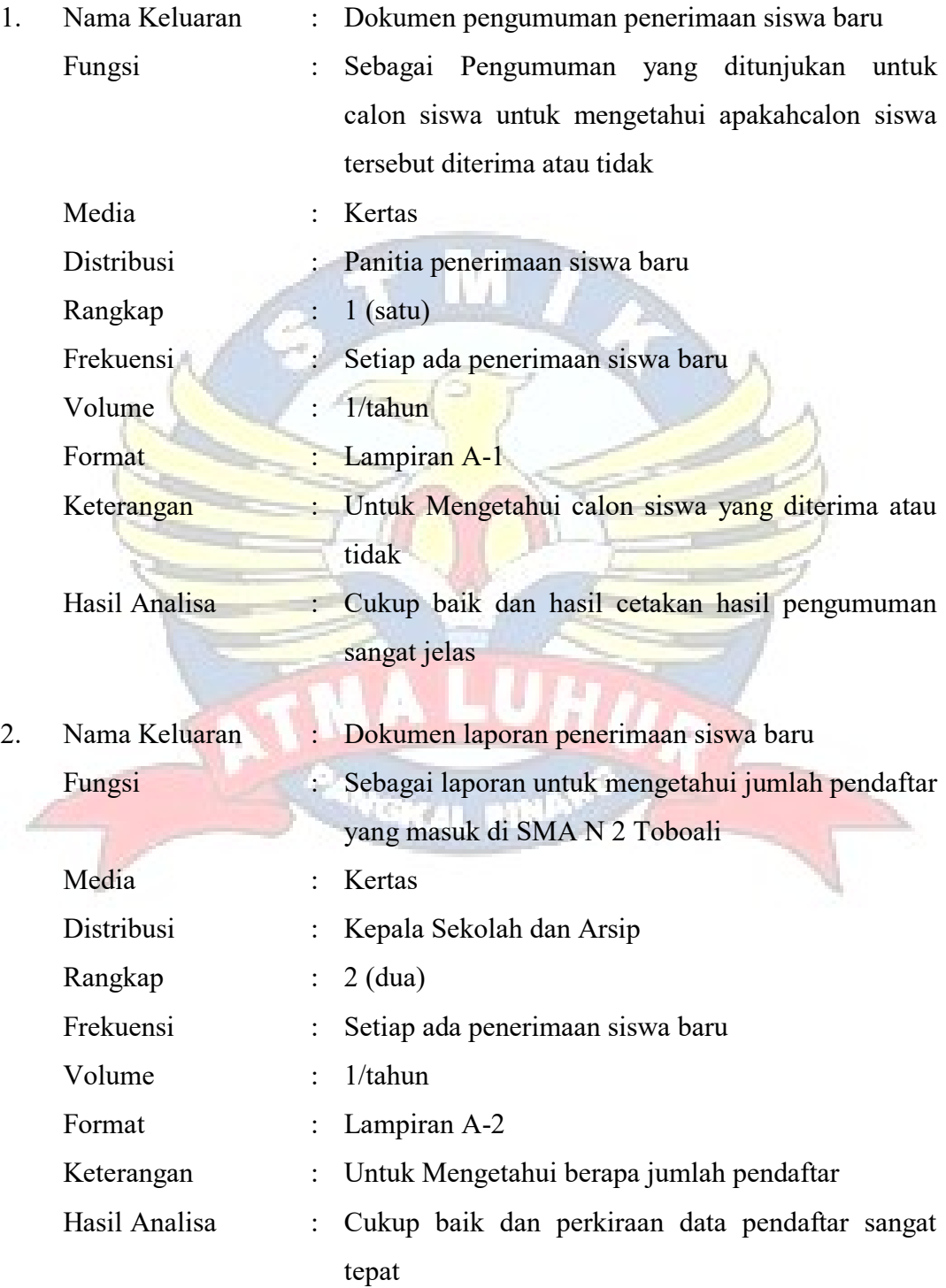

#### **4.2.4. Analisa Masukan**

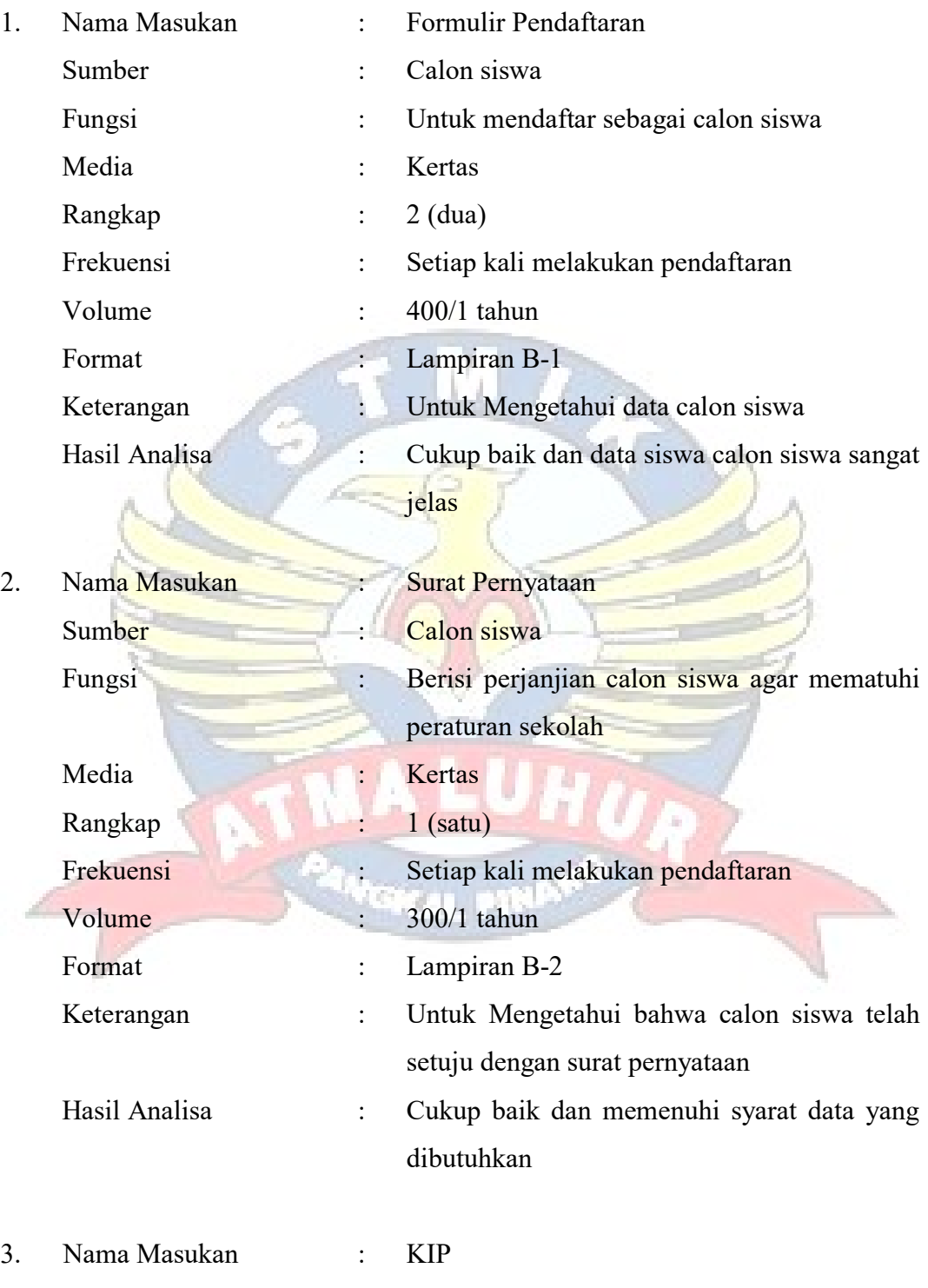

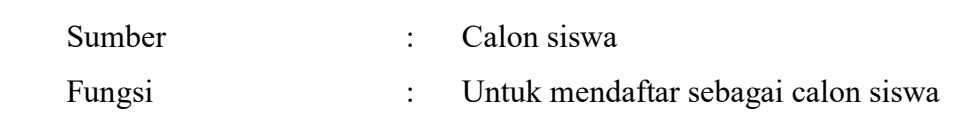

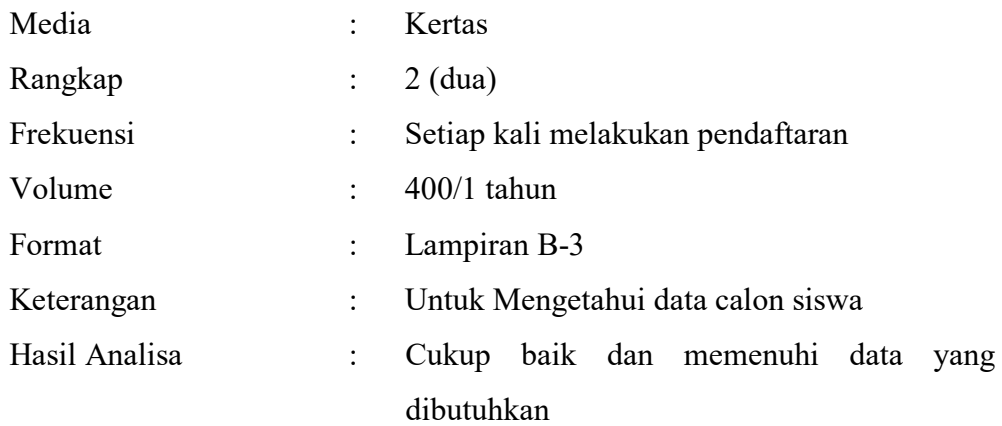

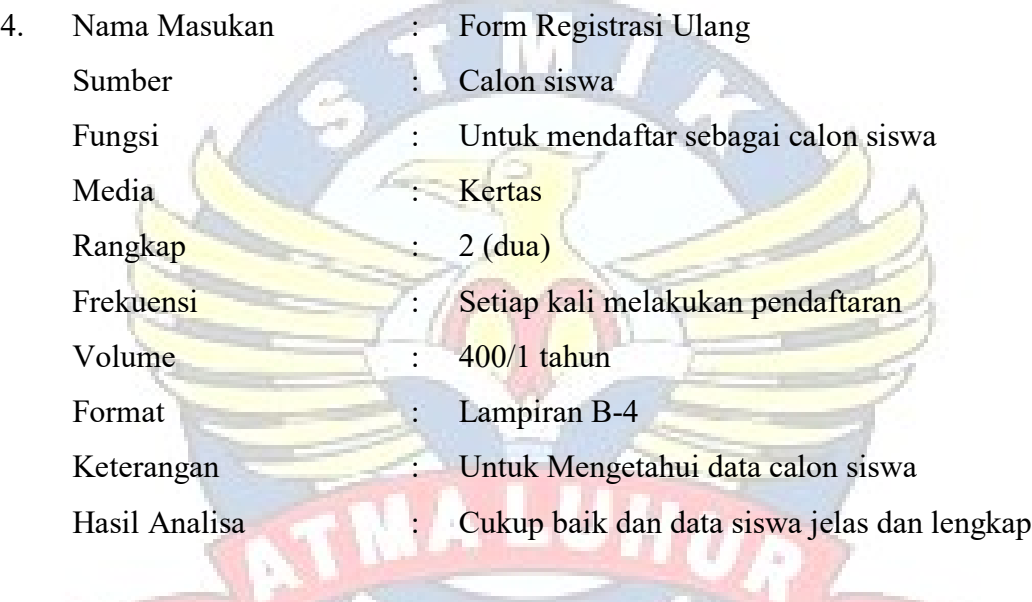

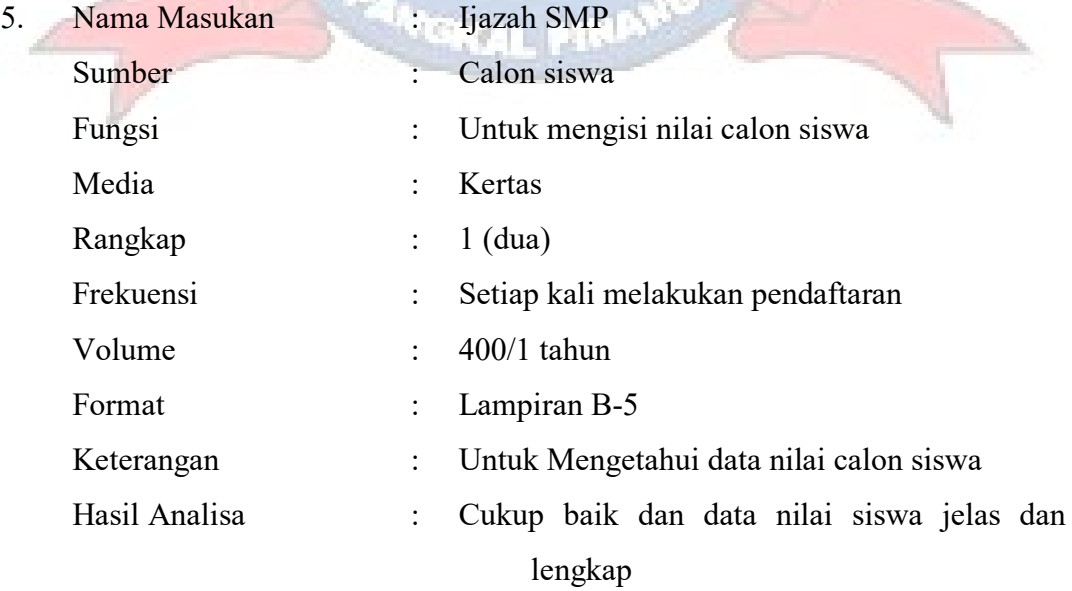

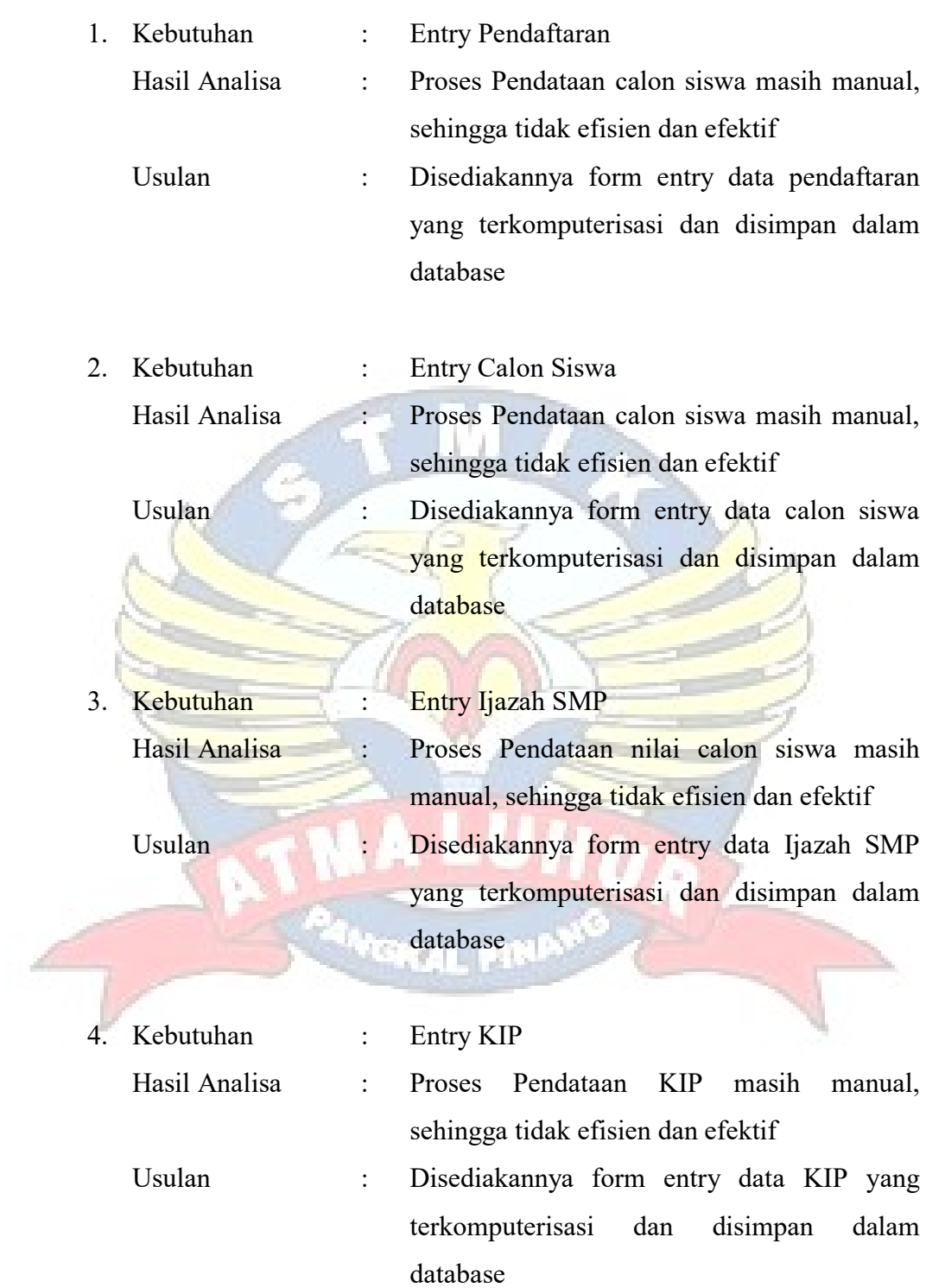

# **4.2.5. Analisis Kebutuhan Sistem Usulan**

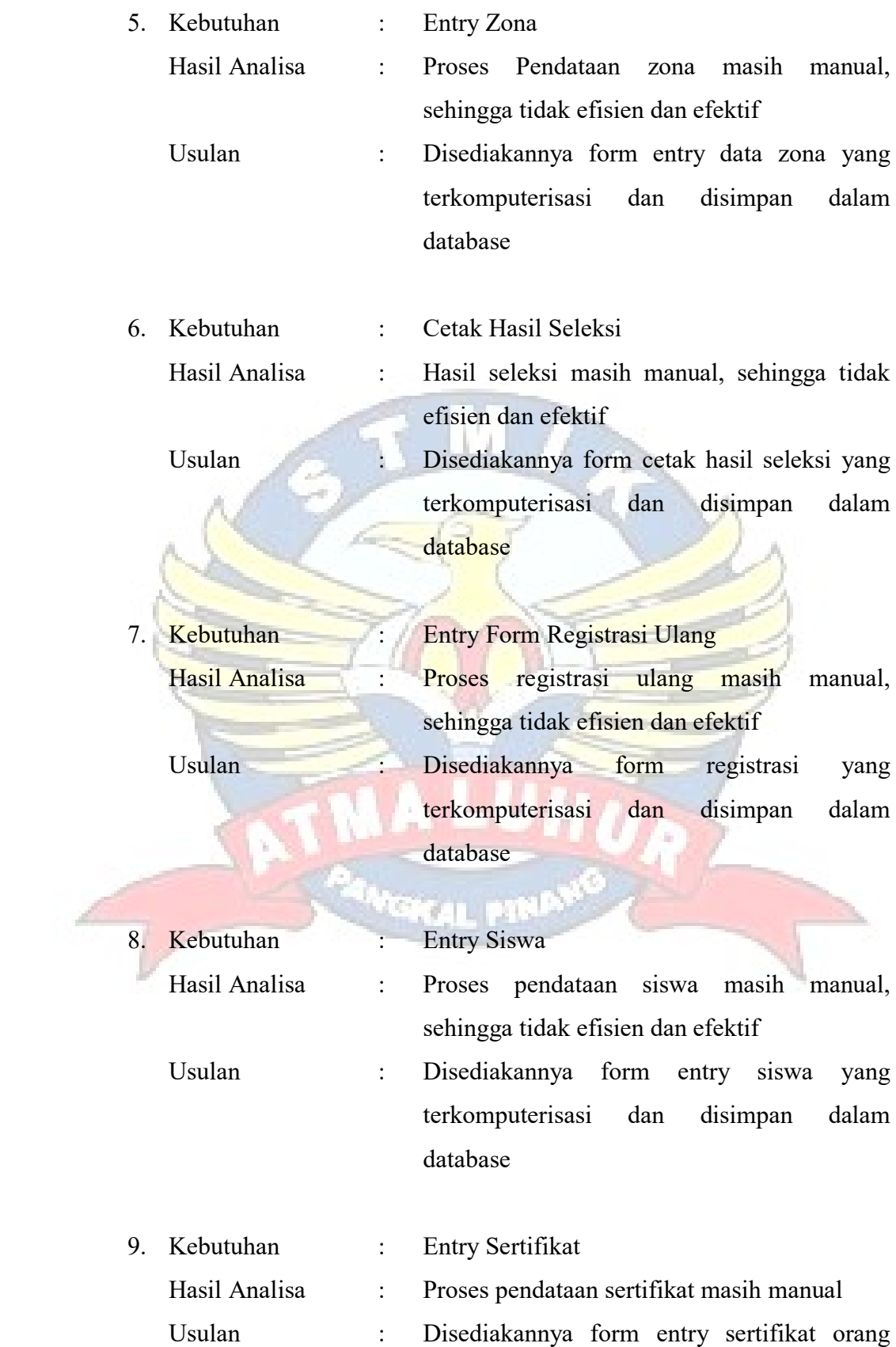

tuayang terkomputerisasi dan disimpan dalam database

**Calon Siswa** 

10. Kebutuhan : Cetak Surat Pernyataan Orang Tua Hasil Analisa : Cetak Surat Pernyataan Orang Tua masih manual di ketik di Microsoft Word Usulan : Disediakannya form cetak surat pernyataan orang tua yang terkomputerisasi dan

disimpan dalam database

- 11. Kebutuhan : Cetak Surat Pernyataan Siswa Hasil Analisa : Cetak Surat Pernyataan Siswa masih manual di ketik di Microsoft Word Usulan : Disediakannya form Cetak Surat Pernyataan Siswa yang terkomputerisasi dan disimpan dalam database
- **4.3. Desain Sistem**
- **4.3.1. Desain Sistem Usulan**
- **4.3.1.1. Package Diagram**

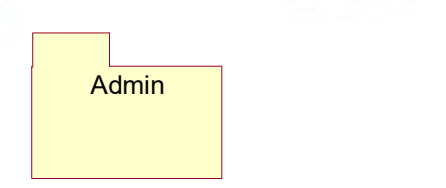

Gambar 4.10 Package Diagram

**SAGAL PE** 

# **4.3.1.2. Use Case Diagram**

a. Use Case Diagram Admin

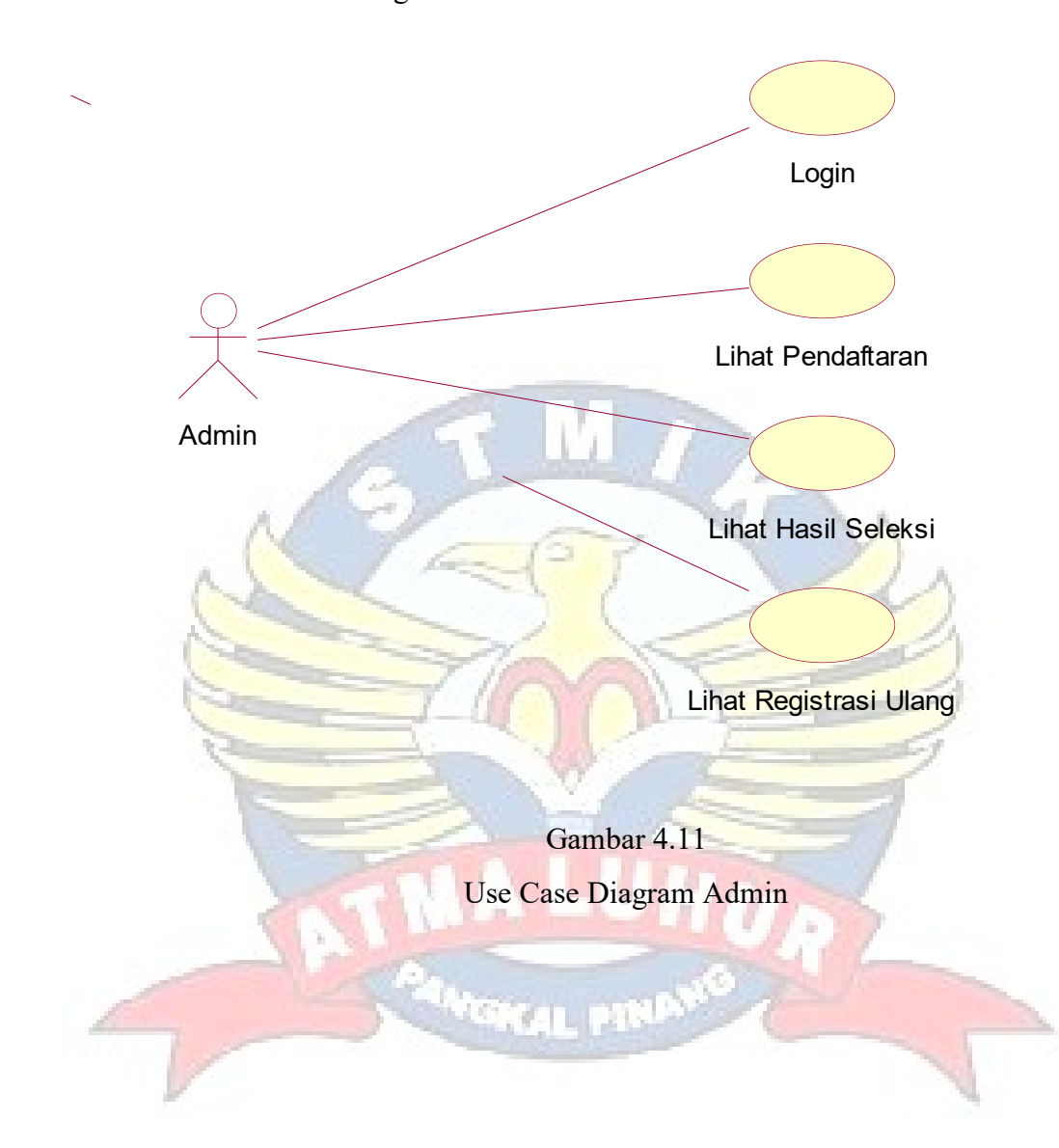

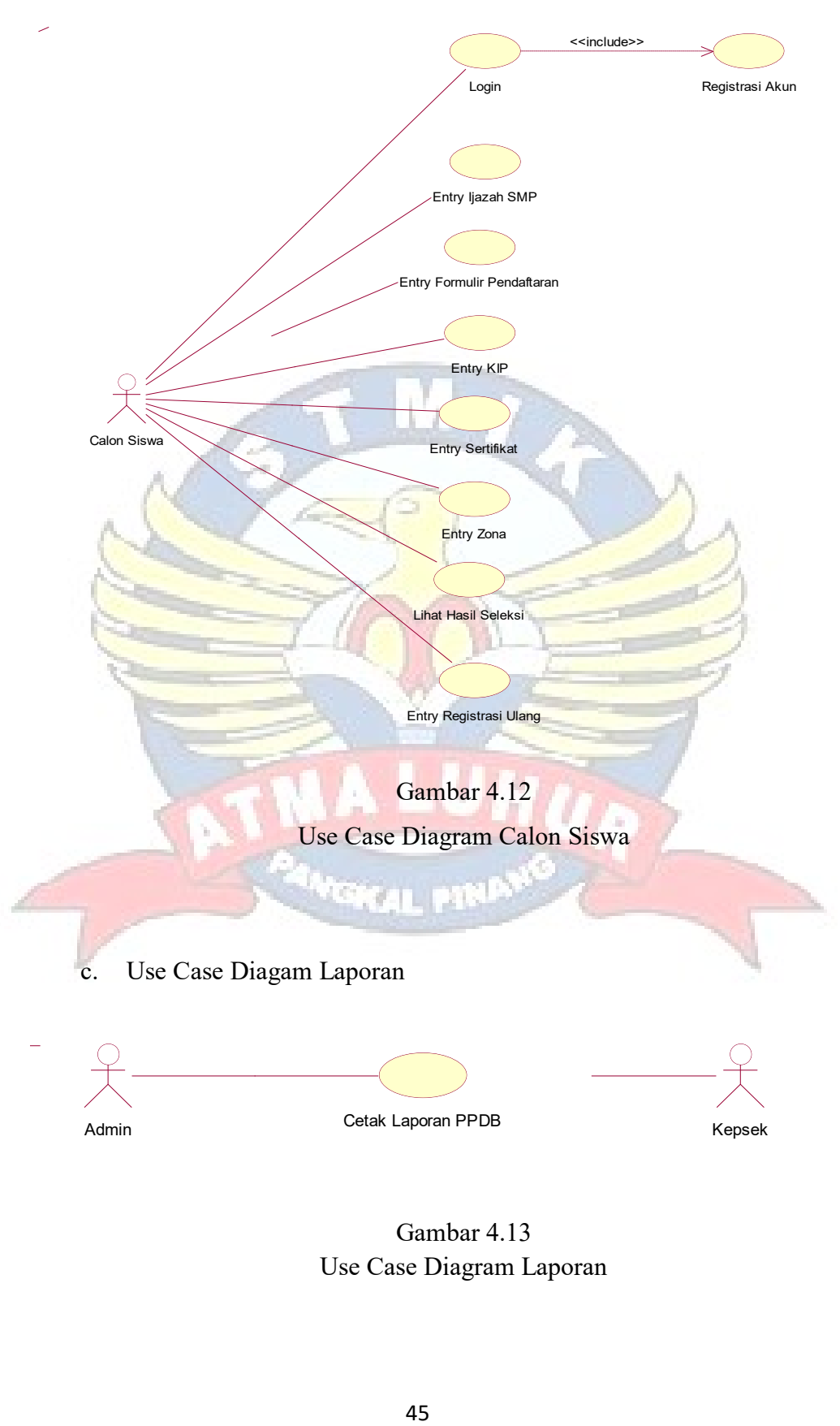

b. Use Case Diagram Calon Siswa

Gambar 4.13 Use Case Diagram Laporan

#### **4.3.1.3. Deskripsi Use Case**

a. Use Case : Login

Actor : Admin

Deskripsi :

- 1. Admin buka form login
- 2. Admin input login
- 3. Admin berhasil login
- b. Use Case : Login

Deskripsi :

- 1. Calon siswa buka form registrasi akun
- 2. Calon siswa input registrasi akun

Actor : Calon Siswa

- 3. Calon siswa berhasil registrasi akun
- 4. Calon siswa buka form login
- 5. Calon siswa input form login
- 6. Calon siswa berhasil login
- 

#### c. Use Case : Entry Formulir Pendaftaran

#### Actor : Calon Siswa

#### Deskripsi :

- 1. Calon siswa buka form entry formulir pendaftaran
- 2. Calon siswa input form entry formulir pendaftaran
- 3. Nomor Registrasi otomatis
- 4. Calon siswa menginput Nama Pendaftar, TTL, Tahun Lulusan, Agama, Jenis Kelamin, Nama Orang Tua, Alamat Orang Tua, Asal Sekolah, Tahun Ajaran
- 5. Jika calon siswa ingin menyimpan data klik "SIMPAN"
- 6. Jika calon siswa ingin mengubah data klik "UBAH"
- 7. Jika calon siswa ingin menghapus data klik "HAPUS"
- 8. Jika calon siswa ingin membatalkan klik "BATAL"

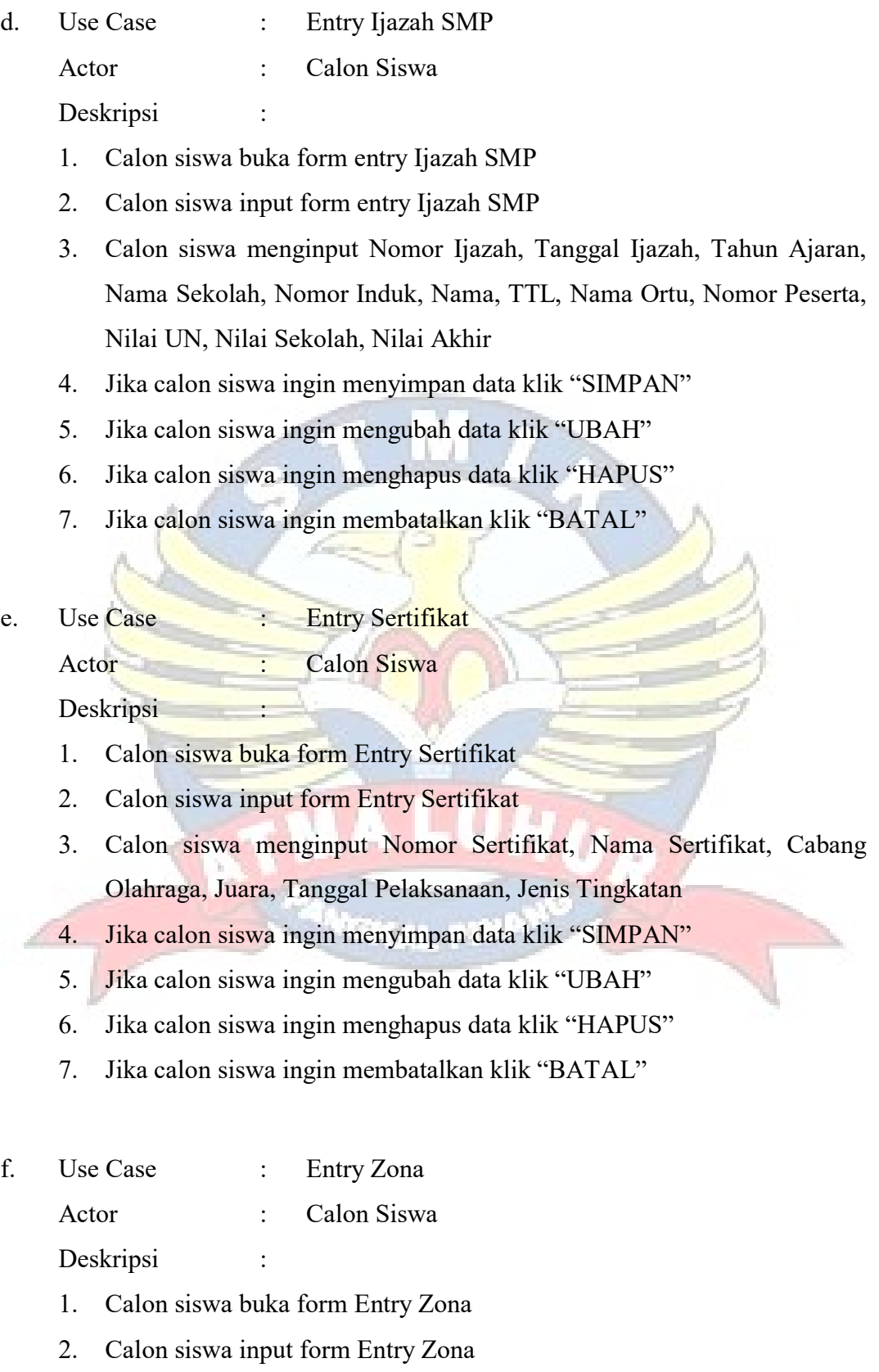

- 3. Nomor Zona muncul otomatis
- 4. Calon siswa menginput Nama Zona, Alamat, Sekolah Asal
- 5. Jika calon siswa ingin menyimpan data klik "SIMPAN"
- 6. Jika calon siswa ingin mengubah data klik "UBAH"
- 7. Jika calon siswa ingin menghapus data klik "HAPUS"
- 8. Jika calon siswa ingin membatalkan klik "BATAL"
- g. Use Case : Entry Sertifikat

Actor : Calon Siswa

Deskripsi :

- 1. Calon siswa buka form Entry KIP
- 2. Calon siswa input form Entry KIP
- 3. Calon siswa menginput Nomor KIP, Nama Pemegang Kartu, TTL, Jenis Kelamin, Nama Ibu, Nama Ayah, Alamat
- 4. Jika calon siswa ingin menyimpan data klik "SIMPAN"
- 5. Jika calon siswa ingin mengubah data klik "UBAH"
- 6. Jika calon siswa ingin menghapus data klik "HAPUS"
- 7. Jika calon siswa ingin membatalkan klik "BATAL"

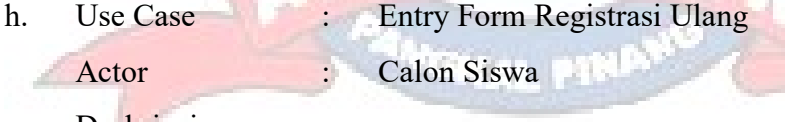

#### Deskripsi :

- 1. Calon siswabuka form Entry Form Registrasi Ulang
- 2. Calon siswa input form Entry Form Registrasi Ulang
- 3. Nomor Registrasi muncul otomatis
- 4. Calon siswa menginput Nama Siswa, Nama Panggilan, NIS/NISN, Nama Sekolah, Alamat Sekolah, Nomor HP, Jenis Kelamin, TTL, Agama, Kewarganegaraan, Anak Ke, Penghasilan Ayah, Penghasilan Ibu, Jumlah Saudara Kandung, Jumlah Saudara Tiri, Jumlah Saudara Angkat, Status Anak, Bahasa Harian, Piagam Yang Dimiliki, Alamat

Lengkap Siswa, Nomor Telepon Rumah, Alamat Tersebut, Jarak Tempat Tinggal, Pergi Sekolah Dengan, Golongan Darah, Penyakit Yang Pernah Diderita, Kelainan Jasmani, Tinggi Badan, Berat Badan, Asal Sekolah, Nama SMP, Tanggal STTB, Nomor STTB, Lamanya Belajar

- 5. Jika calon siswa ingin menyimpan data klik "SIMPAN"
- 6. Jika calon siswa ingin mengubah data klik "UBAH"
- 7. Jika calon siswa ingin menghapus data klik "HAPUS"
- 8. Jika calon siswa ingin membatalkan klik "BATAL"
- i. Use Case : Login Actor : Admin

Deskripsi :

- 1. Admin buka form login
- 2. Admininput form login
- 3. Admin berhasil login
- j. Use Case : Lihat Pendaftaran

Actor : Admin Deskripsi

- 1. Admin buka form lihat pendaftaran
- 2. Admin memilih jenis pendaftaran
- 3. Jika admin ingin melihat detail pendaftaran klik "DETAIL"
- k. Use Case : Lihat Hasil Seleksi Actor : Admin Deskripsi :
	- 1. Admin buka form lihat hasil seleksi
	- 2. Admin memilih jenis hasil seleksi

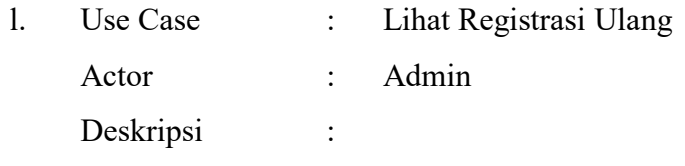

- 1. Admin buka form data registrasi ulang
- 2. Admin memilih membuka form registrasi ulang

#### **4.3.1.4. Rancangan Keluaran**

Rancangan Keluaran ini dimaksudkan untuk memberikan gambaran mengenai keluaran dari data sebuah sistem yang diusulkan. Adapun rancangan keluaran yang dihasilkan dari sistem penerimaan siswa yaitu :

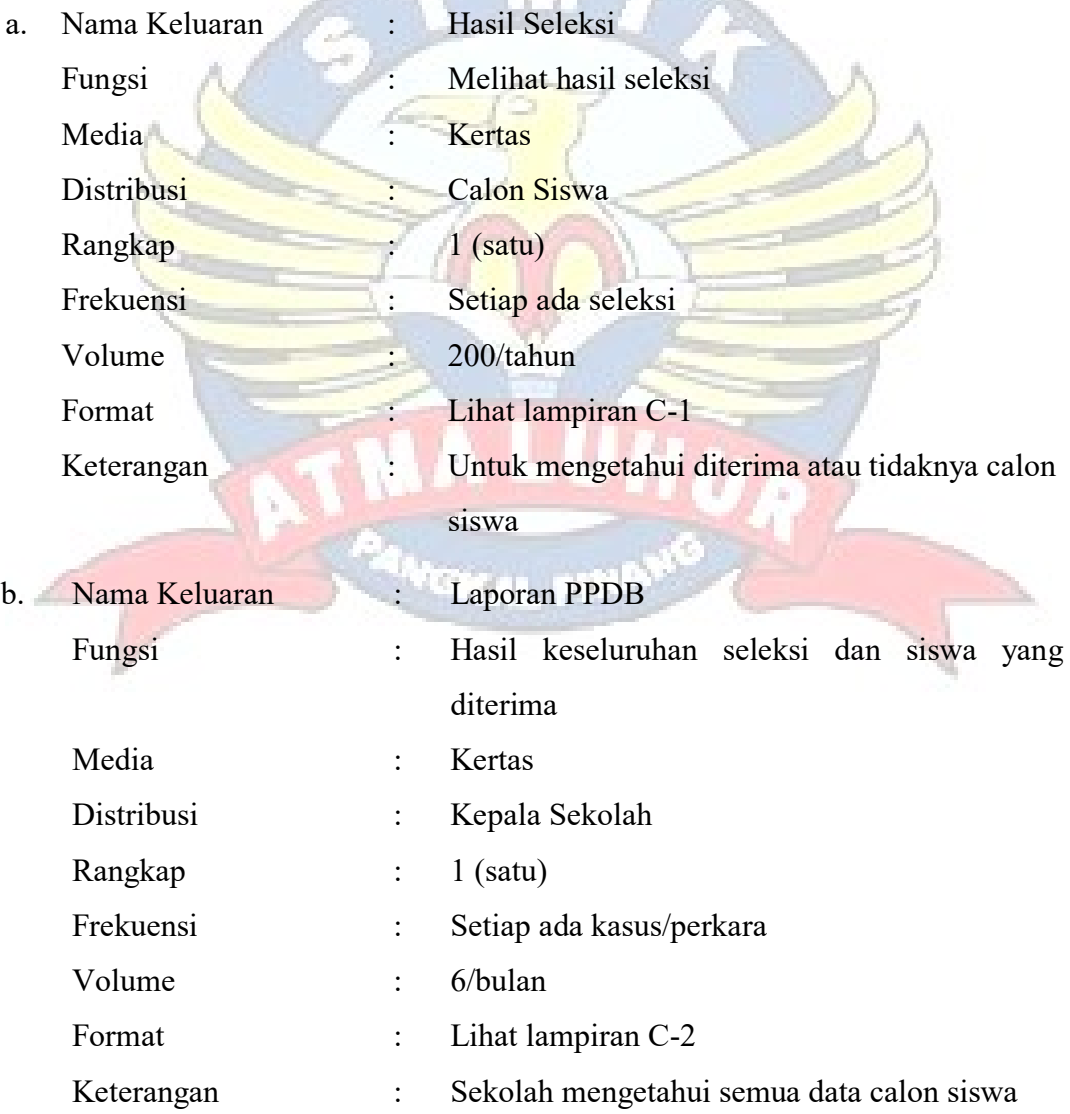

# **4.3.1.5. Rancangan Masukan**

Rancangan Keluaran ini dimaksudkan untuk memberikan gambaran mengenai keluaran dari data sebuah sistem yang diusulkan. Adapun rancangan keluaran yang dihasilkan dari sistem penerimaan siswa baru yaitu :

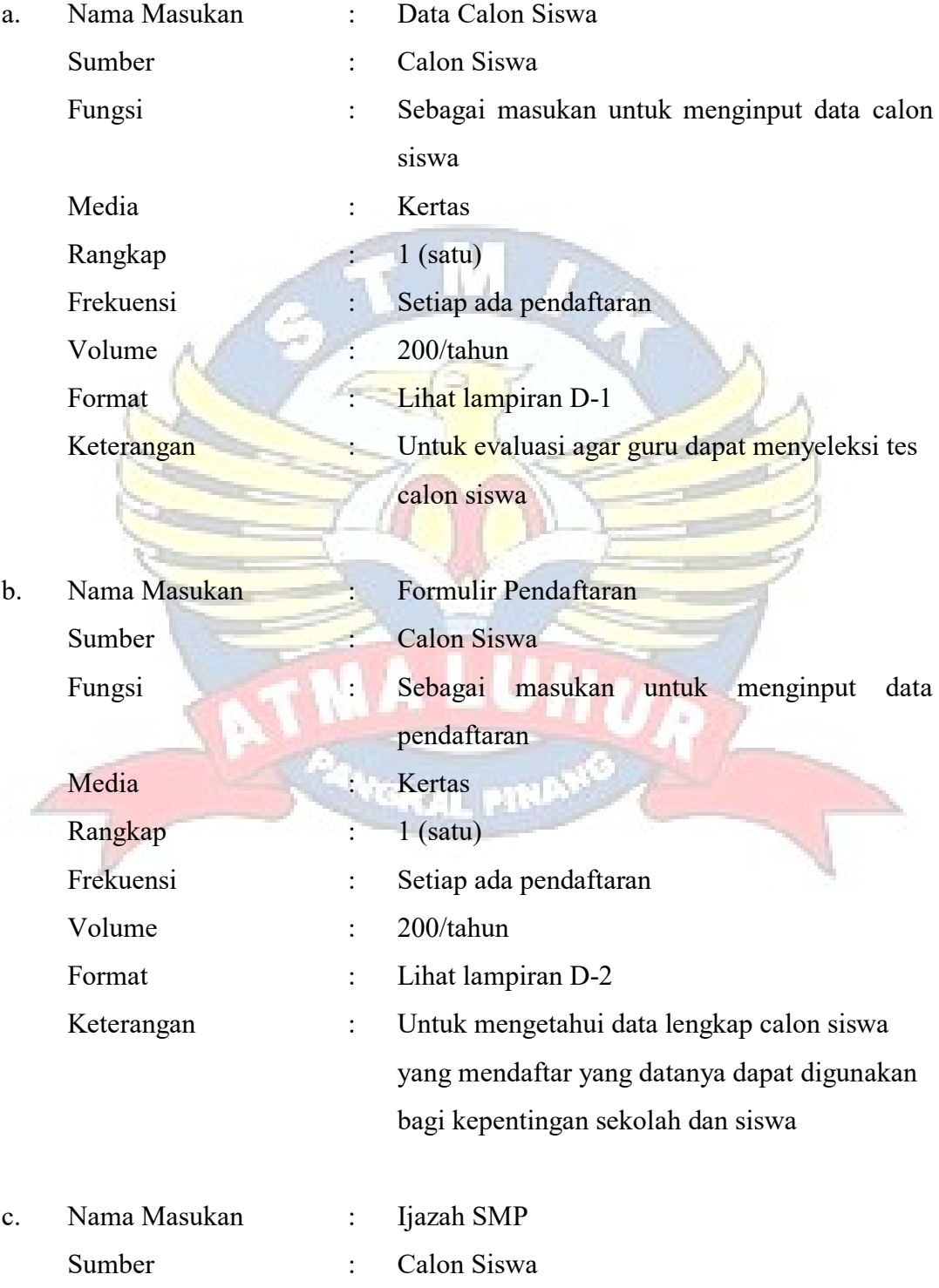

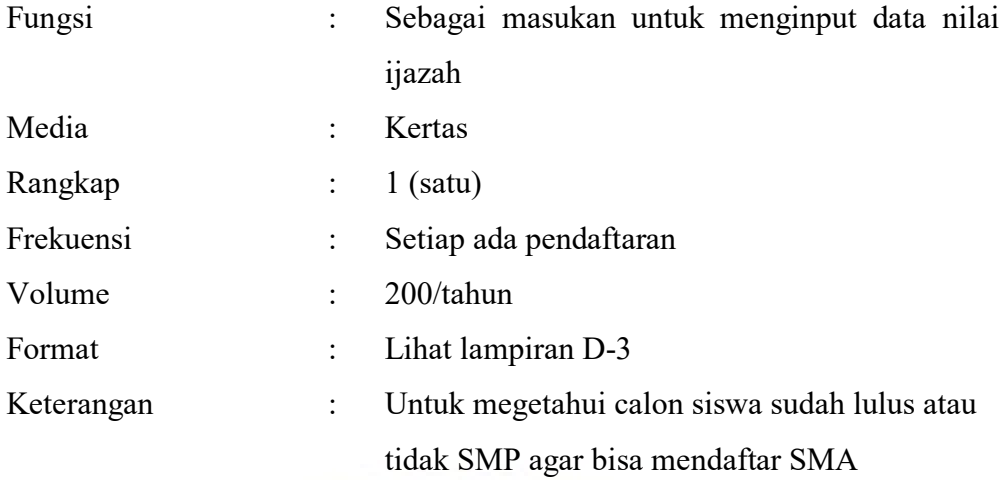

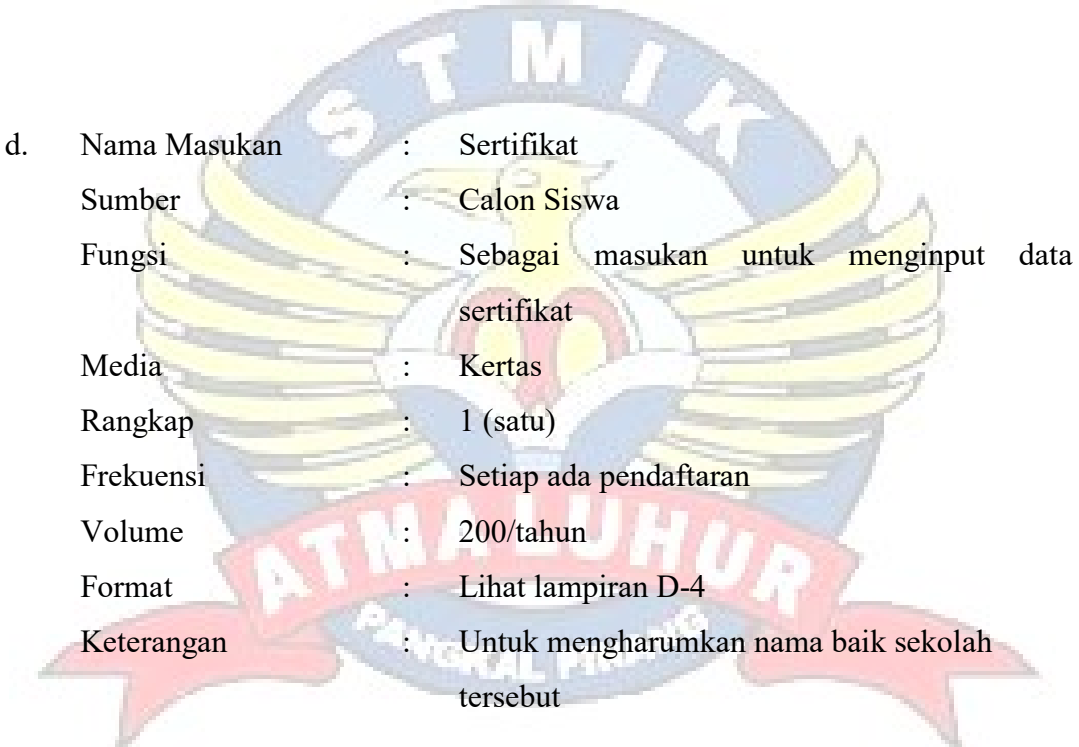

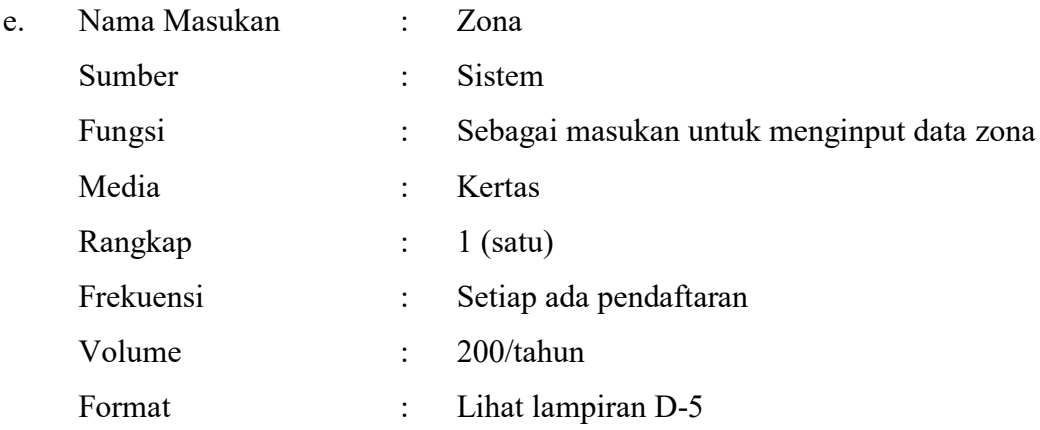

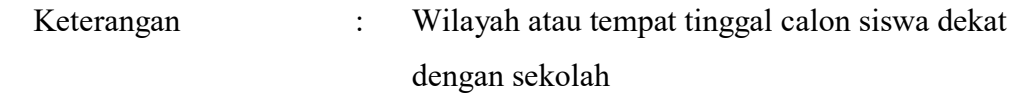

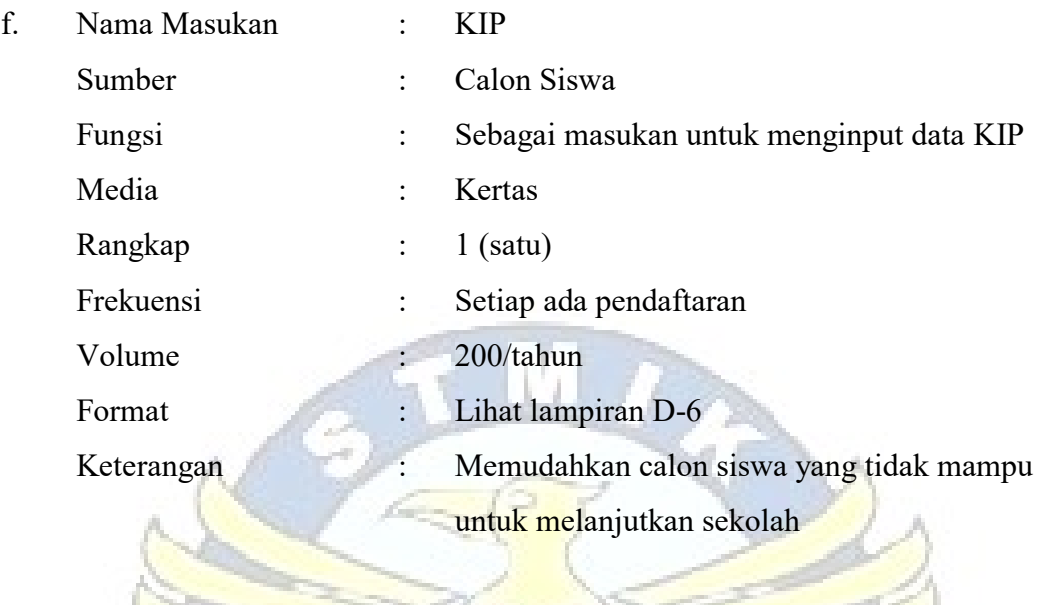

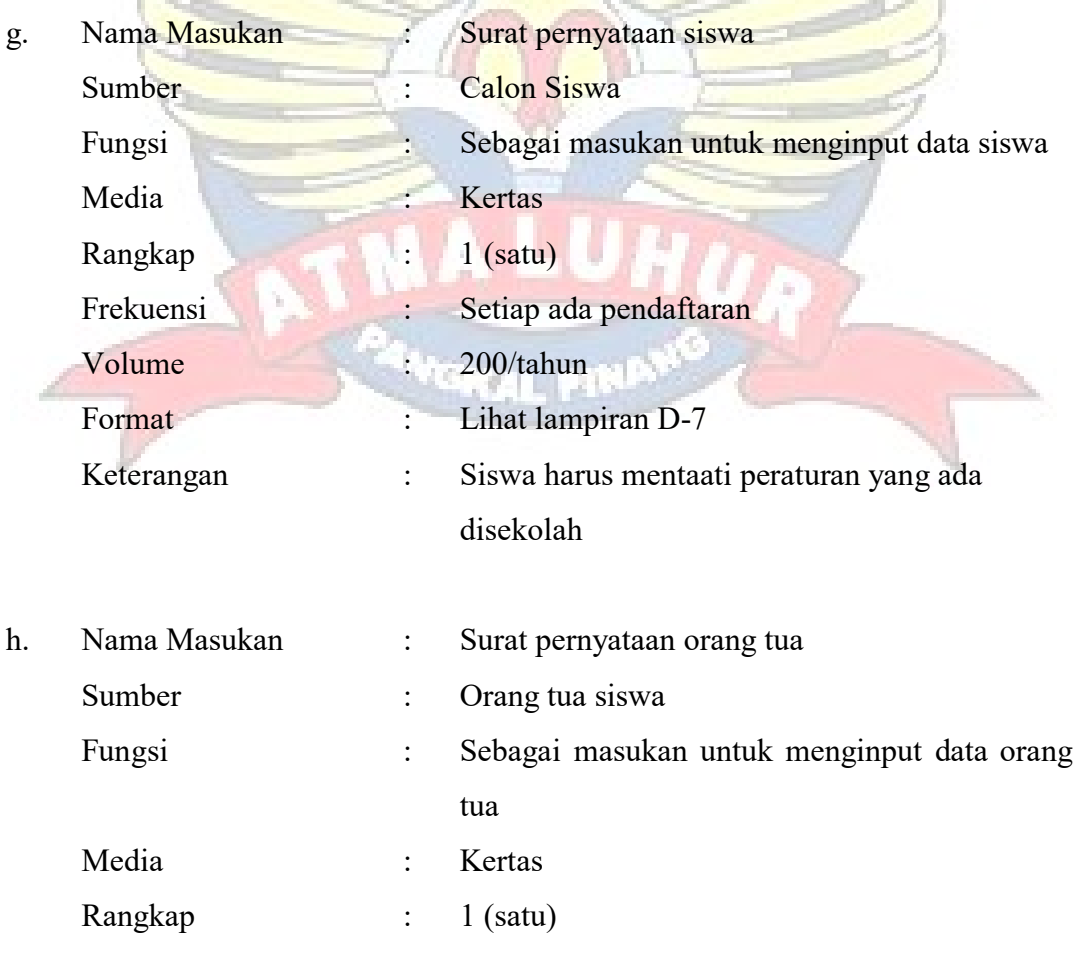

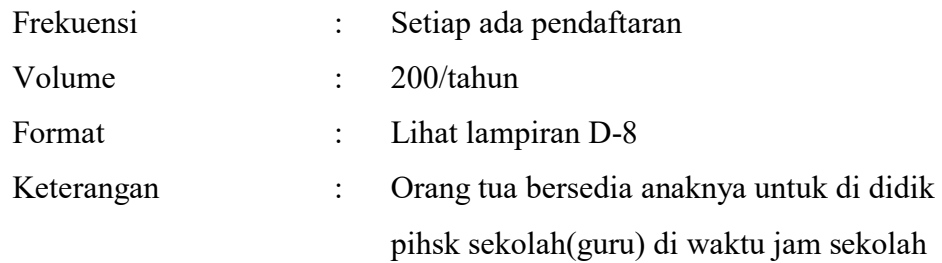

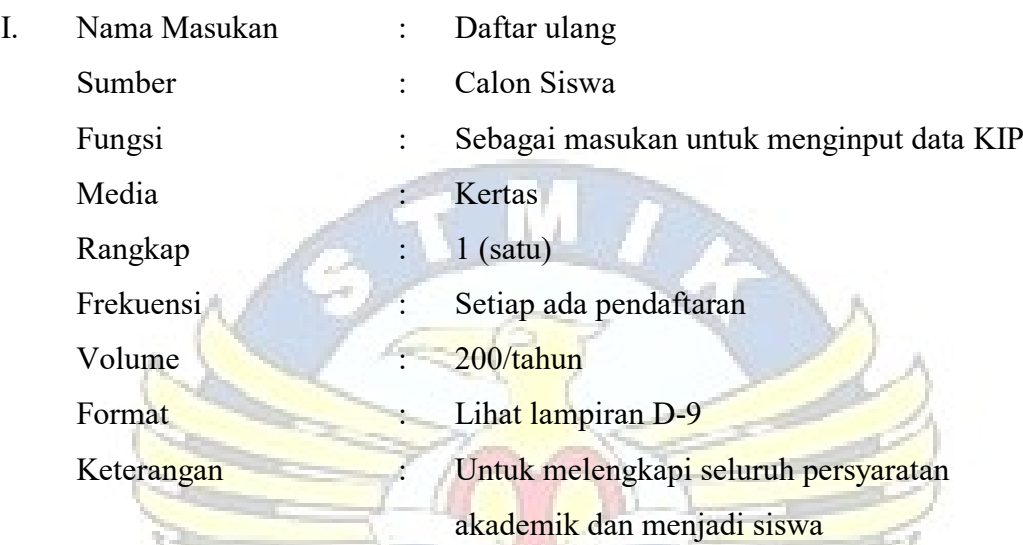

# **4.3.2. Desain Basis Data**

# **4.3.2.1. ERD (Entity Relationship Diagram)**

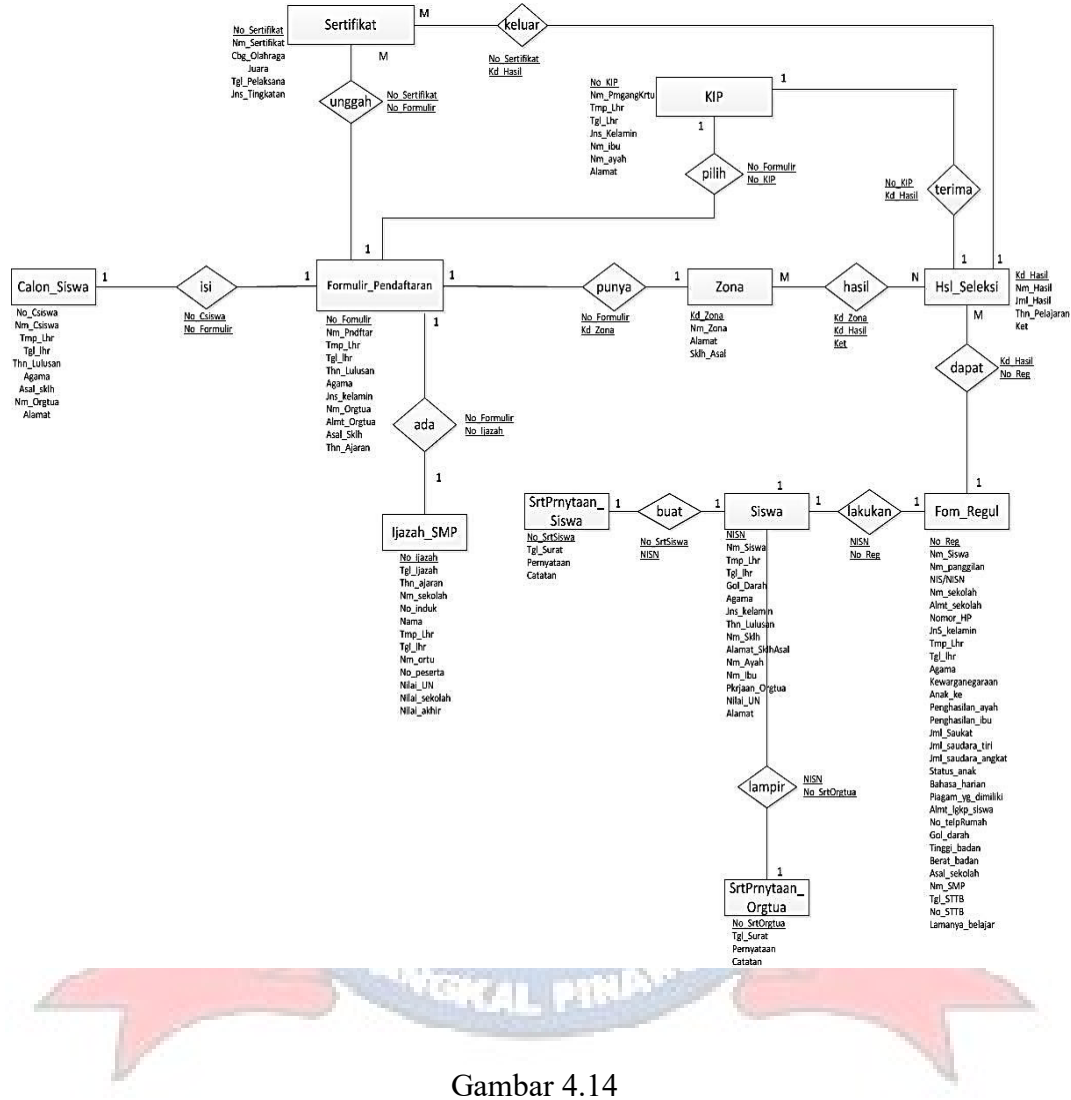

ERD (Entity Relationship Diagram)

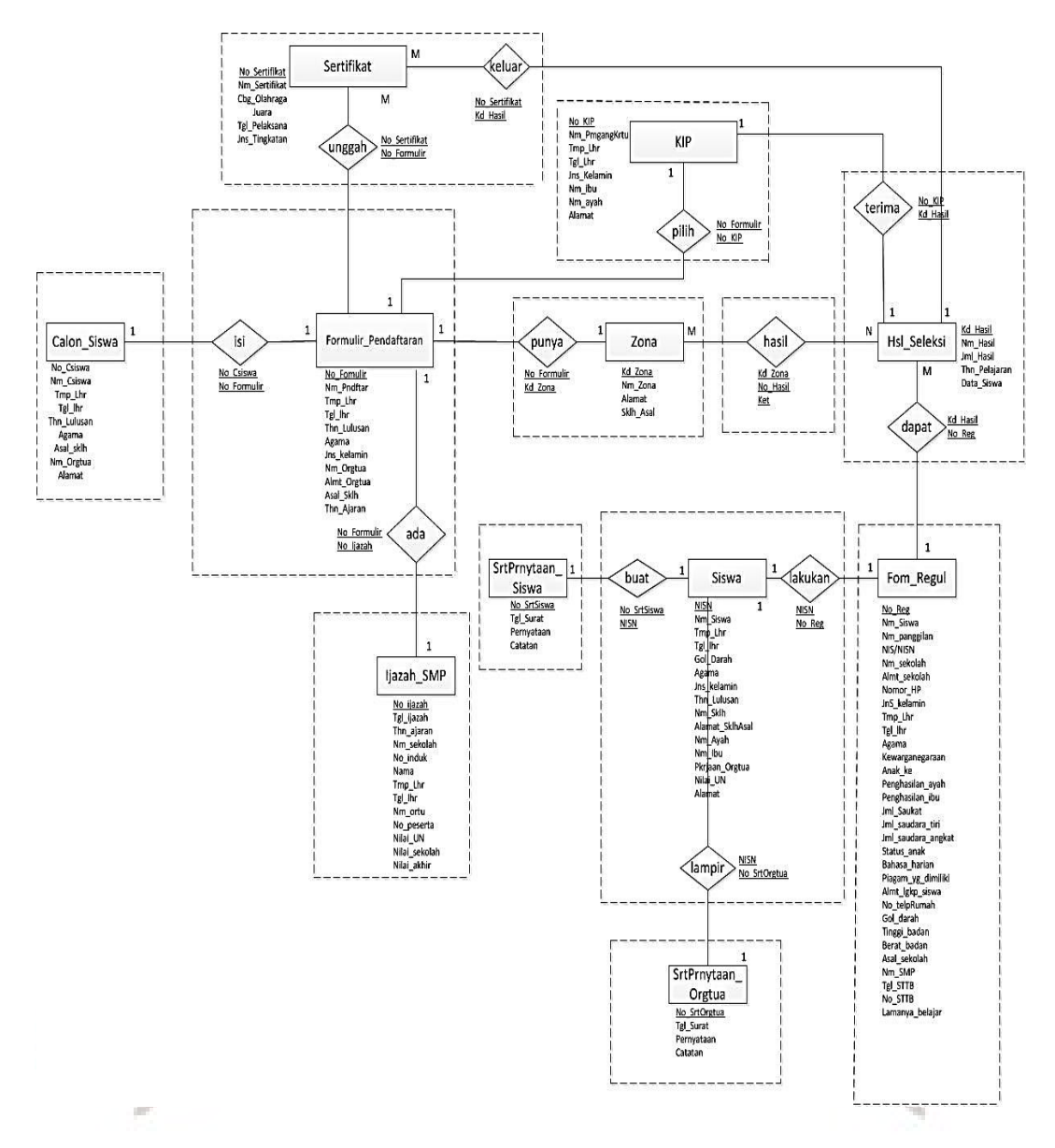

# **4.3.2.2. Transformasi ERD Ke LRS**

Gambar 4.15 Transformasi ERD Ke LRS

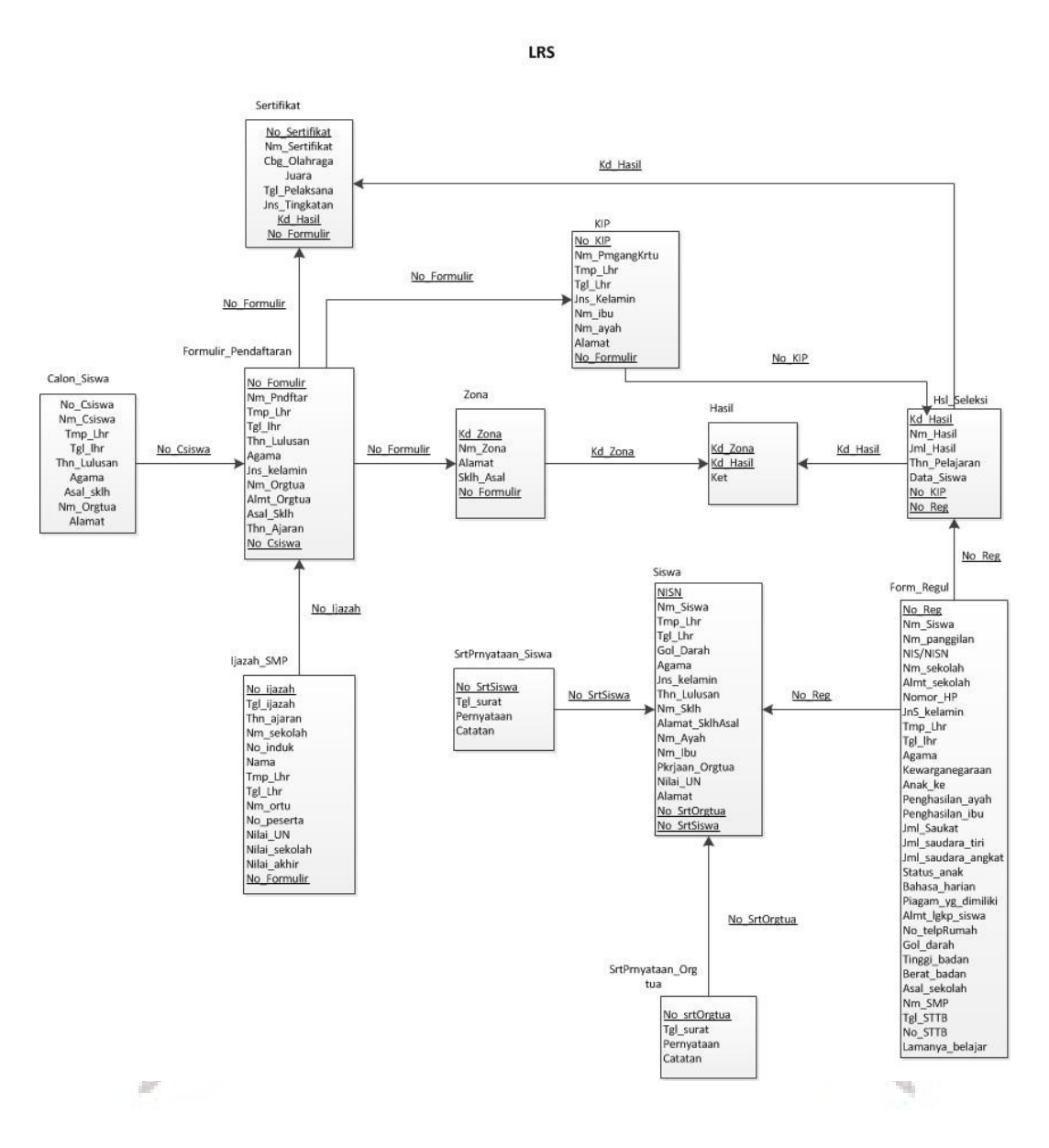

### **4.3.2.3. LRS (Logical Record Structure)**

Gambar 4.16 LRS (Logical Record Structure)

# **4.3.2.4. Tabel**

1. Tabel Calon\_Siswa

Tabel 4.1 Tabel Calon\_Siswa

|    | No Csiswa   Nm Csiswa | Tmp Lhr | Tgl lhr | Thn Lulusan |
|----|-----------------------|---------|---------|-------------|
| PK |                       |         | -       |             |

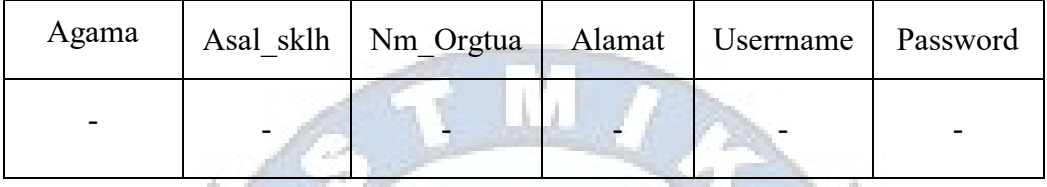

2. Tabel Formulir\_Pendaftaran

Tabel 4.2

Tabel Formulir\_Pendaftaran

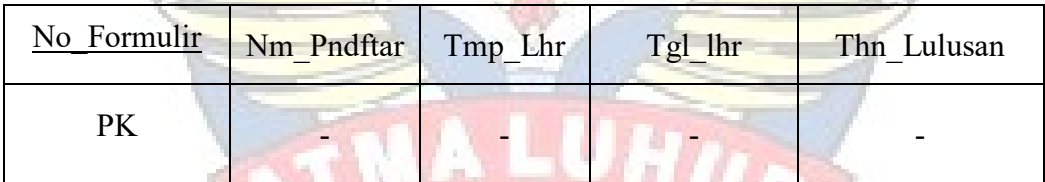

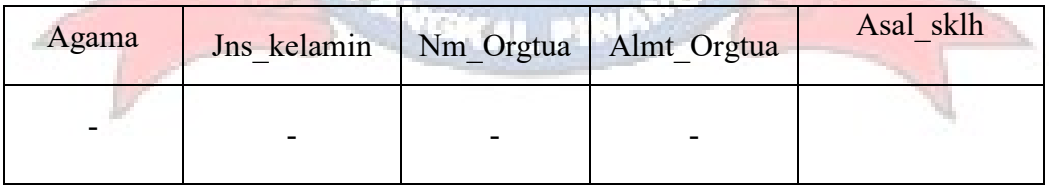

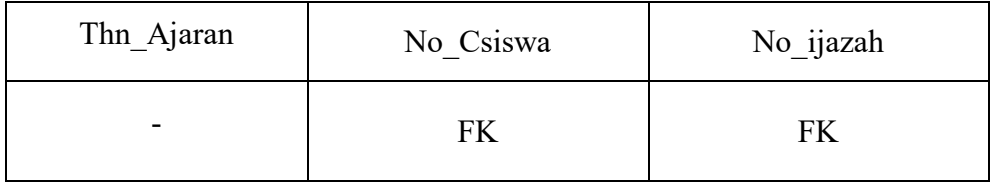

3. Tabel Sertifikat

# Tabel 4.3

# Tabel Sertifikat

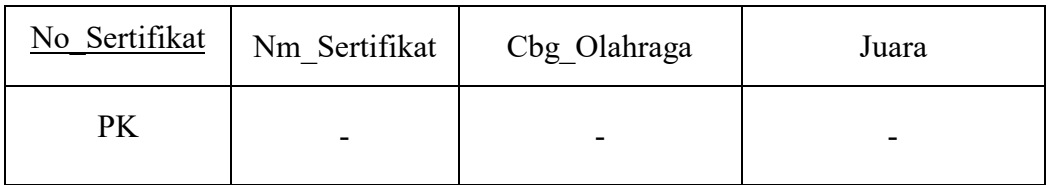

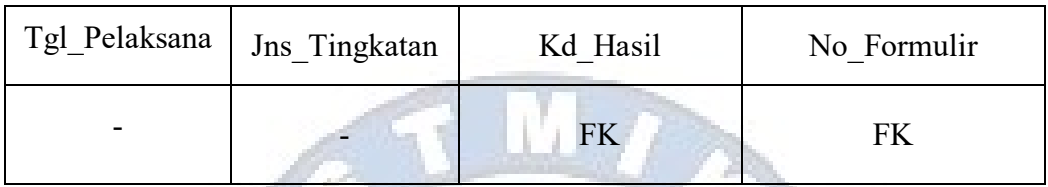

# 4. Tabel Ijazah\_SMP

# Tabel 4.4

Tabel Ijazah\_SMP

| No ijazah | Tgl ijazah | Thn Ajaran | Nm sekolah |
|-----------|------------|------------|------------|
| PK        |            |            |            |

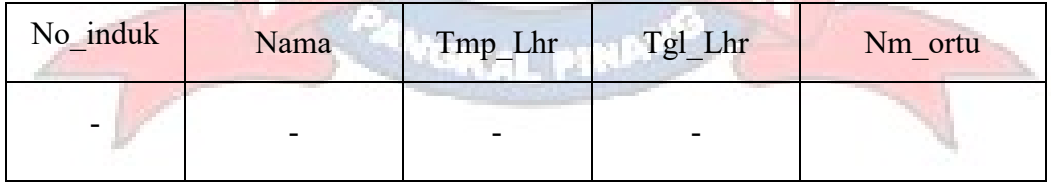

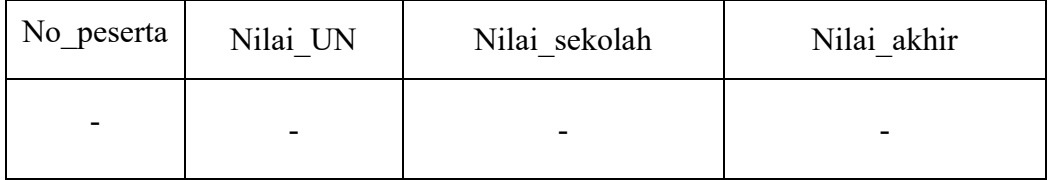
5. Tabel Zona

## Tabel 4.5

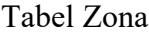

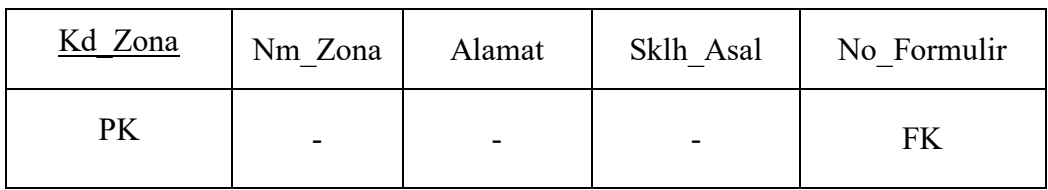

#### 6. Tabel KIP

## Tabel 4.6 Tabel KIP

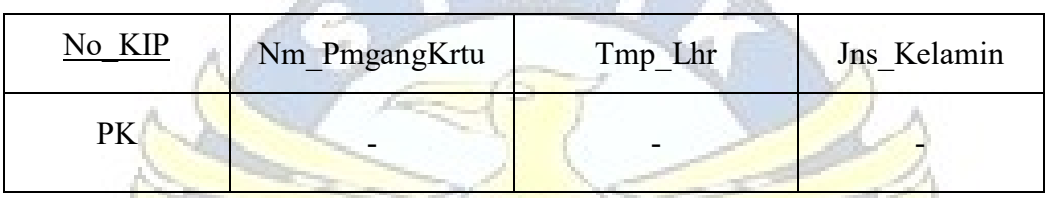

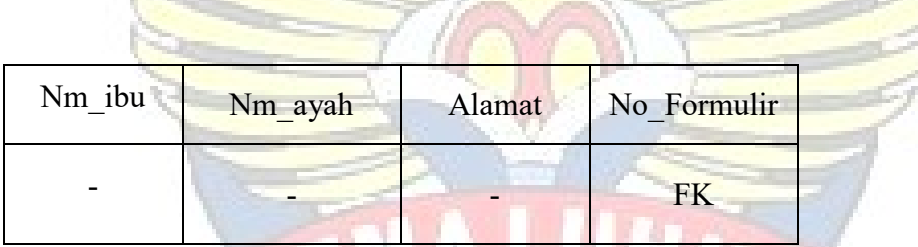

7. Tabel Hasil

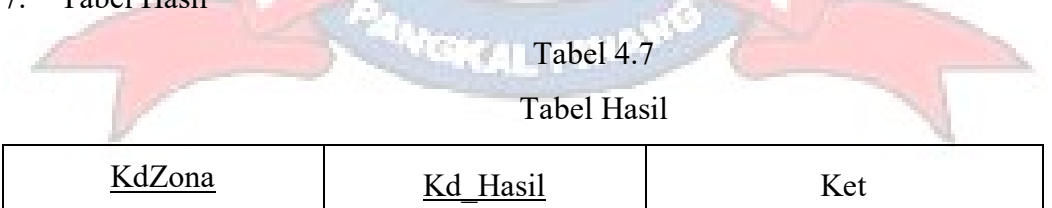

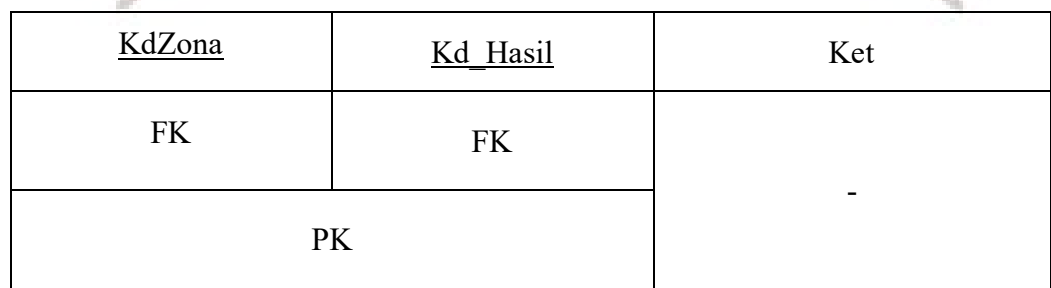

8. Tabel Hsl\_Seleksi

## Tabel 4.8

## Tabel Hsl\_Seleksi

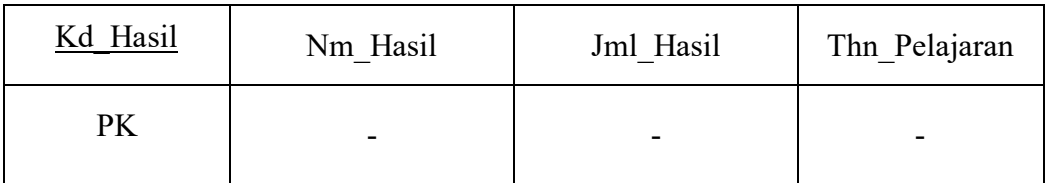

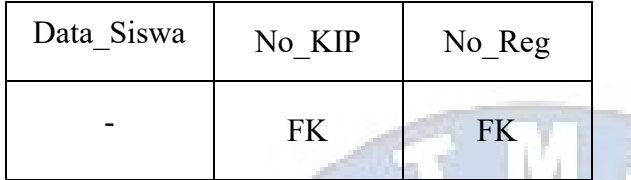

9. Tabel Siswa

# Tabel 4.9

Tabel Siswa

| <b>NITCN</b>    | Nm Siswa | Tmp Lhr | Tgl_Lhr |
|-----------------|----------|---------|---------|
| D <sub>IZ</sub> |          |         |         |

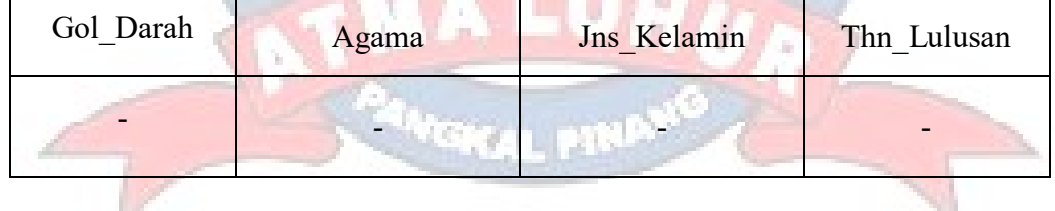

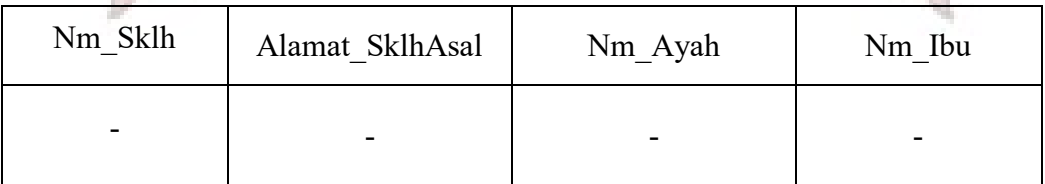

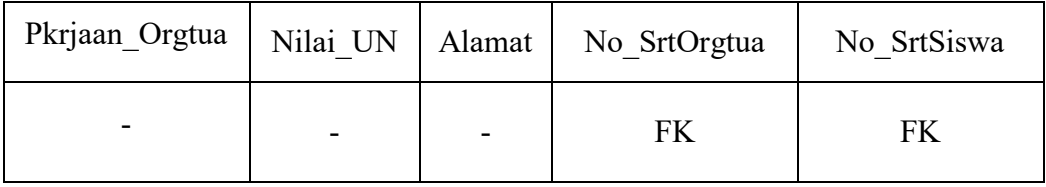

## 10. Tabel Form\_Regul

#### Tabel 4.10

## Tabel Form\_Regul

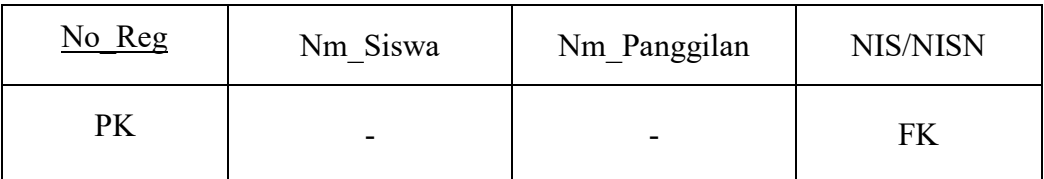

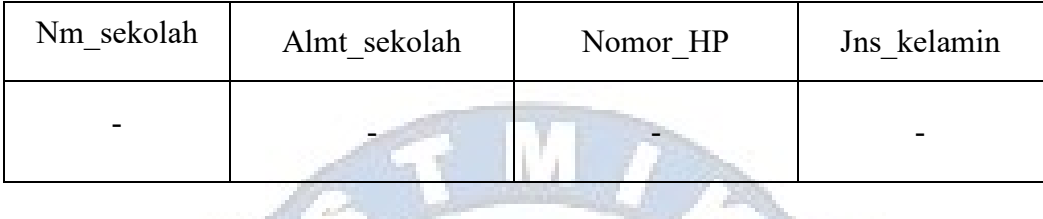

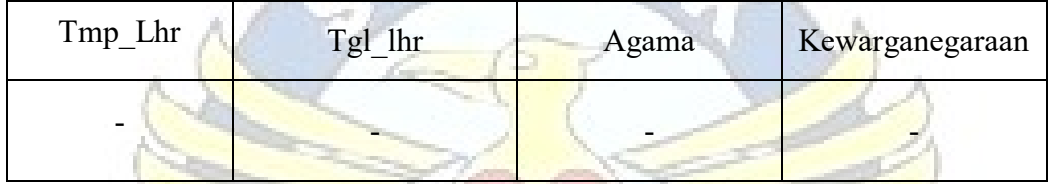

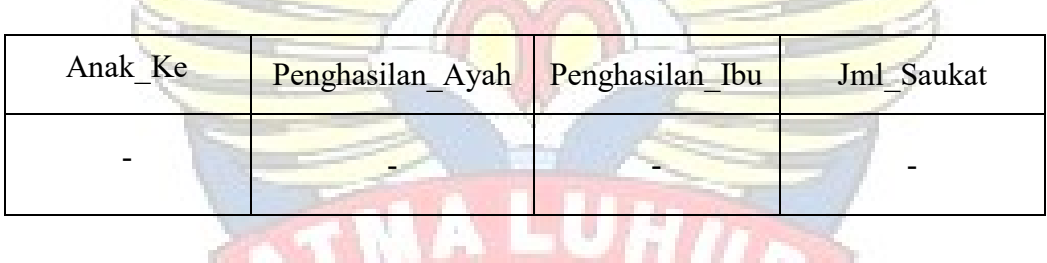

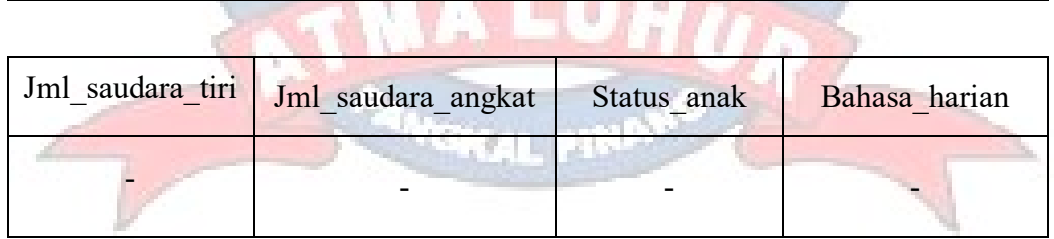

î

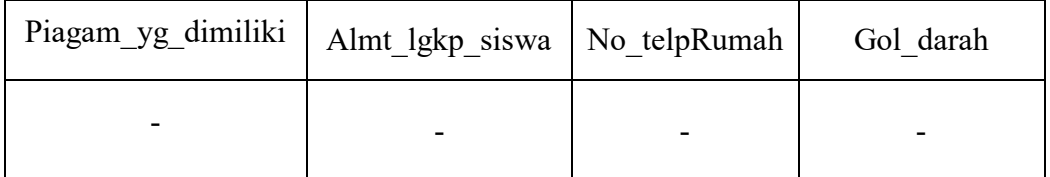

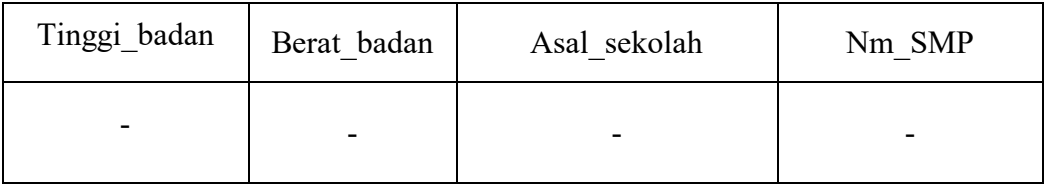

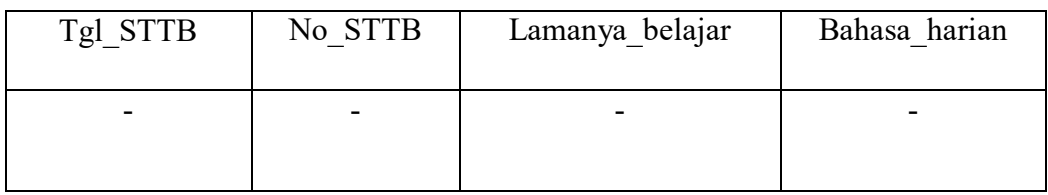

## 11. Tabel SrtPrnyataan\_Siswa

#### Tabel 4.11

## Tabel SrtPrnyataan\_Siswa

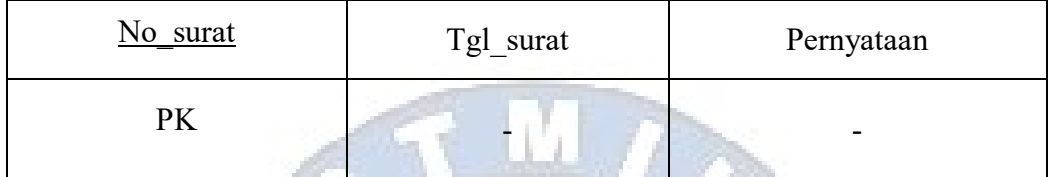

12. Tabel SrtPrnyataan\_Orgtua

## Tabel 4.12

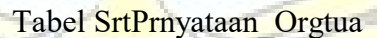

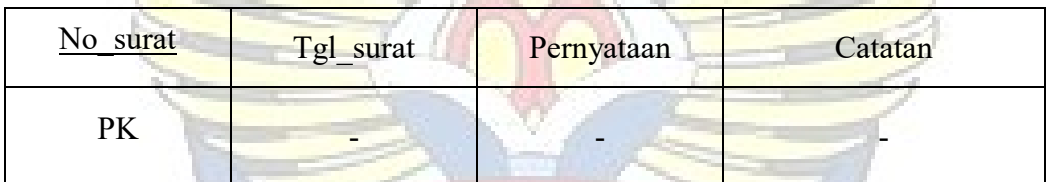

## 13. Tabel Admin

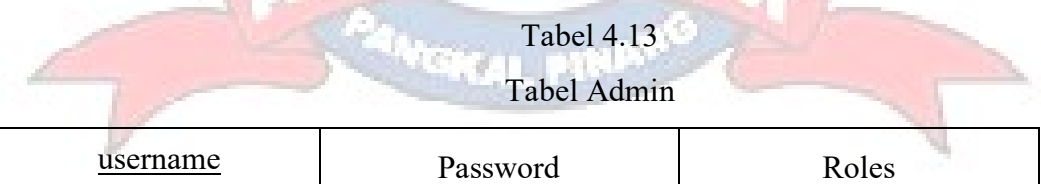

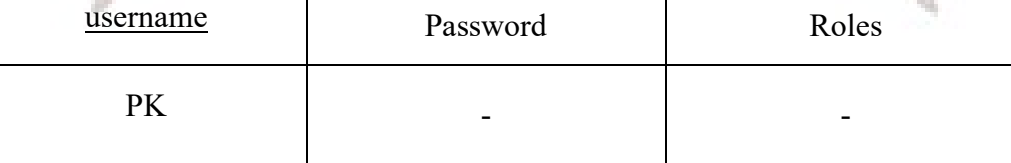

#### **4.3.2.5. Spesifikasi Basis Data**

Spesifikasi Basis Data Merupakan uraian-uraian terperinci dari tiap-tiap relasi (tabel/file). Berikut adalah Spesifikasi Basis Data yang diusulkan:

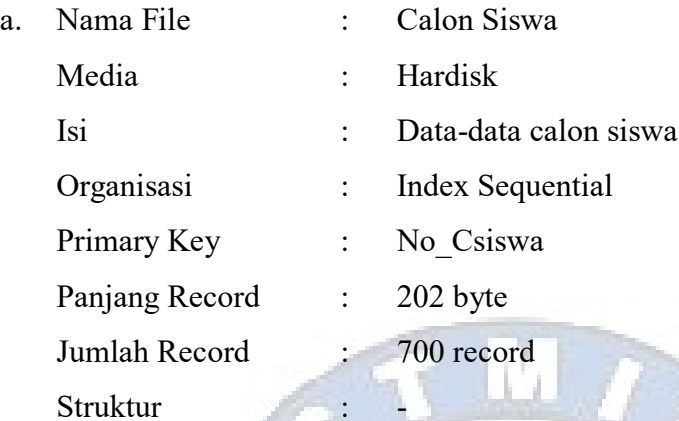

#### Tabel 4.14 Spesifikasi Basis Data Tabel Calon\_Siswa

ä.

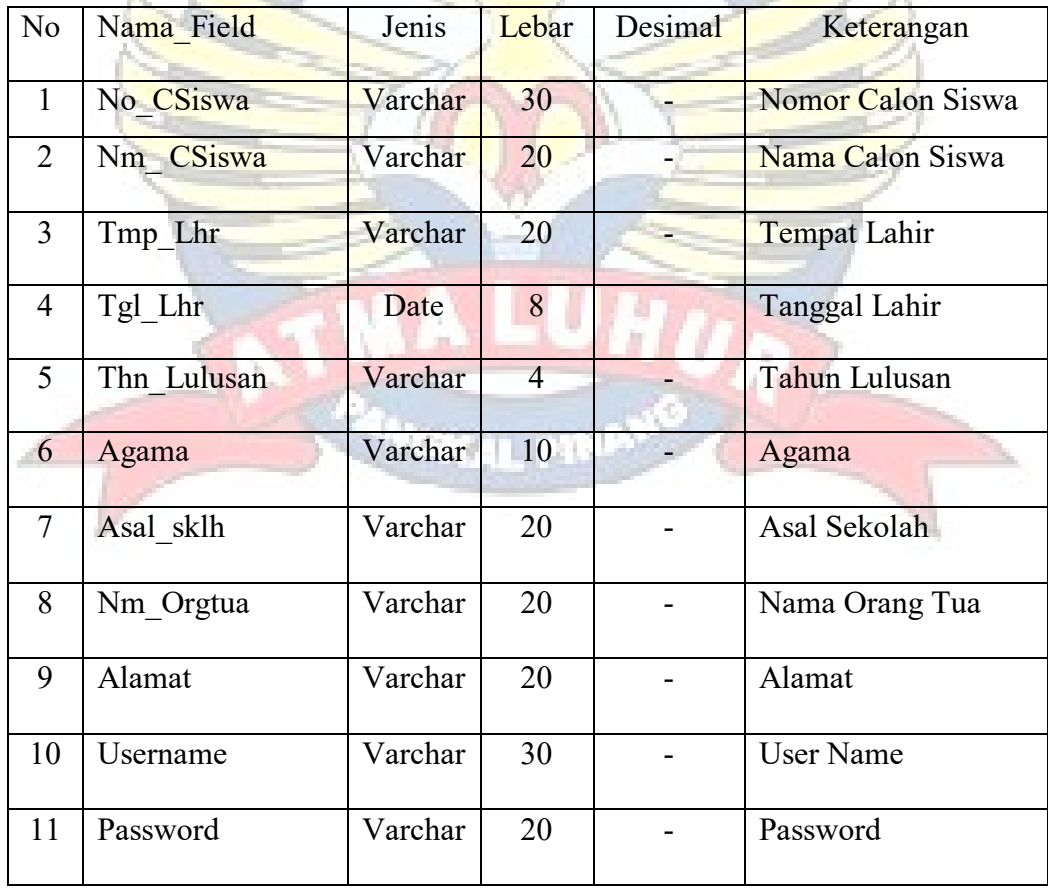

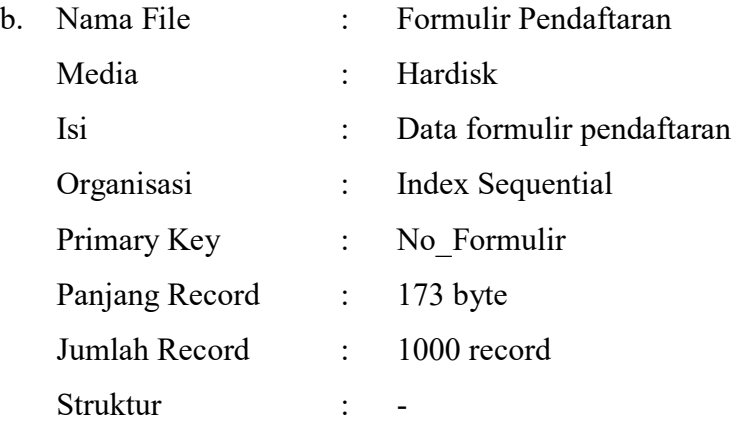

#### Tabel 4.15 Spesifikasi Basis Data Tabel Formulir\_Pendaftaran

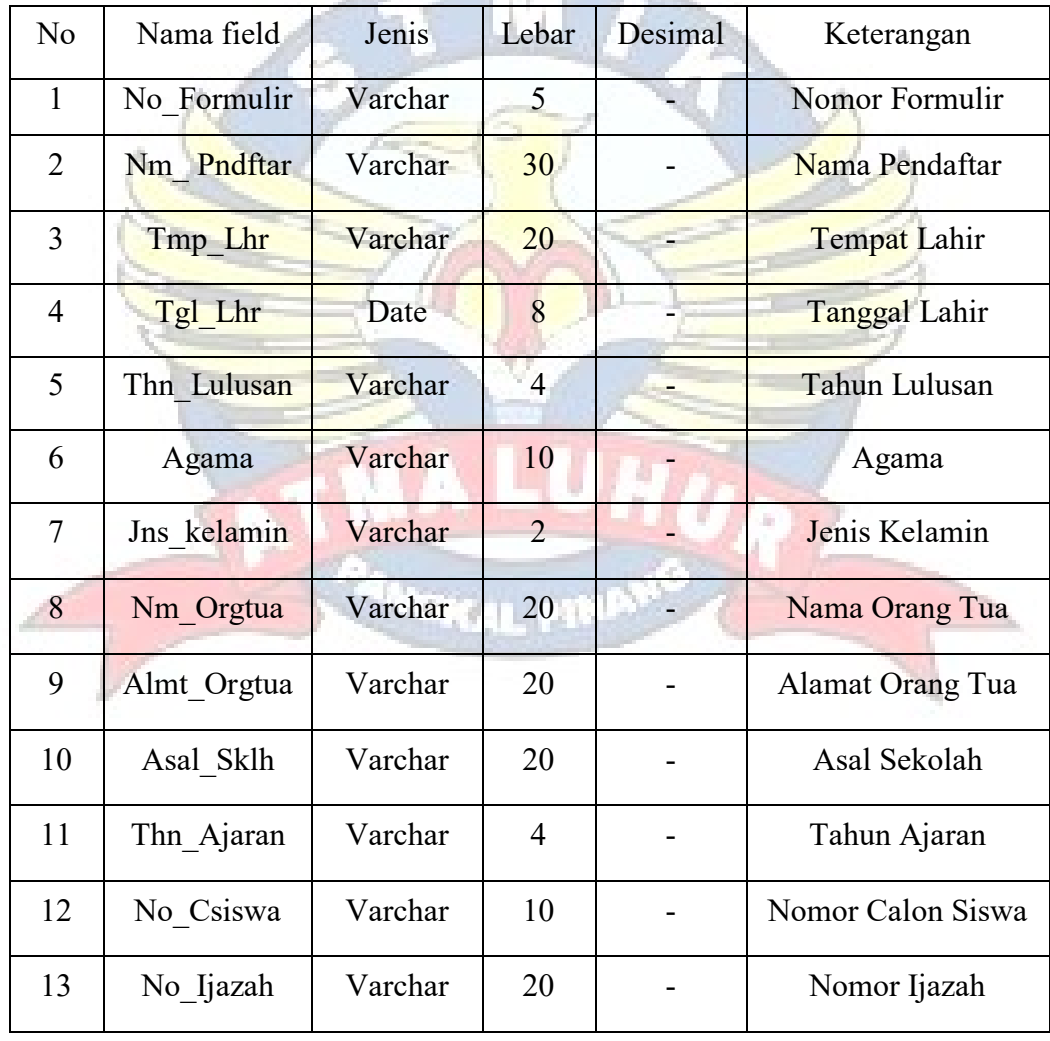

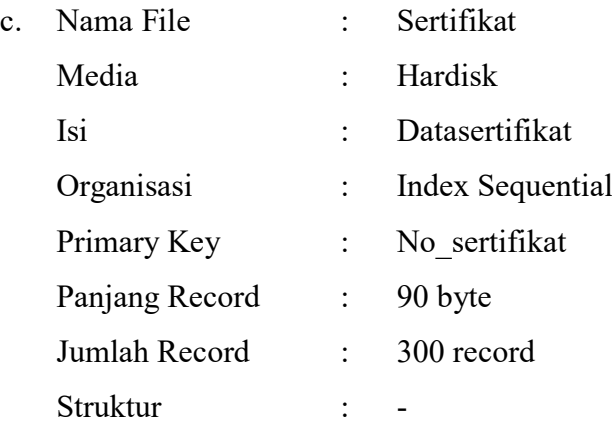

#### Tabel 4.16 Spesifikasi Basis Data Tabel Sertifikat

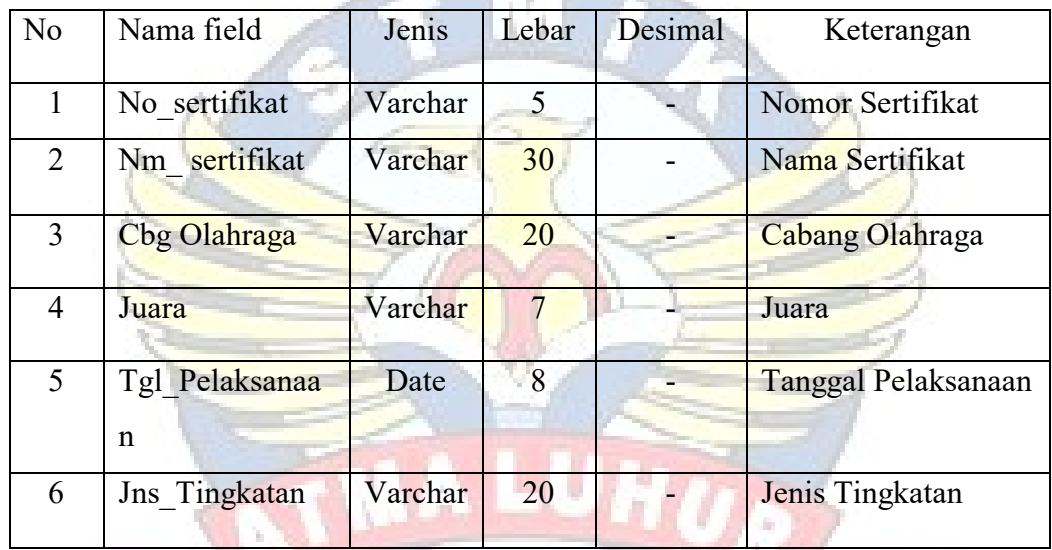

**VOKAL PINAT** 

#### d. Nama File : KIP

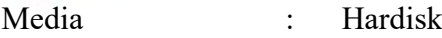

- Isi : Data KIP
- Organisasi : Index Sequential
- Primary Key : No\_KIP
- Panjang Record : 153 byte
- Jumlah Record : 250 record

Struktur : -

| N <sub>o</sub> | Nama field  | Jenis   | Lebar | Desimal | Keterangan       |  |
|----------------|-------------|---------|-------|---------|------------------|--|
| 1              | No KIP      | Varchar | 10    |         | Nomor KIP        |  |
| $\overline{2}$ | Nm          | Varchar | 30    |         | Nama<br>Pemegang |  |
|                | PmgangKrtu  |         |       |         | Kartu            |  |
| $\overline{3}$ | Tmp Lhr     | Varchar | 20    |         | Tempat Lahir     |  |
| $\overline{4}$ | Tgl Lhr     | Date    | 8     |         | Tanggal Lahir    |  |
| 5              | Jns Kelamin | Varchar | 10    |         | Jenis Kelamin    |  |
| 6              | Nm ibu      | Varchar | 20    |         | Nama Ibu         |  |
| $\tau$         | Nm ayah     | Varchar | 20    |         | Nama Ayah        |  |
| 8              | Alamat      | Varchar | 30    |         | <b>Alamat</b>    |  |
| 9              | No Formulir | Varchar | 5     |         | Nomor Formulir   |  |
|                |             |         |       |         |                  |  |

Tabel 4.17 Spesifikasi Basis Data Tabel KIP

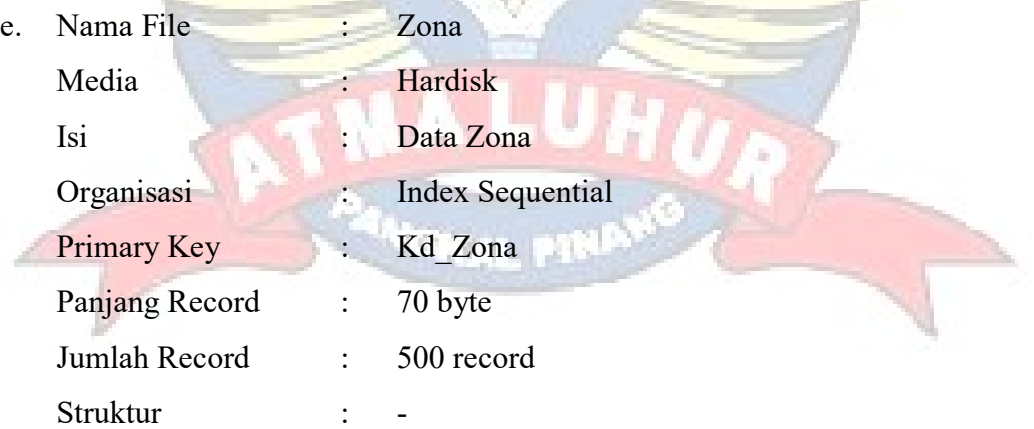

Tabel 4.18 Spesifikasi Basis Data Tabel Zona

| No | Nama field | Jenis   | Lebar | Desimal | Keterangan |
|----|------------|---------|-------|---------|------------|
|    | Kd Zona    | Varchar |       |         | Kode Zona  |
|    | Nm Zona    | Varchar | 20    |         | Nama Zona  |
|    | Alamat     | Varchar | 20    |         | Alamat     |

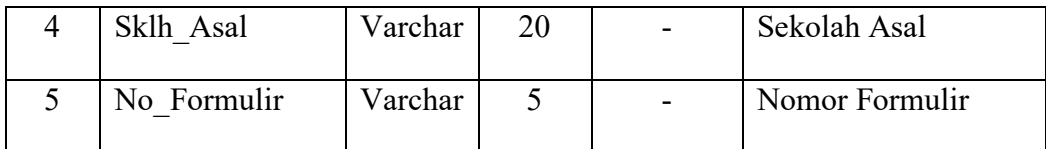

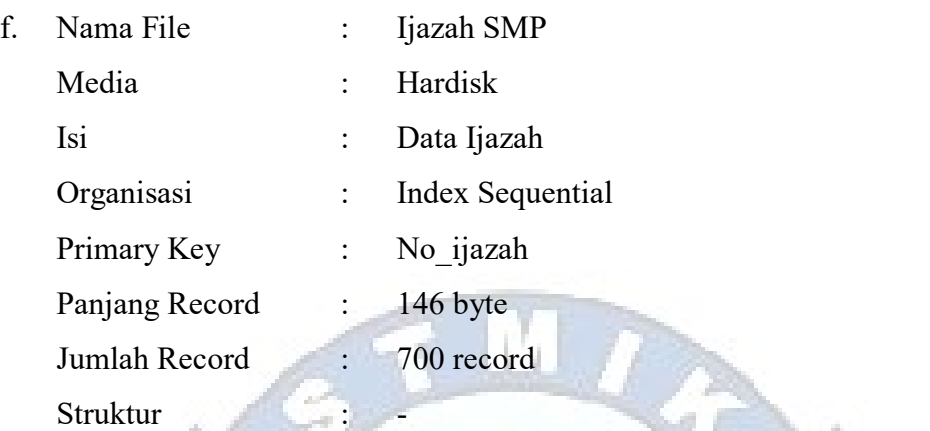

#### Tabel 4.19 Spesifikasi Basis Data Tabel Ijazah SMP

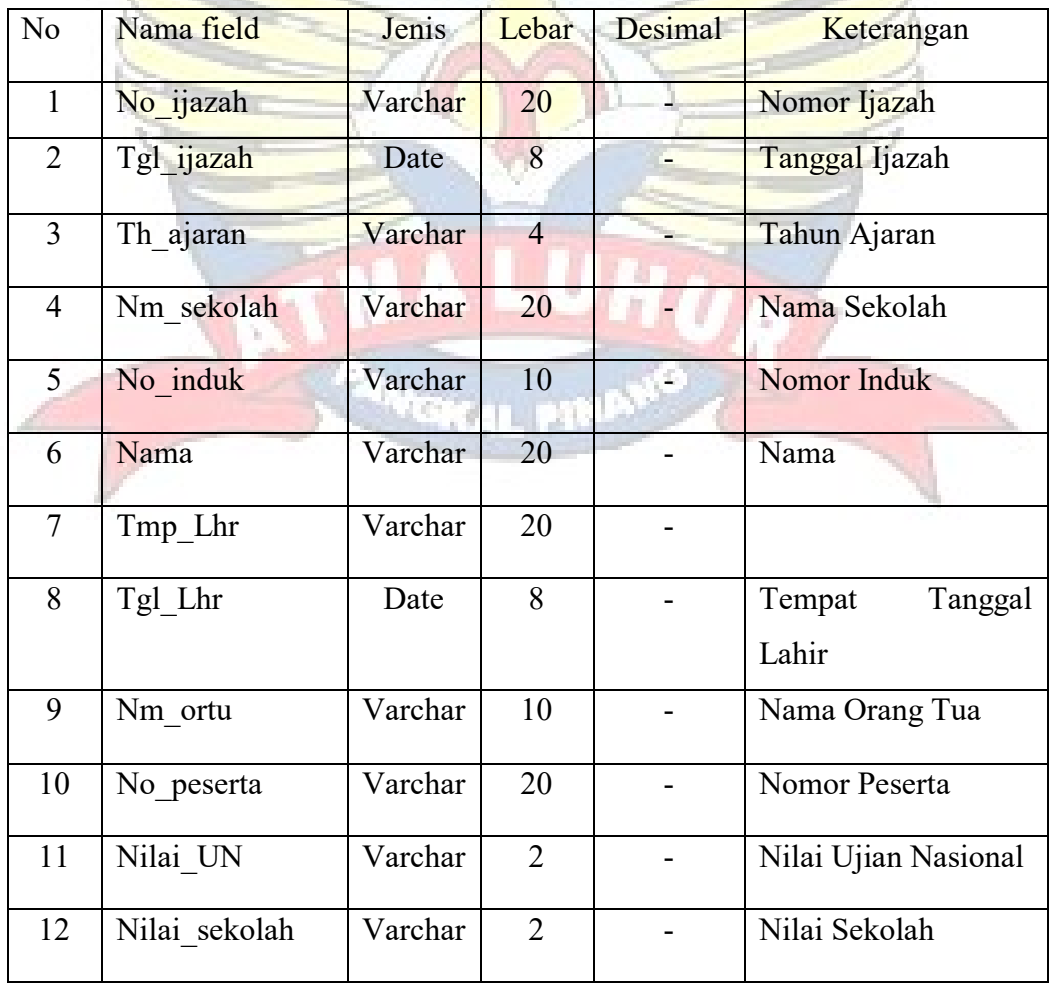

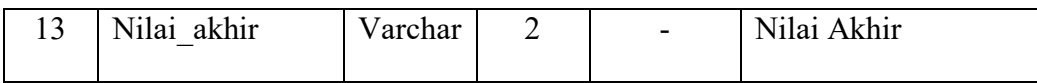

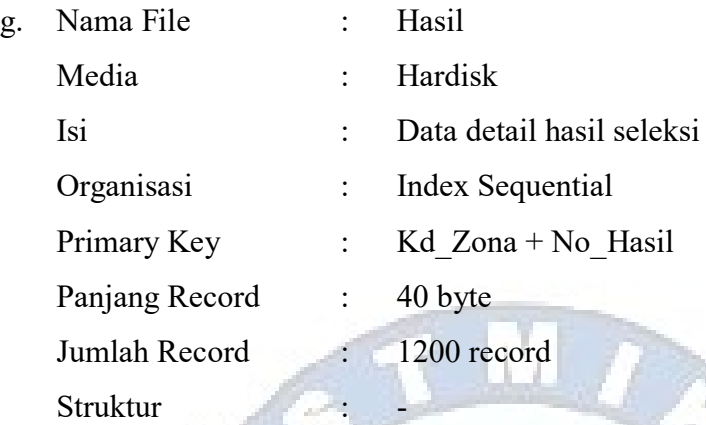

#### Tabel 4.20 Spesifikasi Basis Data Tabel Hasil

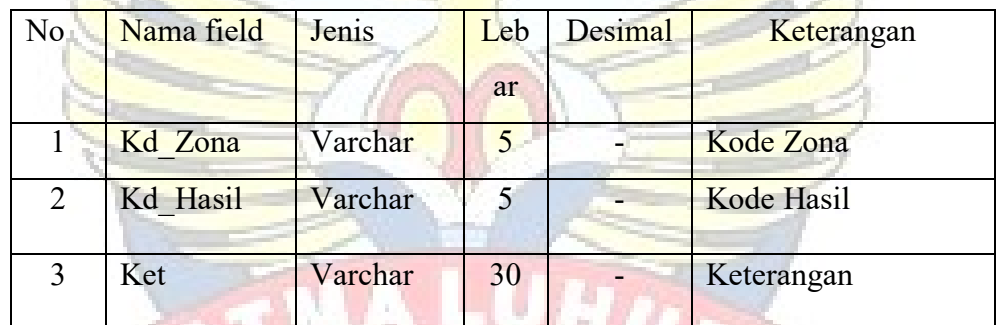

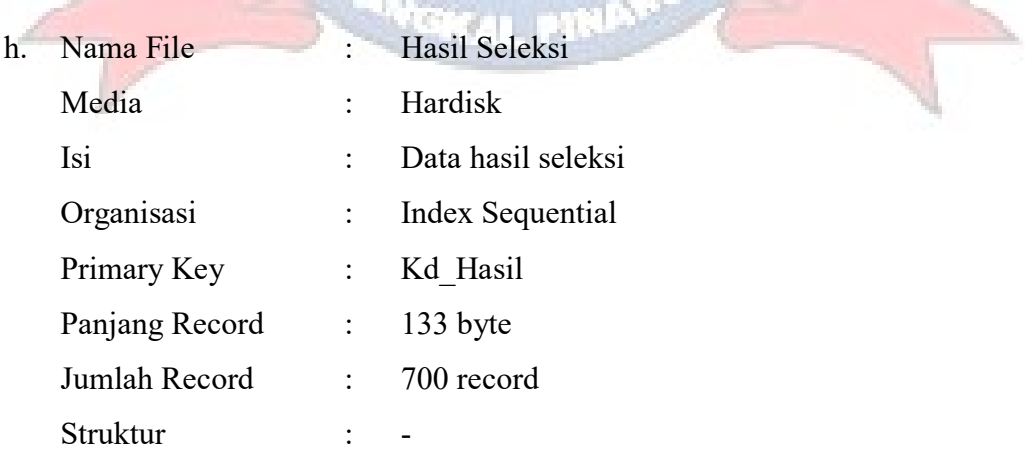

| N <sub>o</sub> | Nama field  | Jenis   | Lebar | Desi | Keterangan      |
|----------------|-------------|---------|-------|------|-----------------|
|                |             |         |       | mal  |                 |
|                | Kd Hasil    | Varchar | 5     |      | Kode Hasil      |
| $\overline{2}$ | Tgl Seleksi | Date    | 8     |      | Tanggal Seleksi |
| 3              | ket         | Varchar | 100   |      | Keterangan      |
| $\overline{4}$ | No KIP      | Varchar | 20    |      | Nomor KIP       |
|                |             |         |       |      |                 |

Tabel 4.21 Spesifikasi Basis Data Tabel Hasil Seleksi

| Nama File |                |           | Form Regul              |
|-----------|----------------|-----------|-------------------------|
|           | Media          |           | Hardisk                 |
|           | Isi            |           | : Data registrasi ulang |
|           | Organisasi     |           | <b>Index Sequential</b> |
|           | Primary Key    | $\cdot$ . | No Reg                  |
|           | Panjang Record |           | 412 byte                |
|           | Jumlah Record  |           | 1000 record             |
|           | Struktur       |           |                         |

Tabel 4.22 Spesifikasi Basis Data Tabel Form Regul

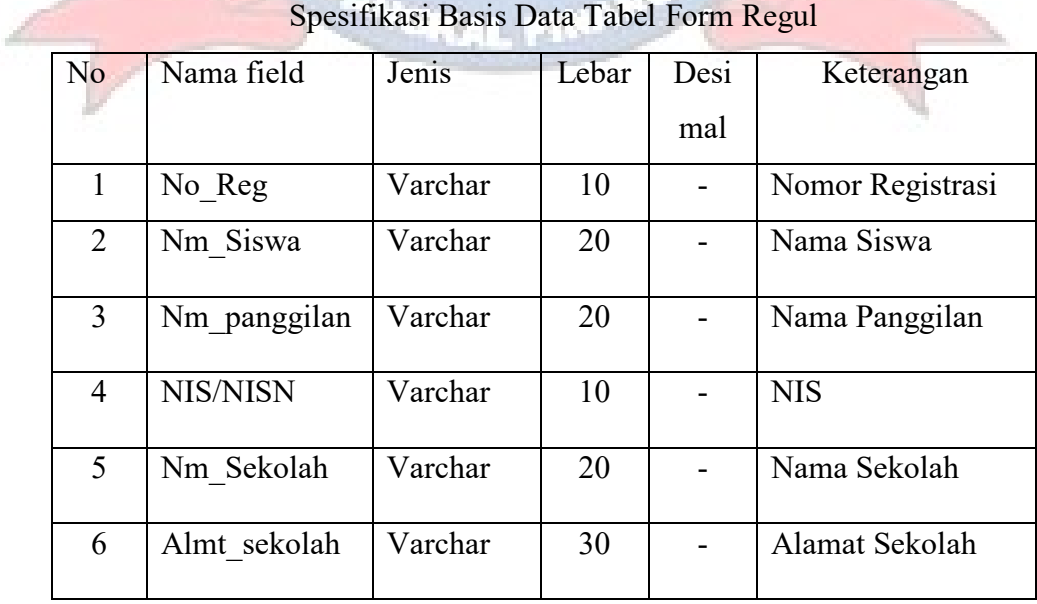

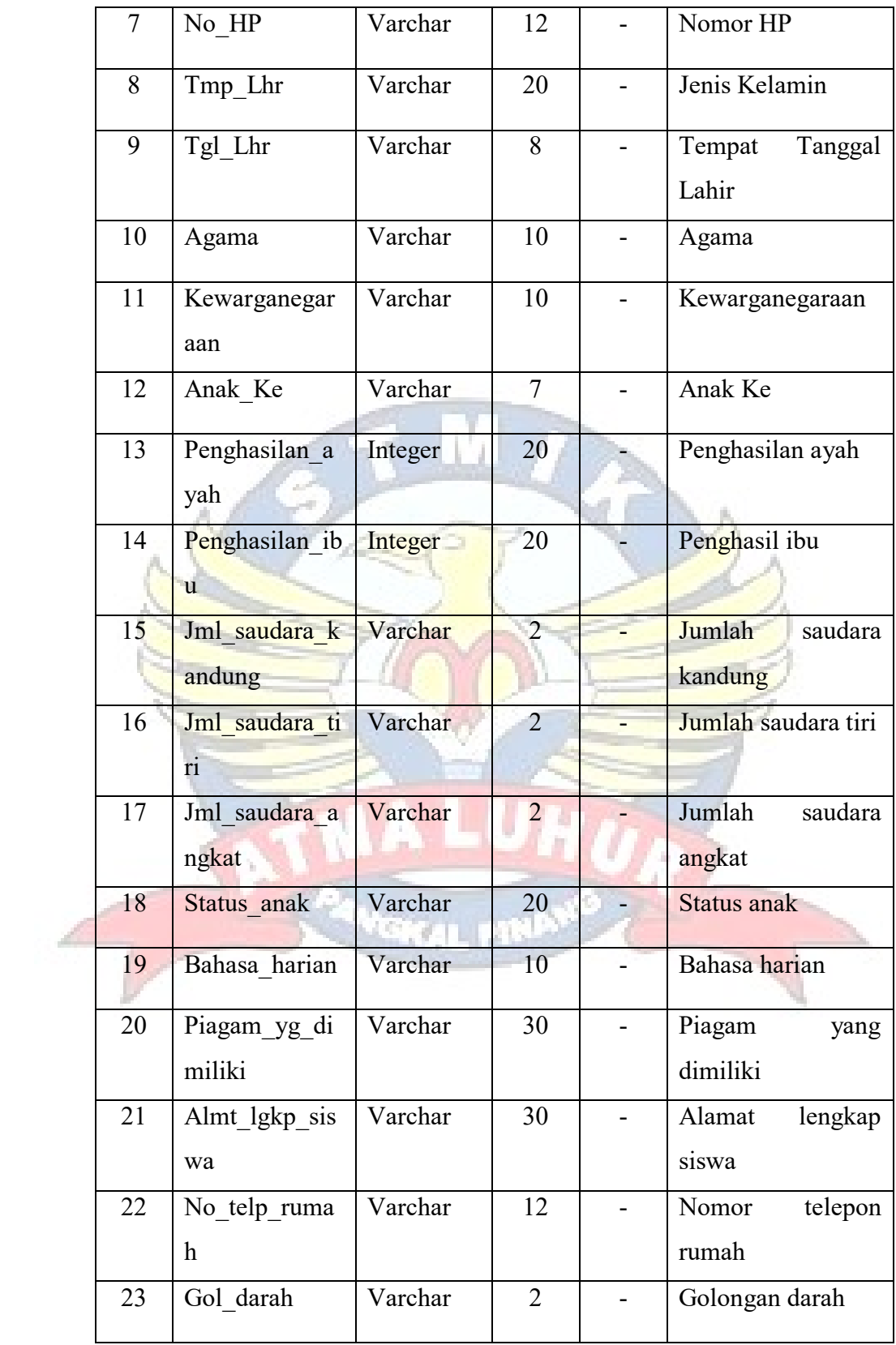

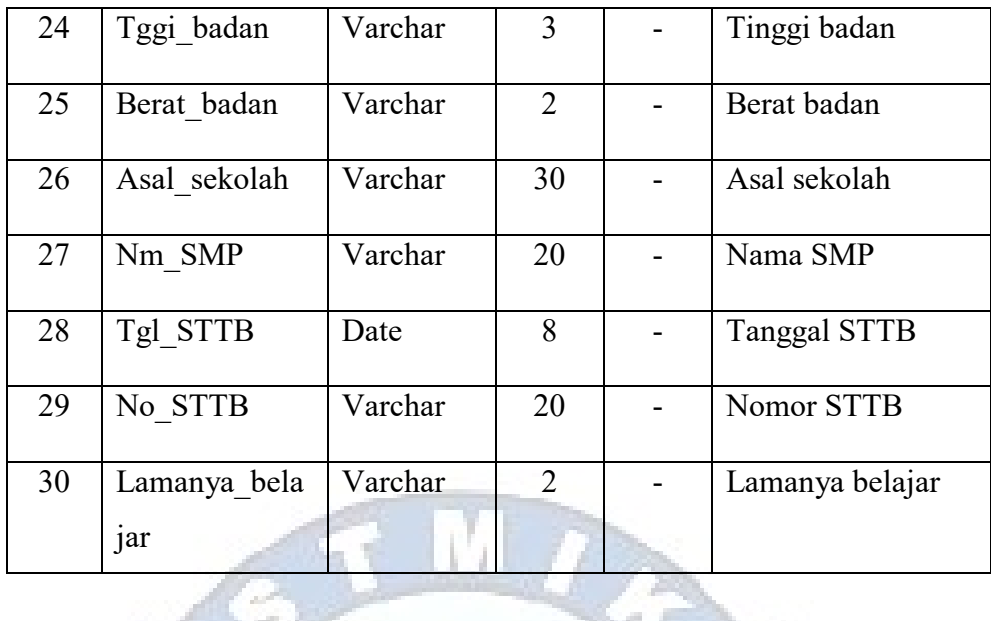

| Nama File      | Siswa                   |
|----------------|-------------------------|
| Media          | Hardisk                 |
| Isi            | Data siswa              |
| Organisasi     | <b>Index Sequential</b> |
| Primary Key    | <b>NISN</b>             |
| Panjang Record | 253 byte                |
| Jumlah Record  | 1000 record             |
| Struktur       |                         |

Tabel 4.23 Spesifikasi Basis Data Tabel Siswa

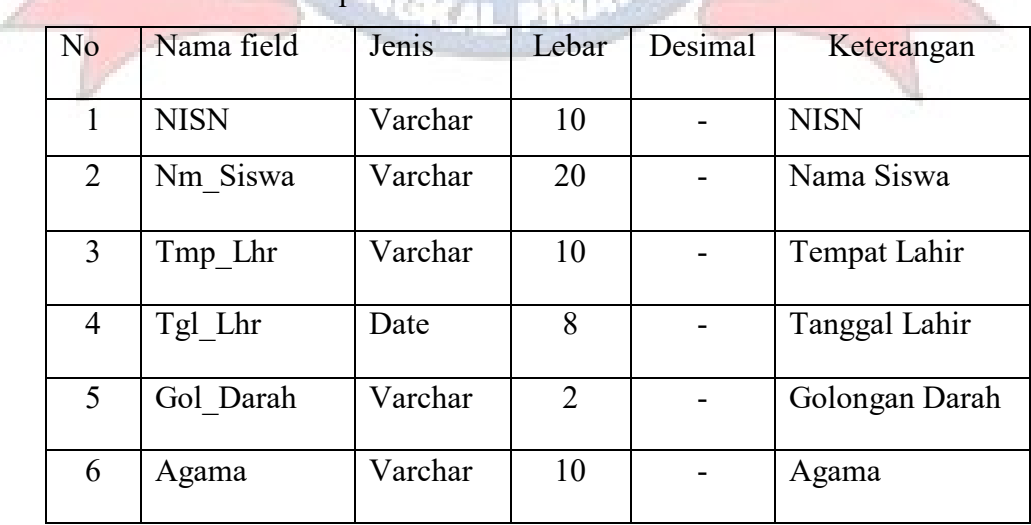

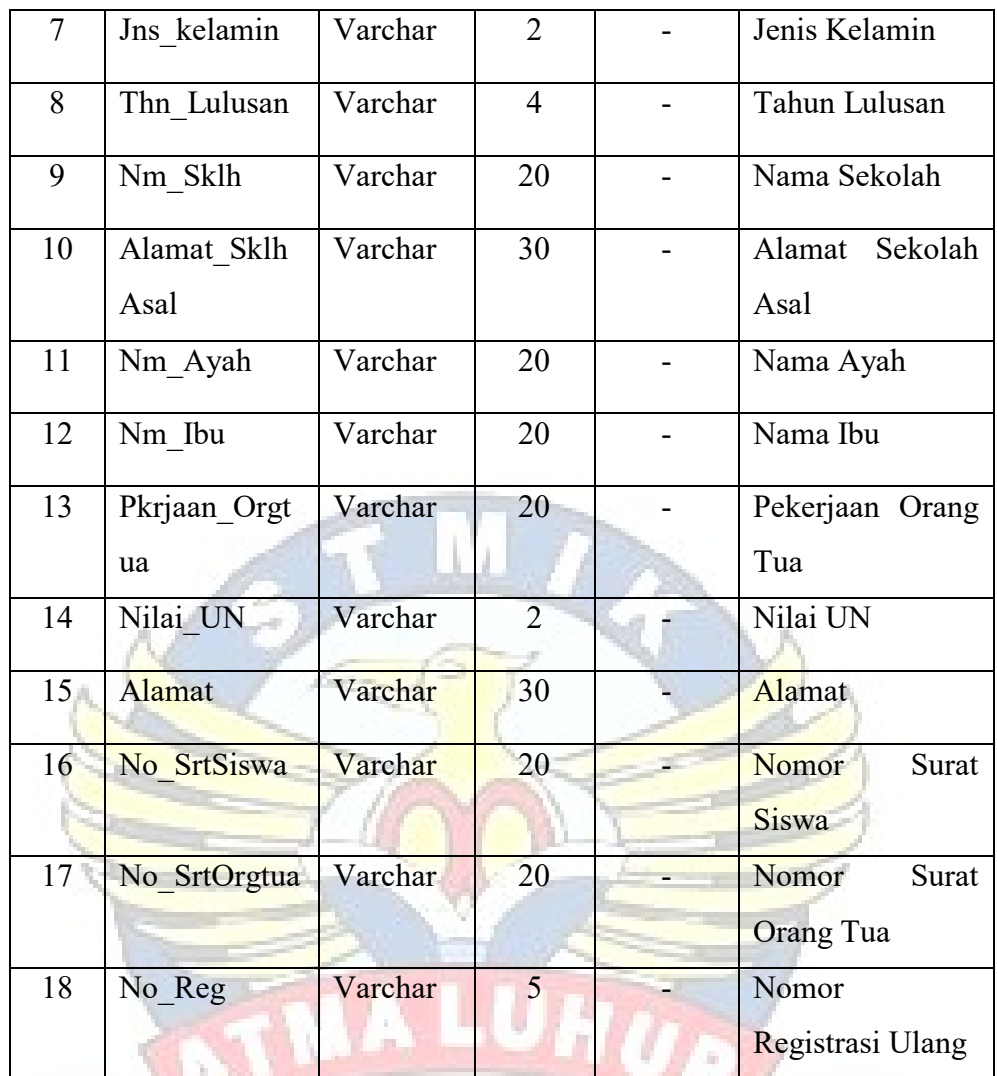

| k. | Nama File      |                      | Surat Pernyataan Siswa     |  |
|----|----------------|----------------------|----------------------------|--|
|    | Media          |                      | Hardisk                    |  |
|    | Isi            | $\vdots$             | Datasurat pernyataan siswa |  |
|    | Organisasi     | $\ddot{\phantom{a}}$ | Index Sequential           |  |
|    | Primary Key    | $\ddot{\cdot}$       | No surat                   |  |
|    | Panjang Record | $\vdots$             | 58 byte                    |  |
|    | Jumlah Record  | ÷                    | 700 record                 |  |
|    | Struktur       |                      |                            |  |
|    |                |                      |                            |  |

Tabel 4.24 Spesifikasi Basis Data Tabel Surat Pernyataan Siswa

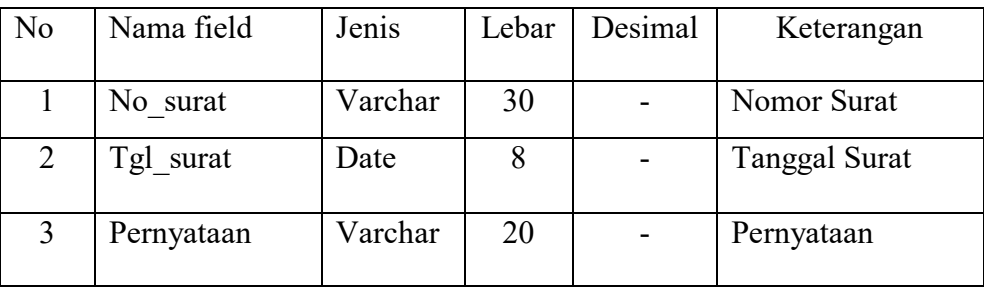

l. Nama File : Surat Pernyataan Orang Tua

Media : Hardisk

Isi : Data surat pernyataan orang tua

Organisasi : Index Sequential

Primary Key : No\_surat

Panjang Record : 148 byte

Jumlah Record : 700 record

Struktur :

Tabel 4.25

Spesifikasi Basis Data Tabel Surat Pernyataan Orang Tua

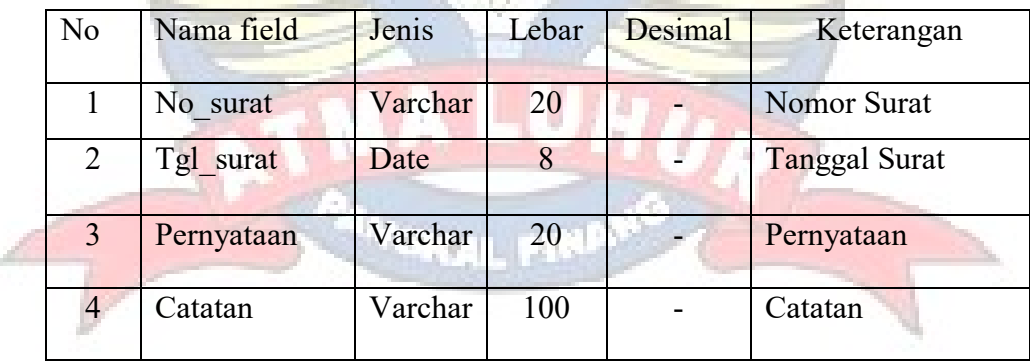

m. Nama File : Admin Media : Hardisk Isi : Data admin Organisasi : Index Sequential Primary Key : Username Panjang Record : 70 byte Jumlah Record : 6 record

Struktur : -

Tabel 4.26 Spesifikasi Basis Data Tabel Admin

| N <sub>o</sub> | Nama field | Jenis       | Lebar | Desimal | Keterangan           |
|----------------|------------|-------------|-------|---------|----------------------|
|                | username   | Varchar     | 30    |         | Nomor Surat          |
| 2              | password   | Varchar     | 30    |         | <b>Tanggal Surat</b> |
|                | roles      | Enum(admin) | 10    |         | Pernyataan           |

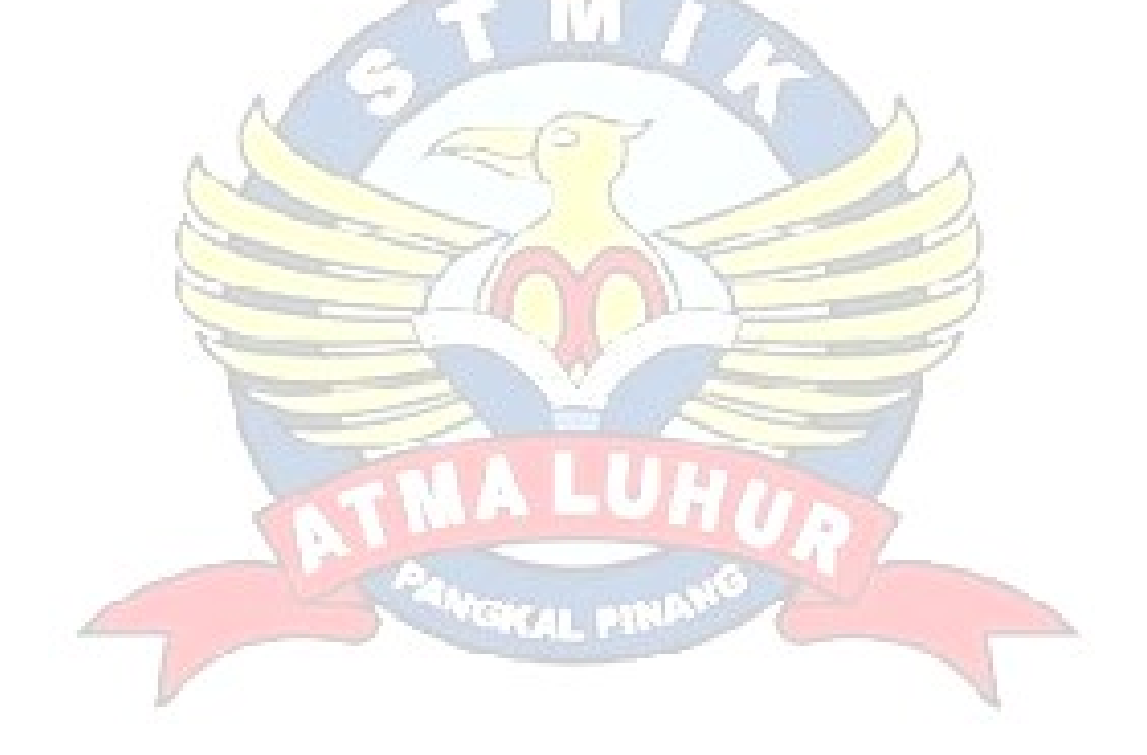

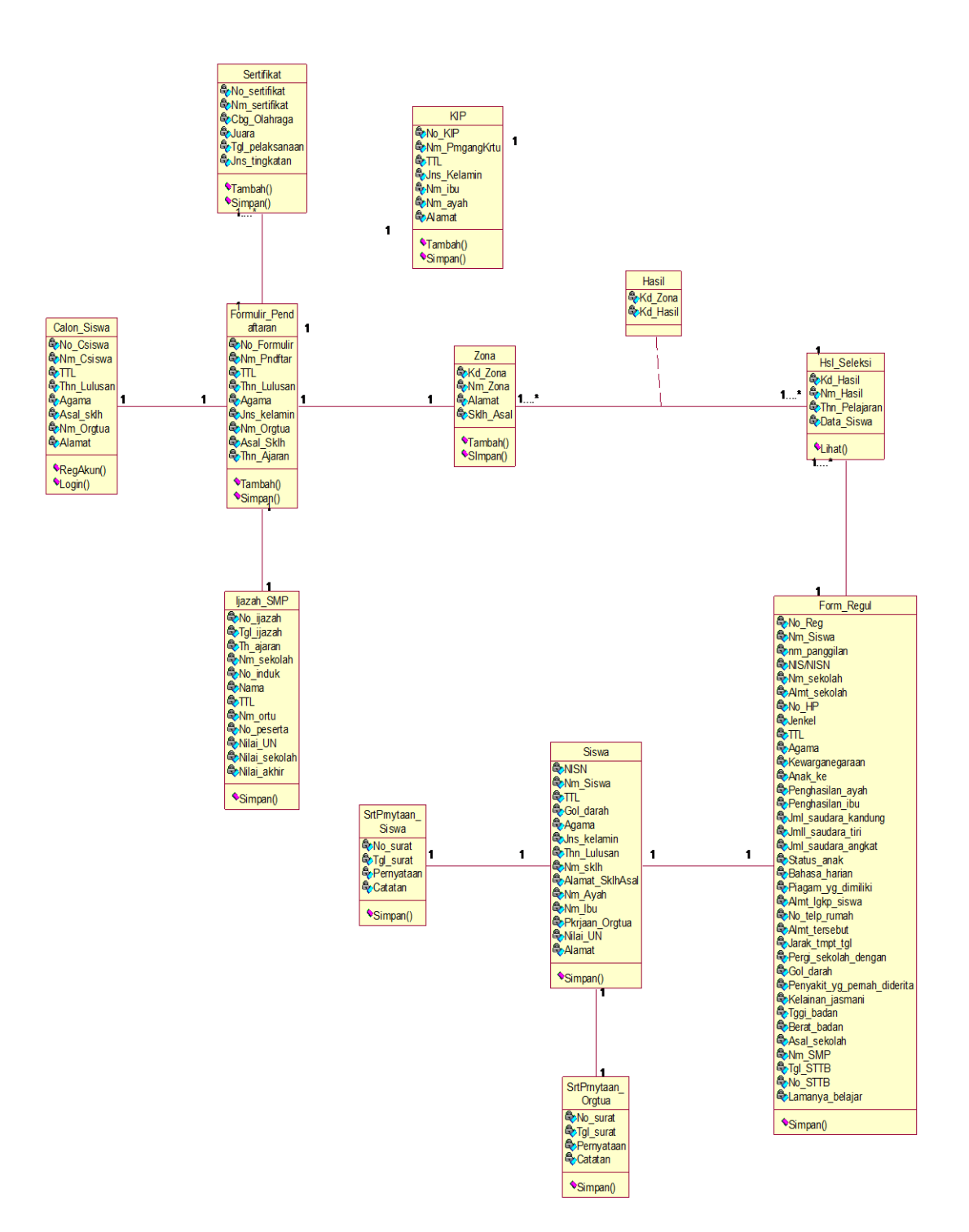

Gambar 4.17

#### **4.3.3. Desain Layar Antar Muka**

#### **4.3.3.1.Struktur Tampilan**

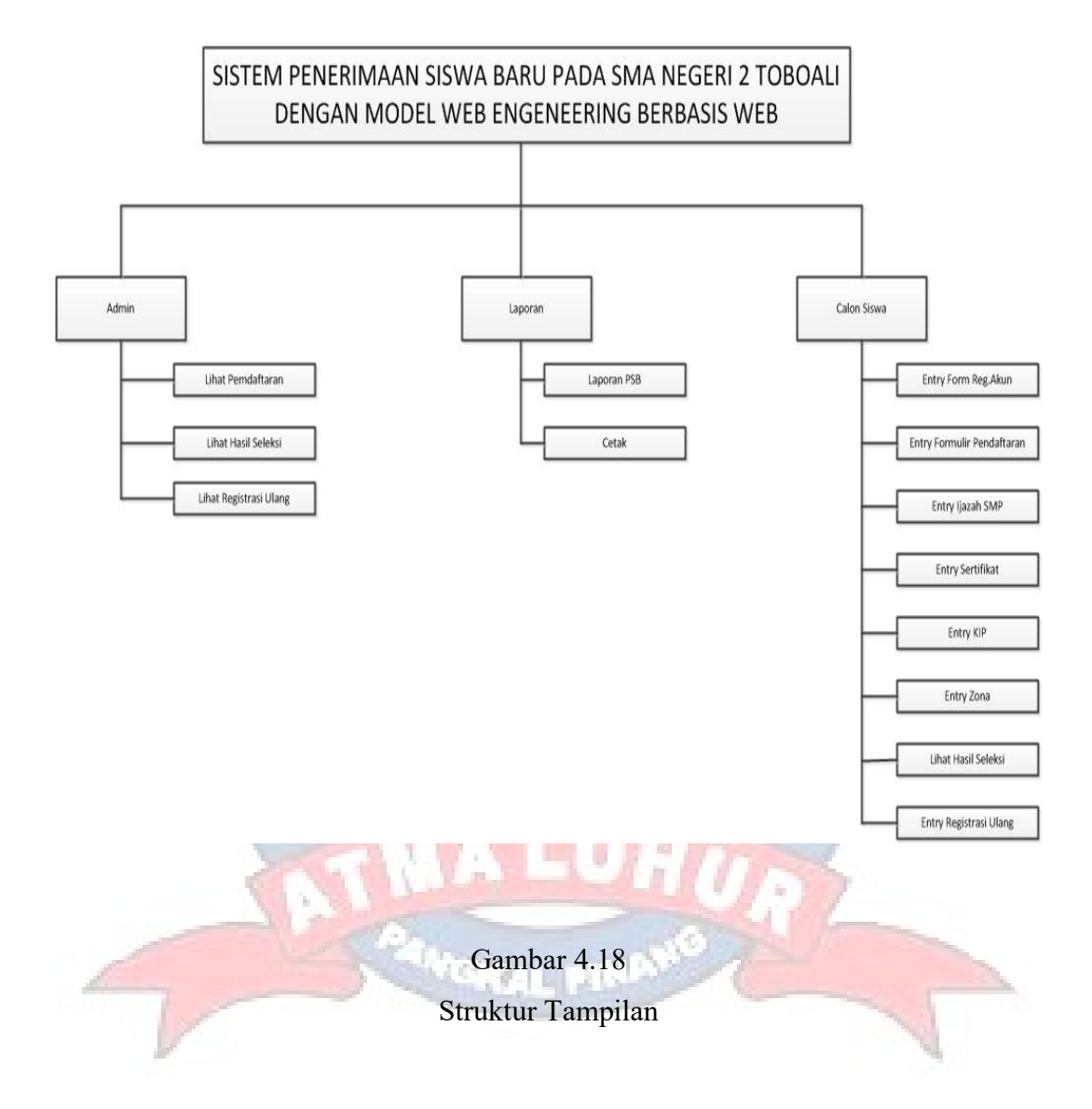

## **4.3.3.2. Rancangan Layar**

#### **1. Admin**

a. Rancangan Layar Login

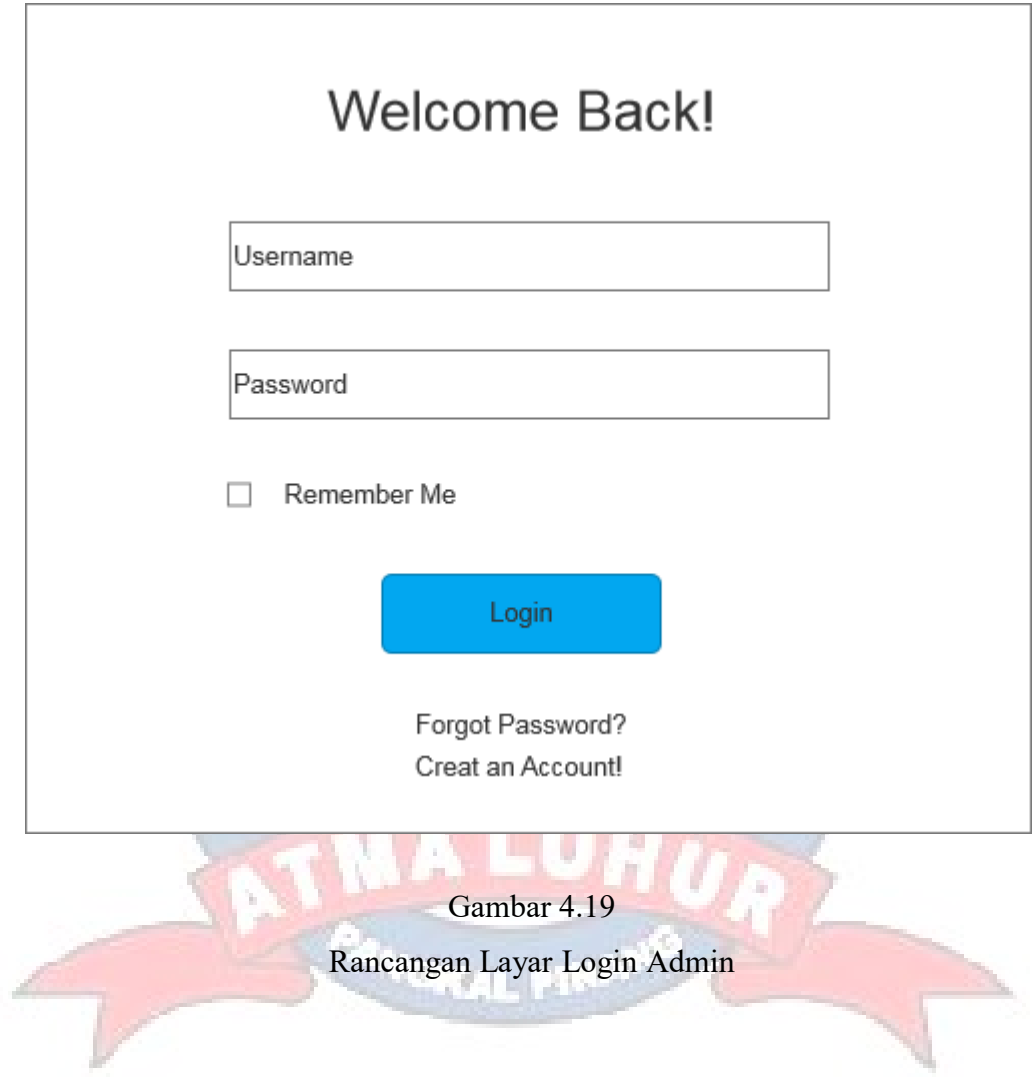

## b. Rancangan Layar Beranda

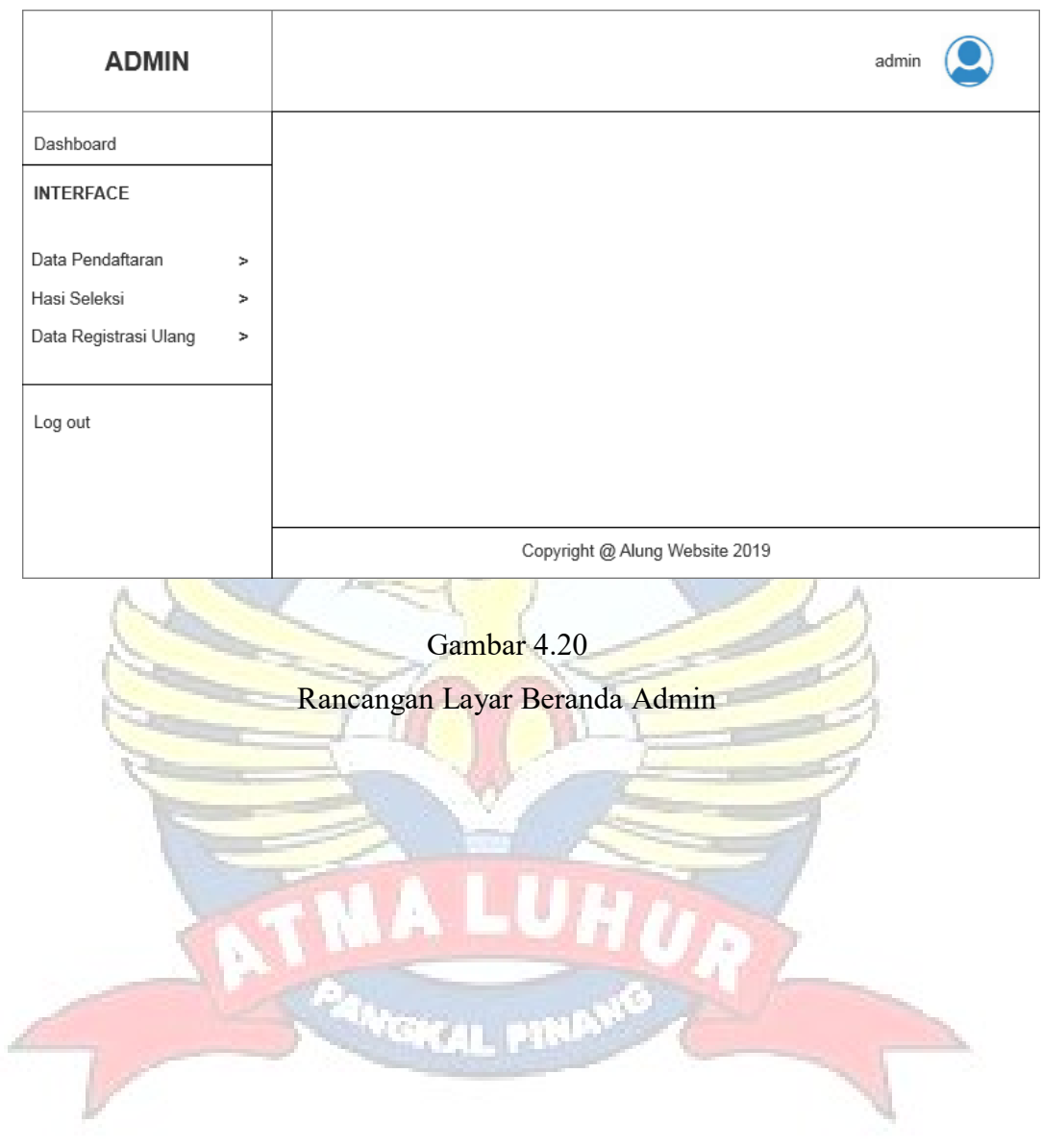

## c. Rancangan Layar Data Pendaftaran KIP

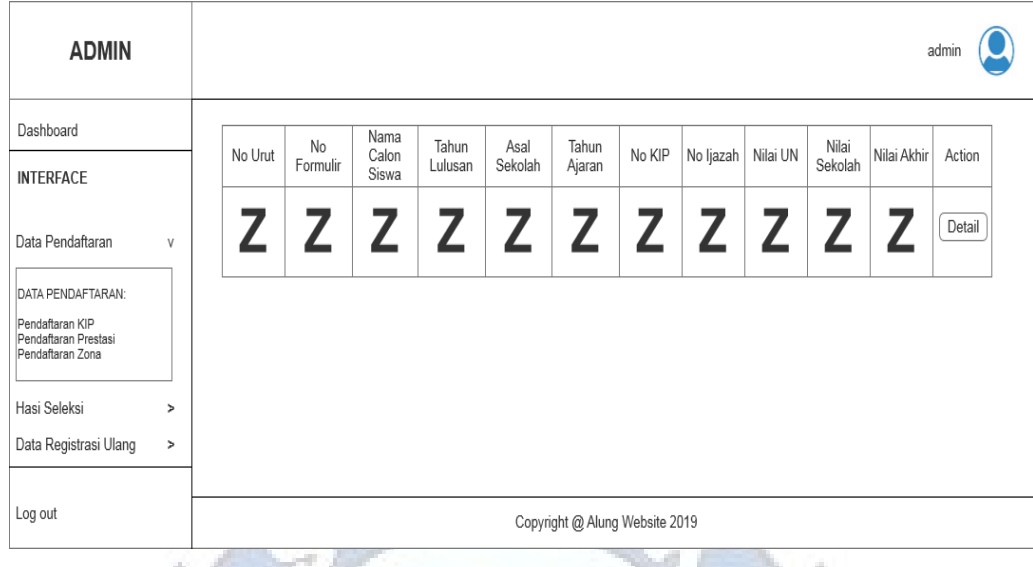

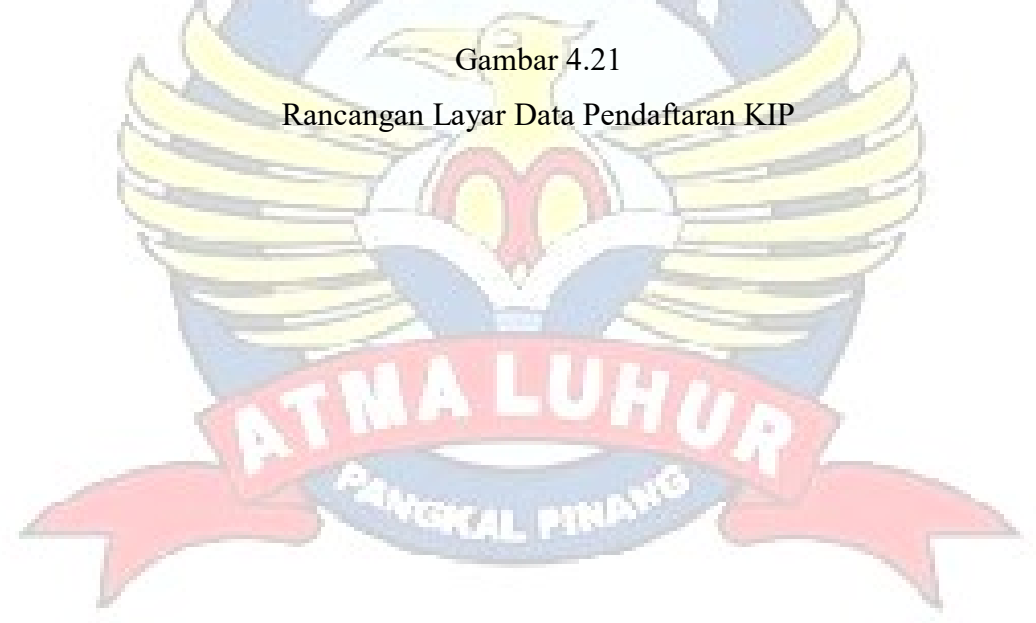

## d. Rancangan Layar Hasil Seleksi KIP

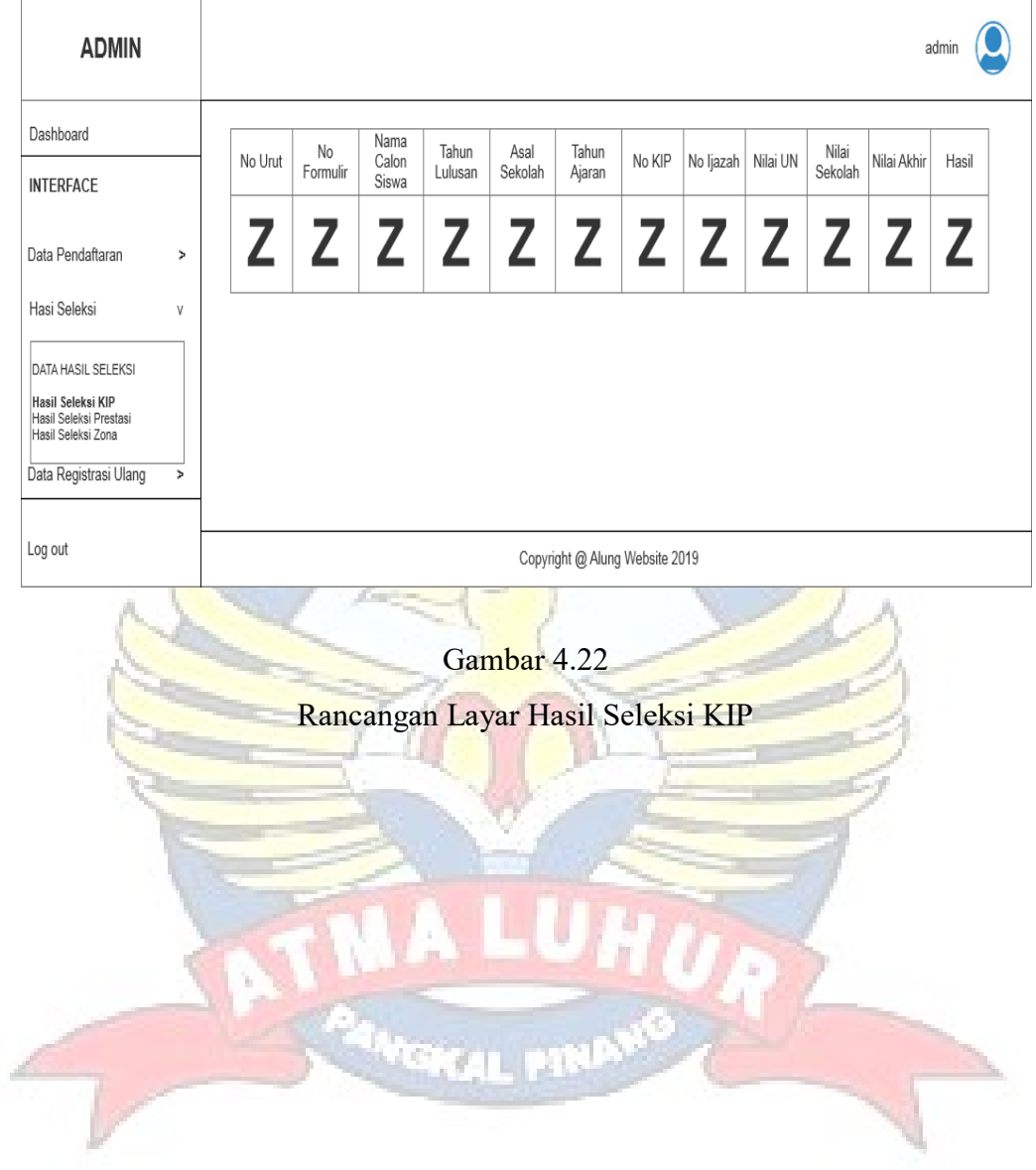

## e. Rancangan Layar Data Registrasi Ulang

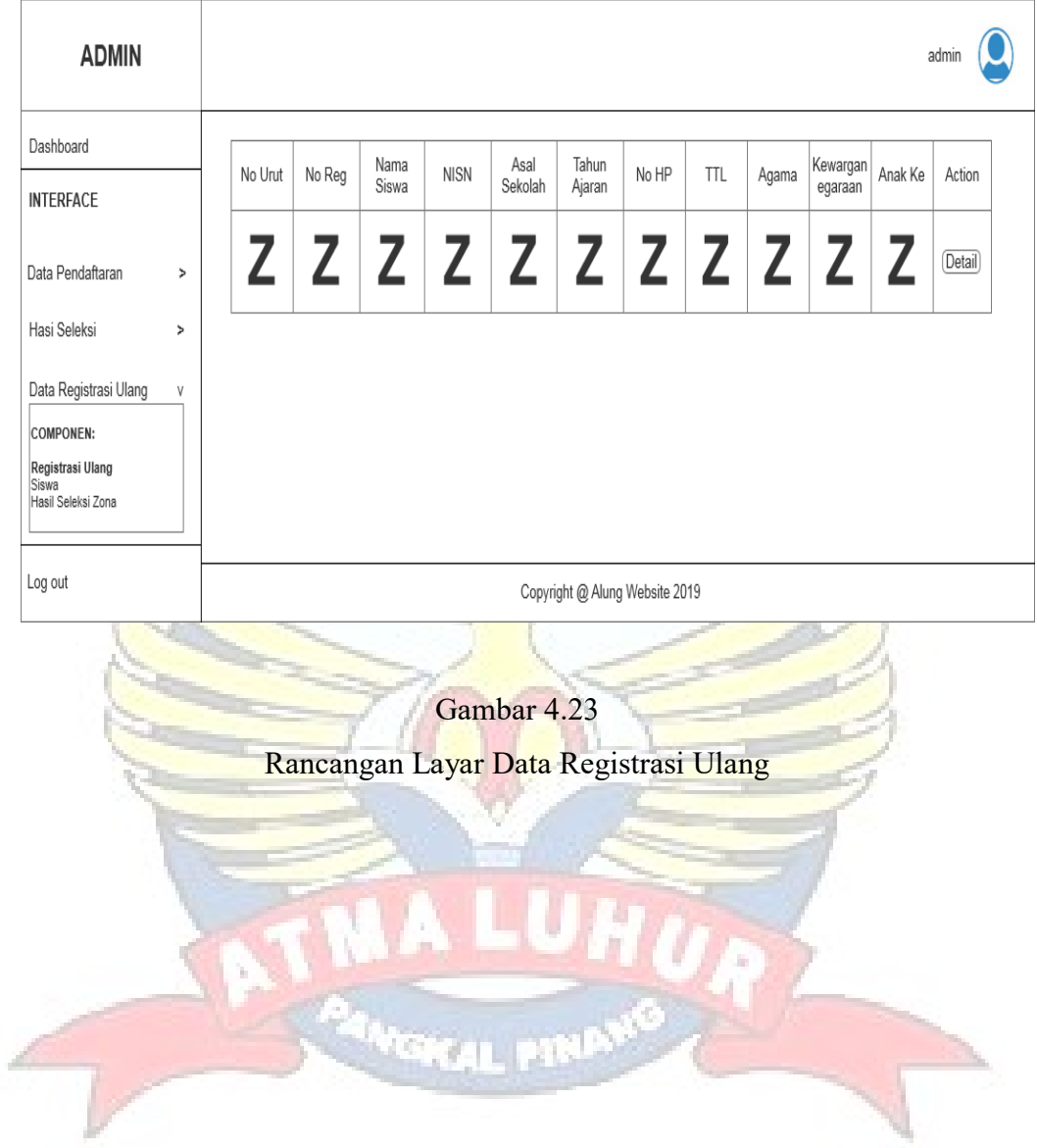

#### **2. Calon Siswa**

## a. Rancangan Layar Registrasi Akun

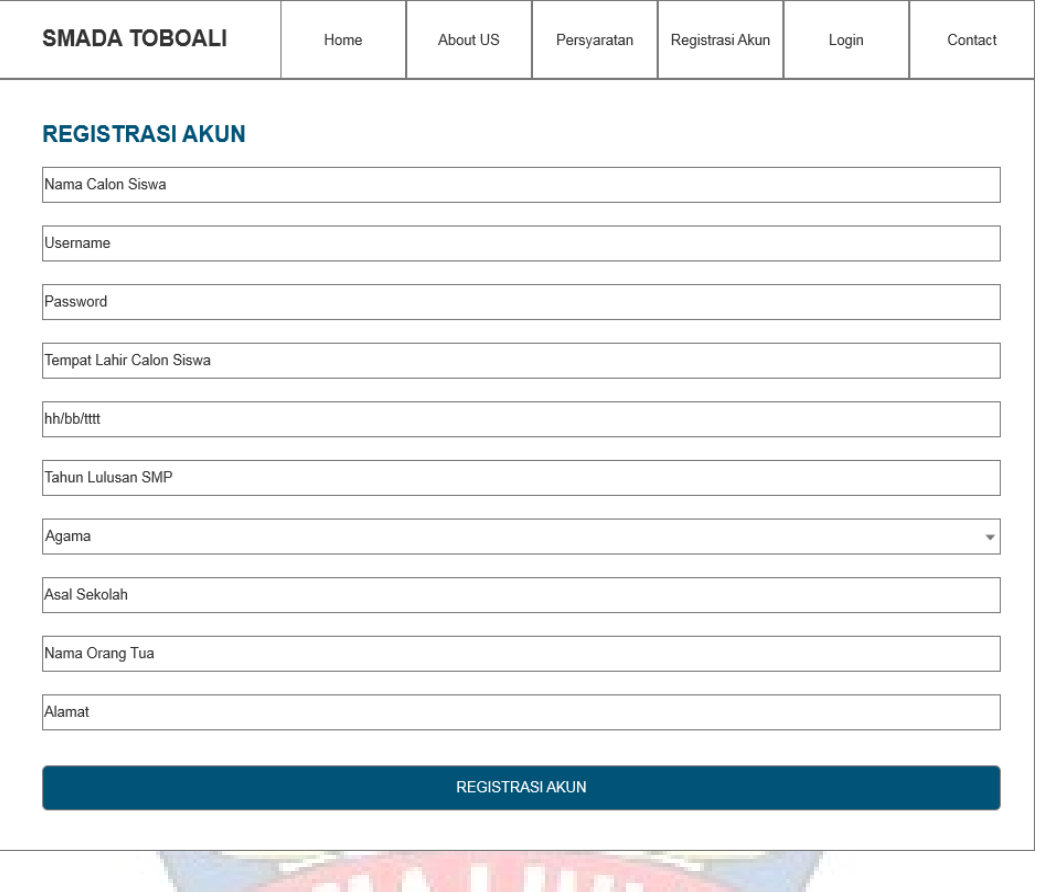

Gambar 4.24

Rancangan Layar Registrasi Akun Calon Siswa

## b. Rancangan Layar Login

 $\top$ 

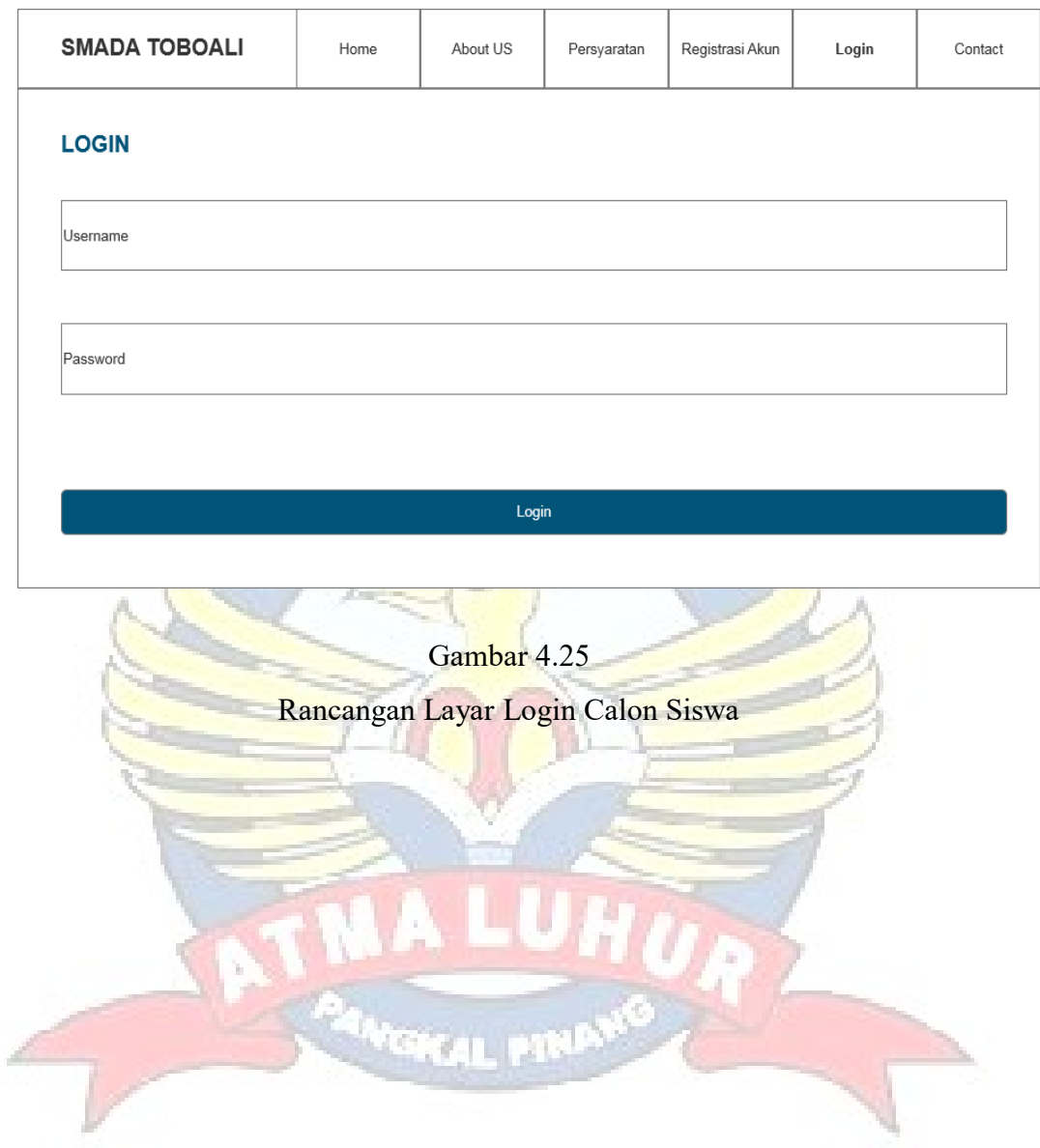

 $\top$ 

T

T

T

T

٦

#### c. Rancangan Layar Beranda

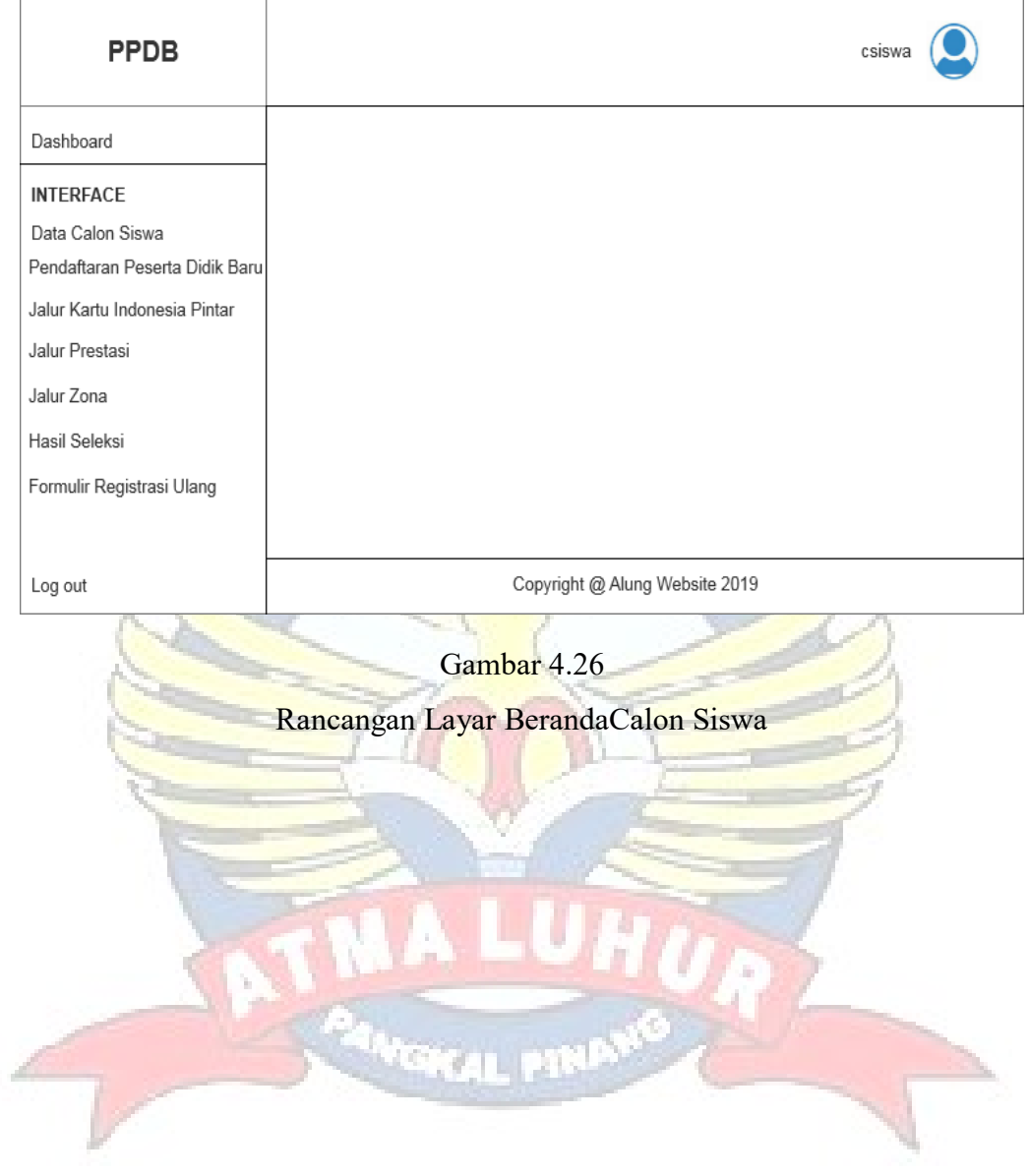

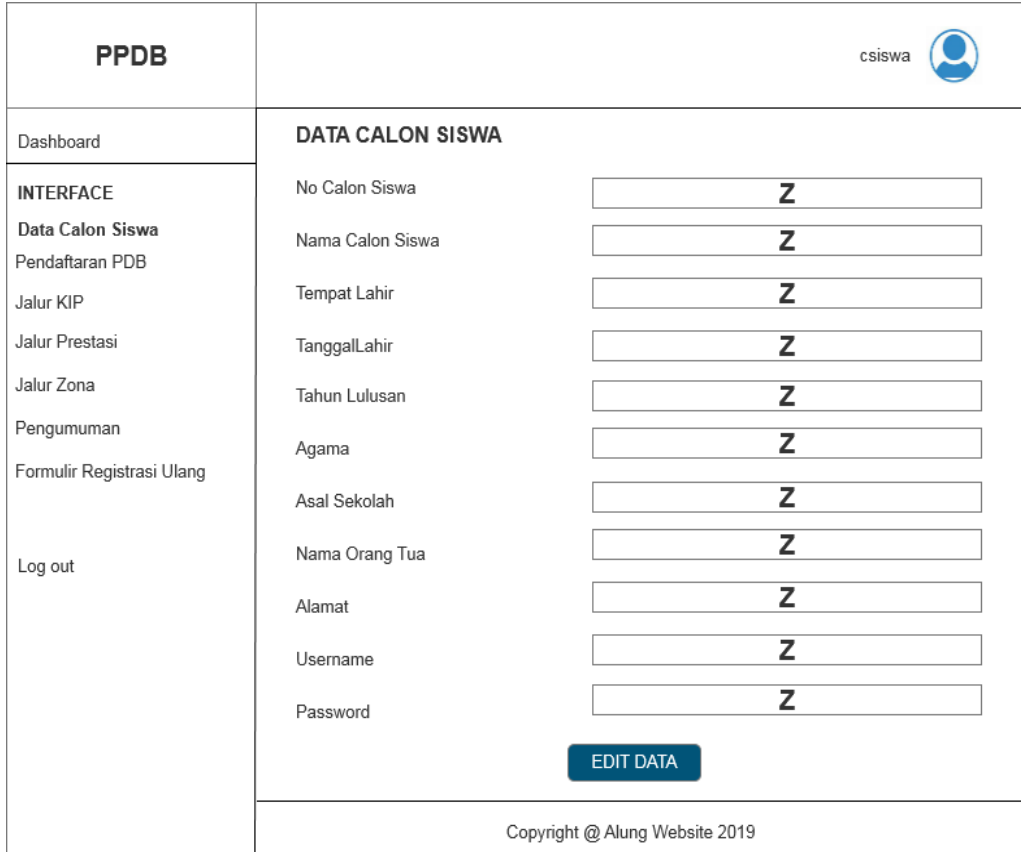

## d. Rancangan Layar Data Calon Siswa

Gambar 4.27

Rancangan Layar Data Calon Siswa

**TOREL PIS** 

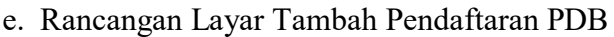

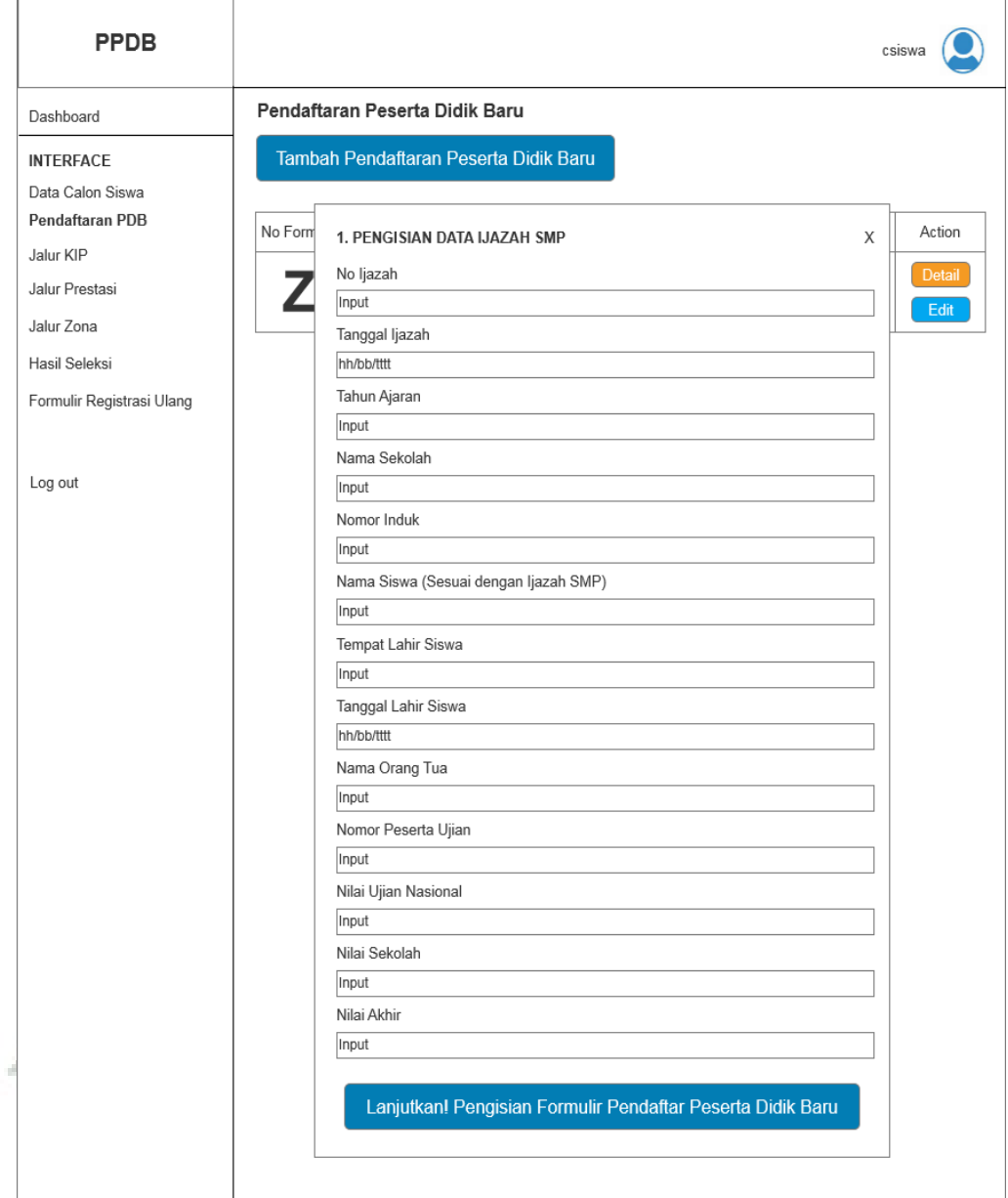

Gambar 4. 28

Rancangan Layar Tambah Pendaftaran PDB

## f. Rancangan Layar Pendaftaran PDB

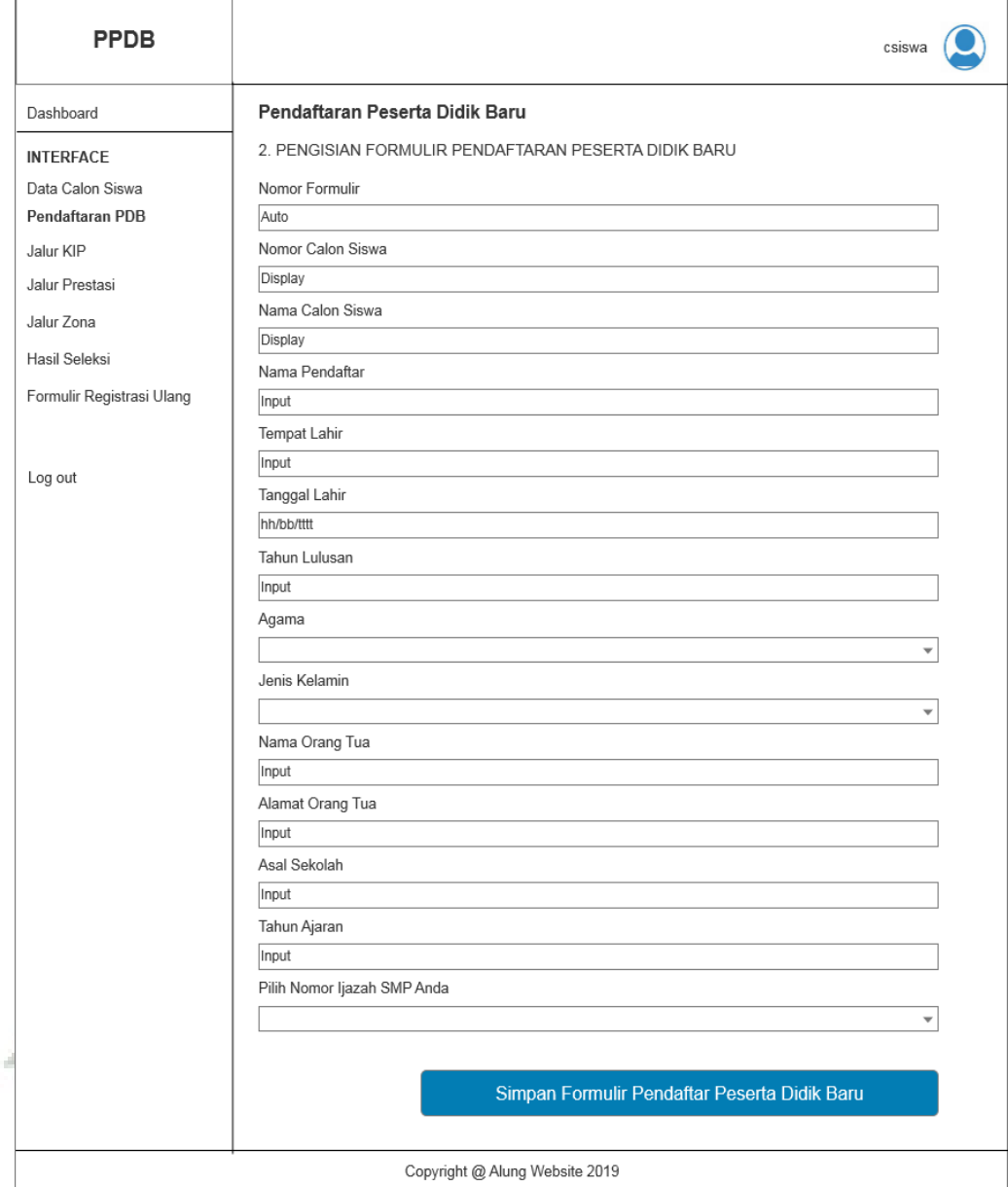

#### Gambar 4.29

Rancangan Layar Pendaftaran PDB

## g. Rancangan Layar Pendaftaran Jalur KIP

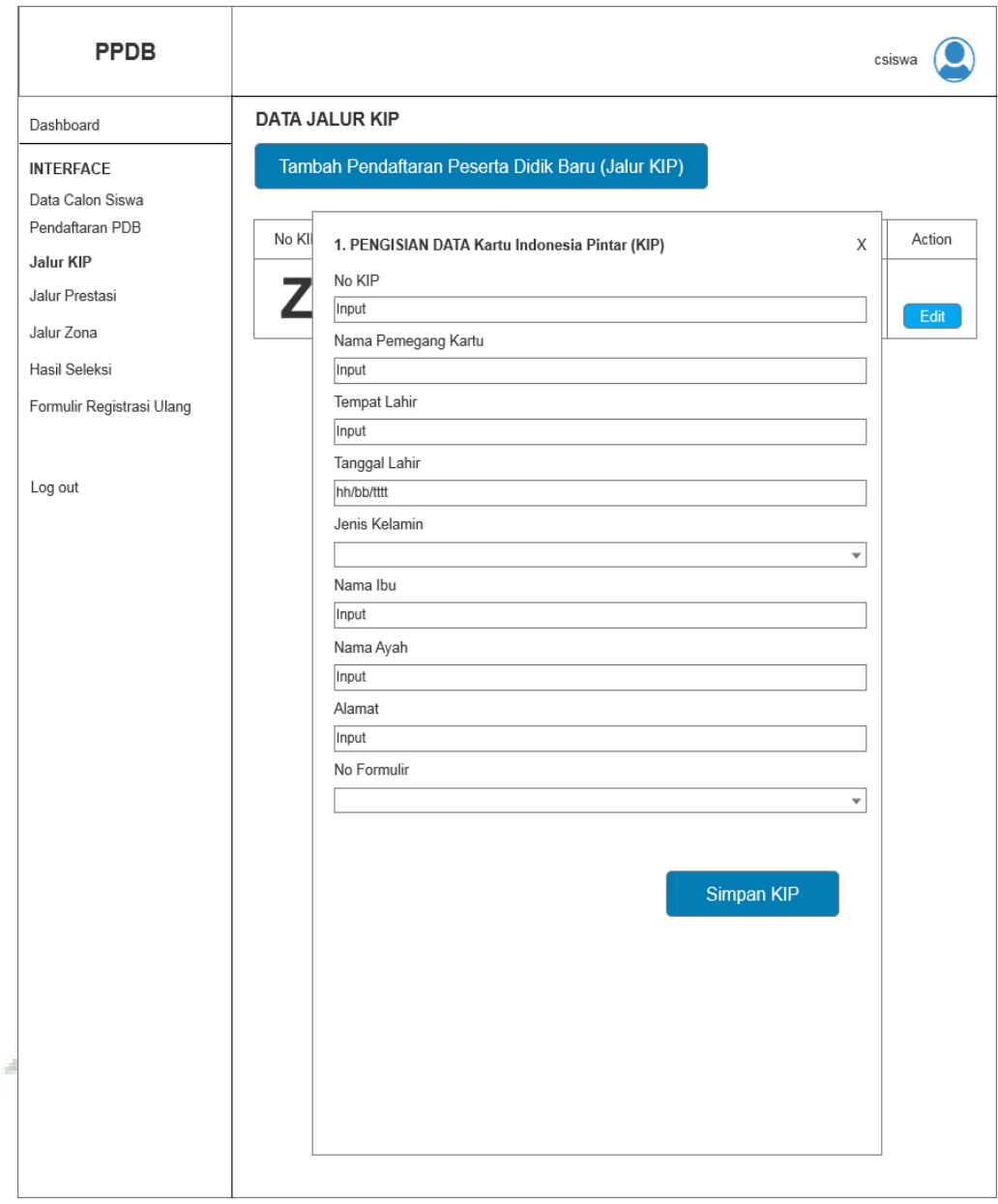

## Gambar 4.30 Rancangan Layar Pendaftaran Jalur KIP

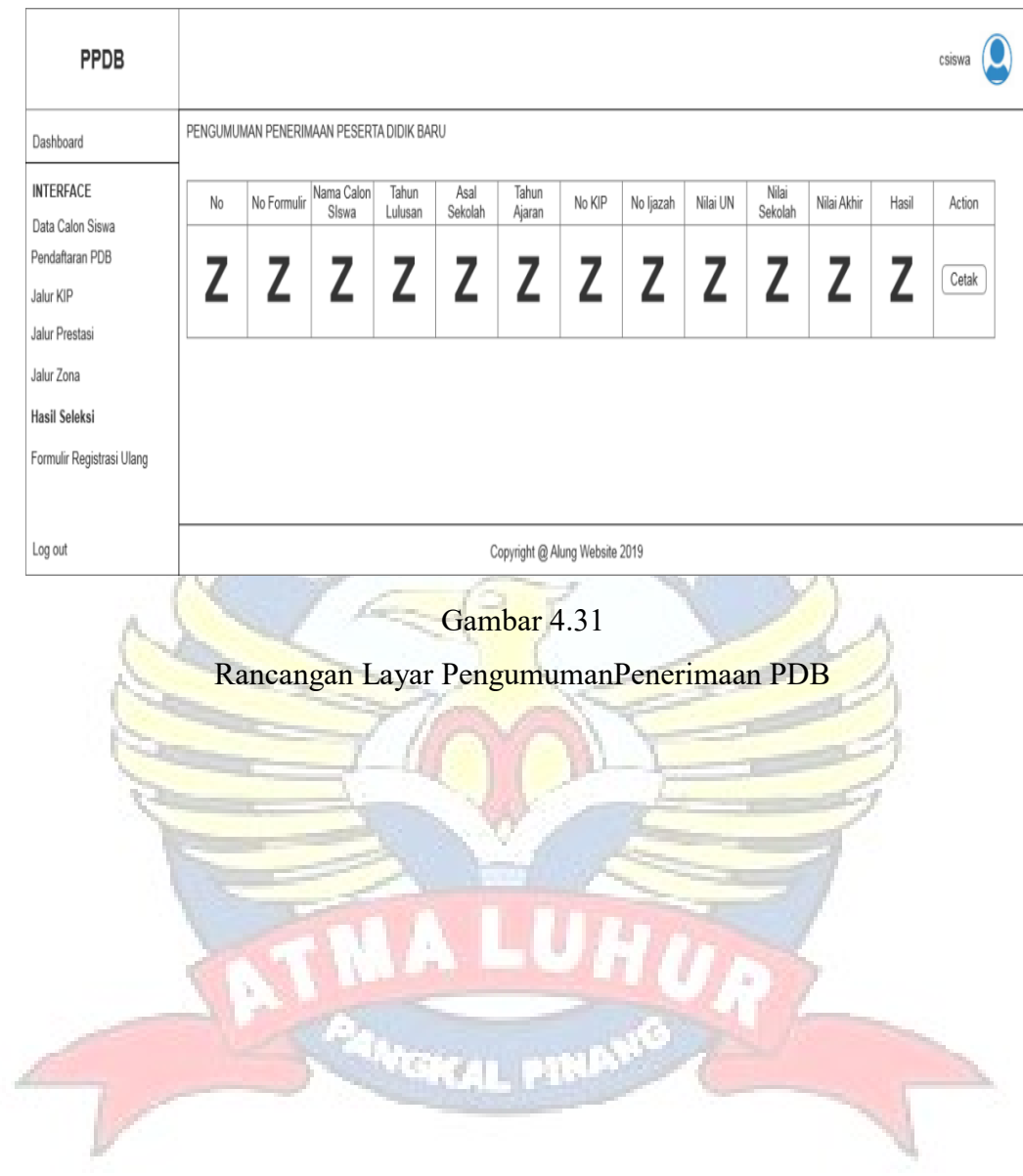

## h. Rancangan Layar PengumumanPenerimaan PDB

## i. Rancangan Layar Pendaftaran Jalur Prestasi

r

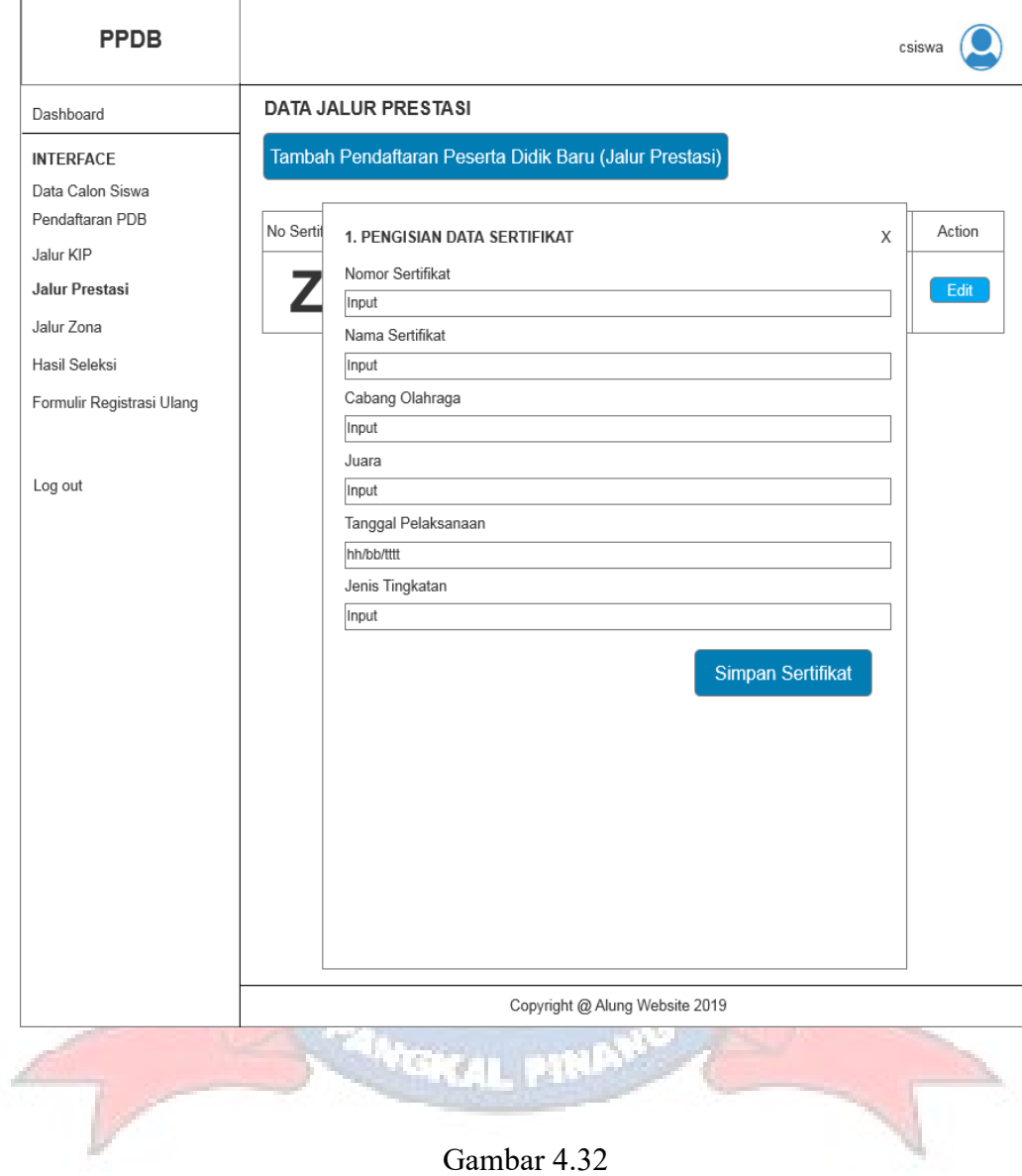

Rancangan Layar Pendaftaran Jalur Prestasi

## j. Rancangan Layar Pendaftaran Jalur Zona

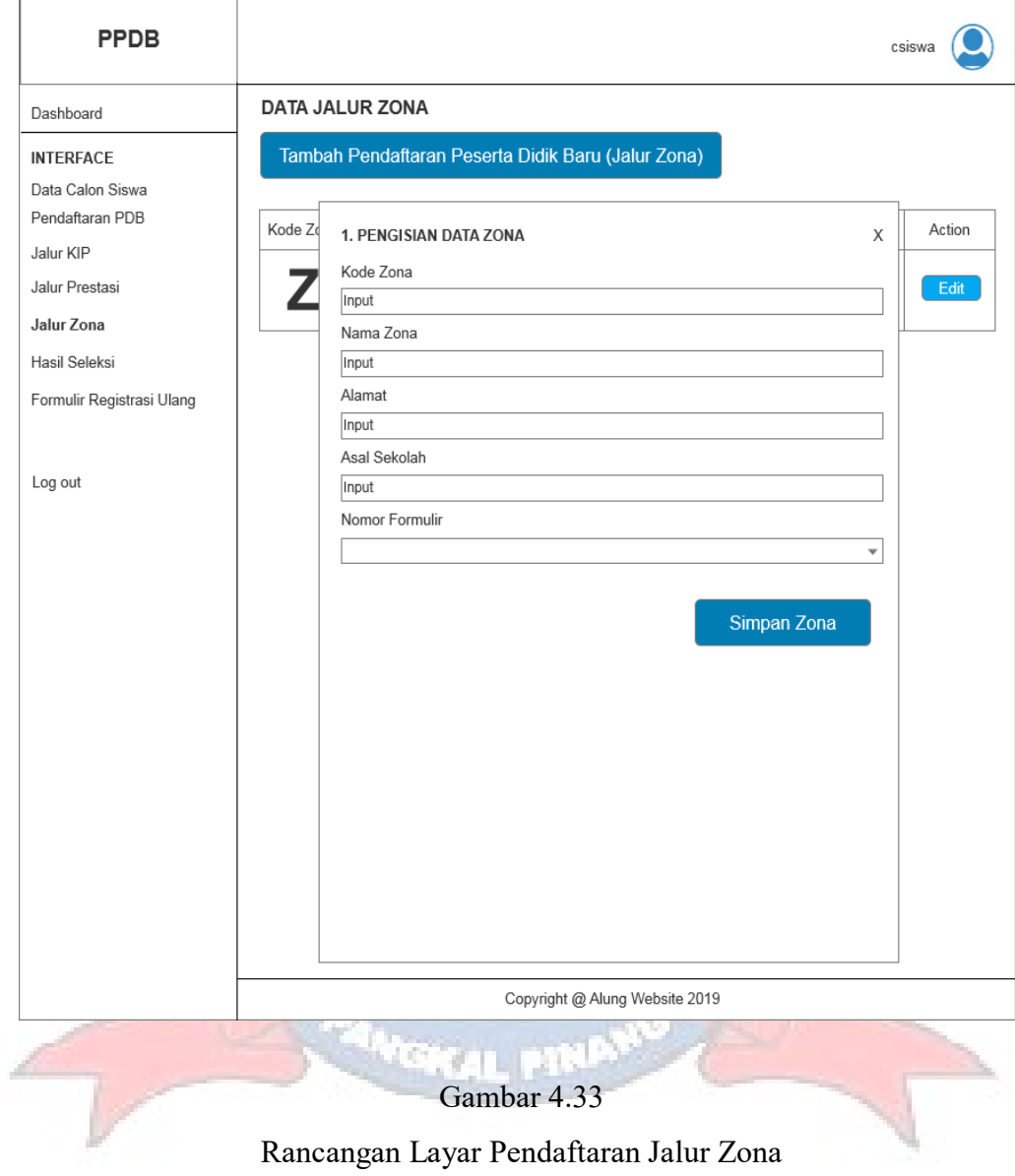

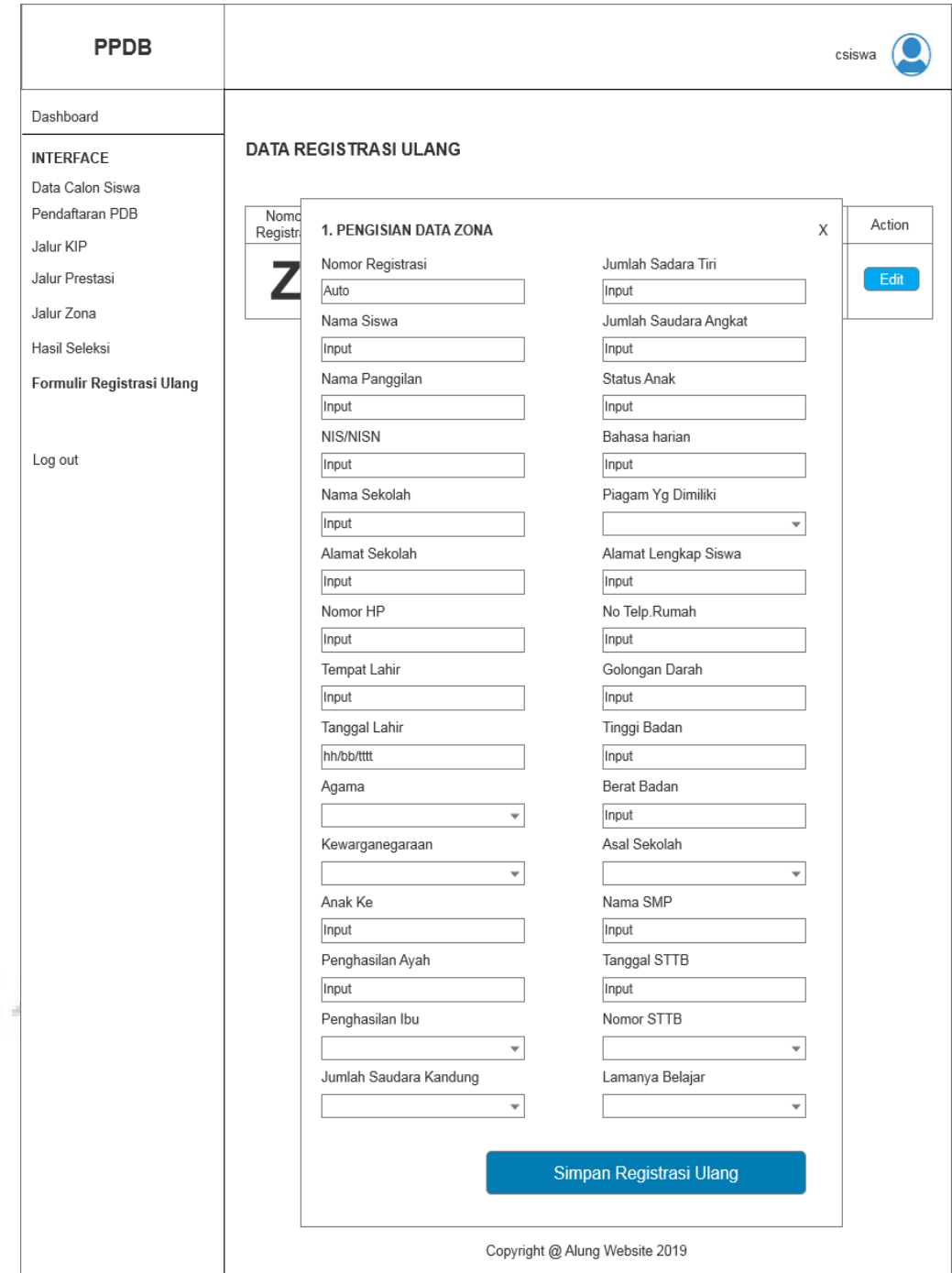

## k. Rancangan Layar Registrasi Ulang

Gambar 4.34 Rancangan Layar Registrasi Ulang

#### HASIL SELEKSI PENGUMUMAN<br>SMA NEGERI 2 TOBOALI PPBD  $CSISWA$ Dashbord No Fermolir z **INTERFACE** Bahasa<br>Indonesi<br>a Bahasa atemat No Nama Calon Siswa  $\mathsf z$ Ipa Hasil Action  $F_{0}$ Inggris  $k$ a Data Calon Siswa Pendaftaran PBD Asal Sekolah  $\mathsf z$ Z Z Z Z Z Z Cetak Jalur KTP 3 No. KTP z Jalur Prestasi Keterangan z Jalur Zona Toboali ddmm/yyyy Hasil Seleksi Kepala Sekolah .<br>Formulir Registrasi Ulang Log Out Gambar 4.35 Rancangan Layar Cetak Hasil Seleksi**VOKAL PINA STAR**

#### l. Rancangan Layar Cetak Hasil Seleksi

#### **4.3.3.3. Sequence Diagram**

#### **1. Admin**

a. Sequence Diagram Login

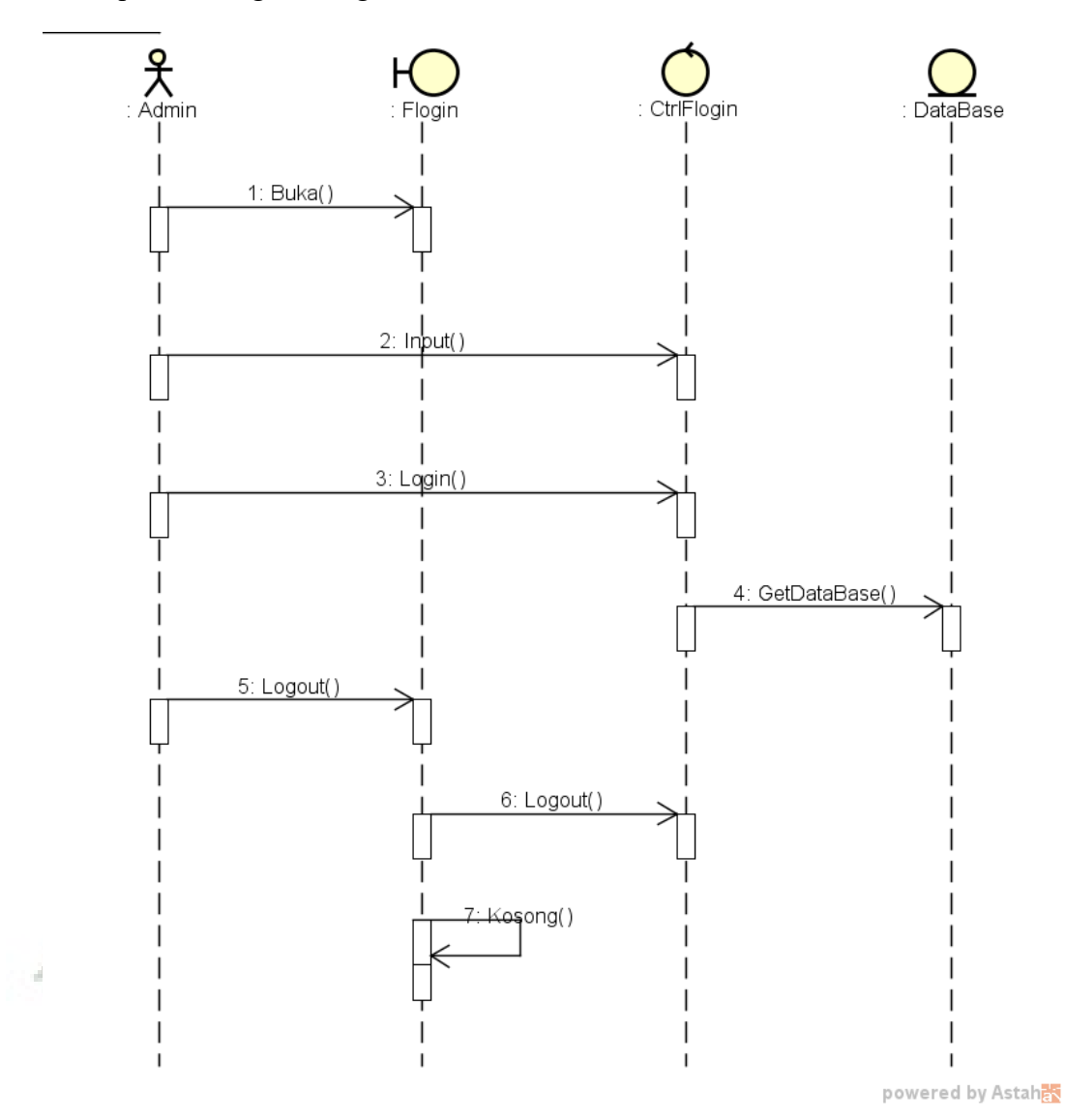

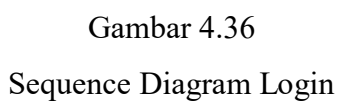
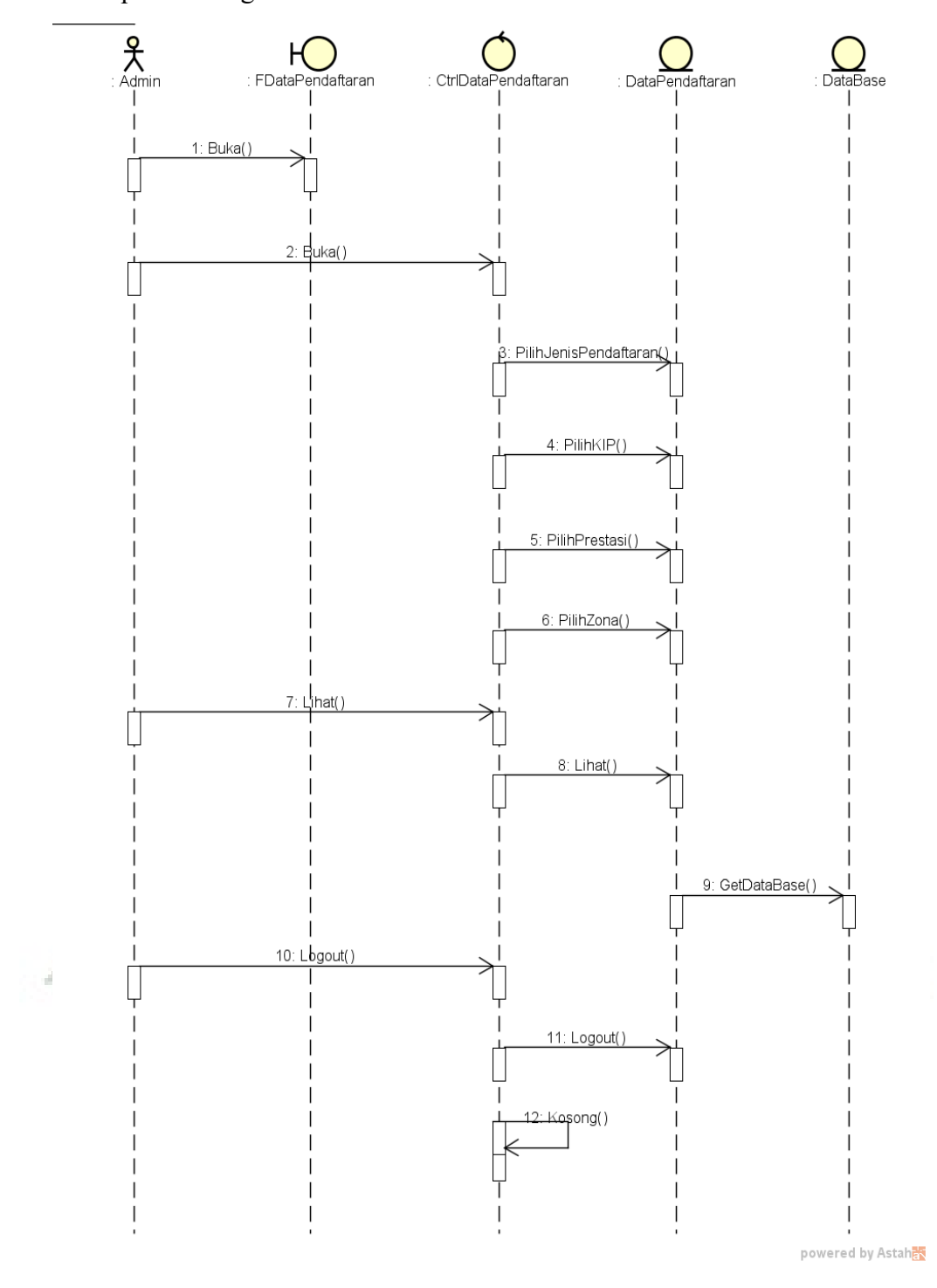

## b. Sequence Diagram Lihat Data Pendaftaran

Gambar 4.37 Sequence Diagram Lihat Data Pendaftaran

# c. Sequence Diagram Lihat Hasil Seleksi

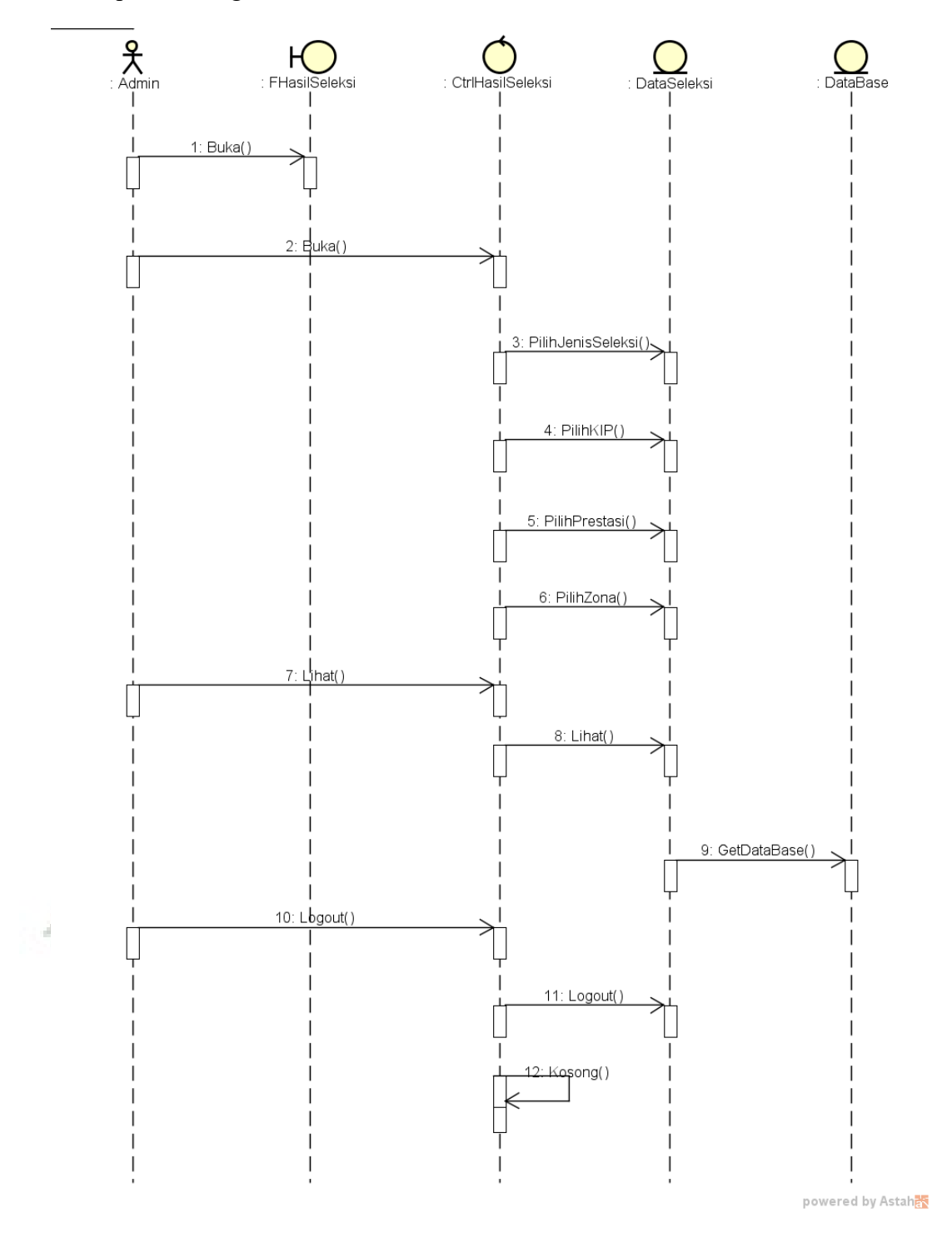

Gambar 4.38 Sequence Diagram Lihat Hasil Seleksi

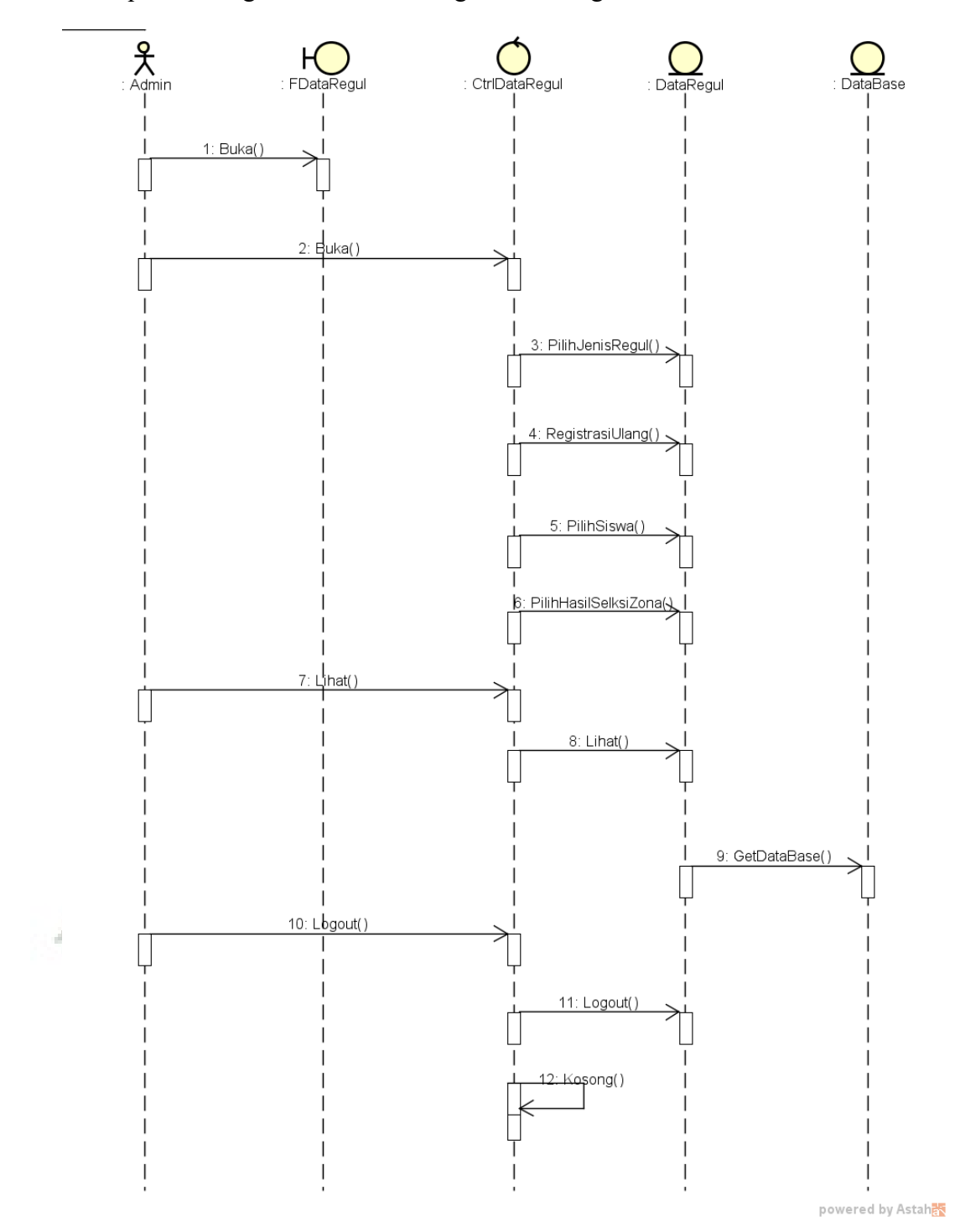

# d. Sequence Diagram Lihat Data Registrasi Ulang

Gambar 4.39

Sequence Diagram Lihat Data Registrasi Ulang

### **2. Calon Siswa**

a. Sequence Diagram Registrasi Akun

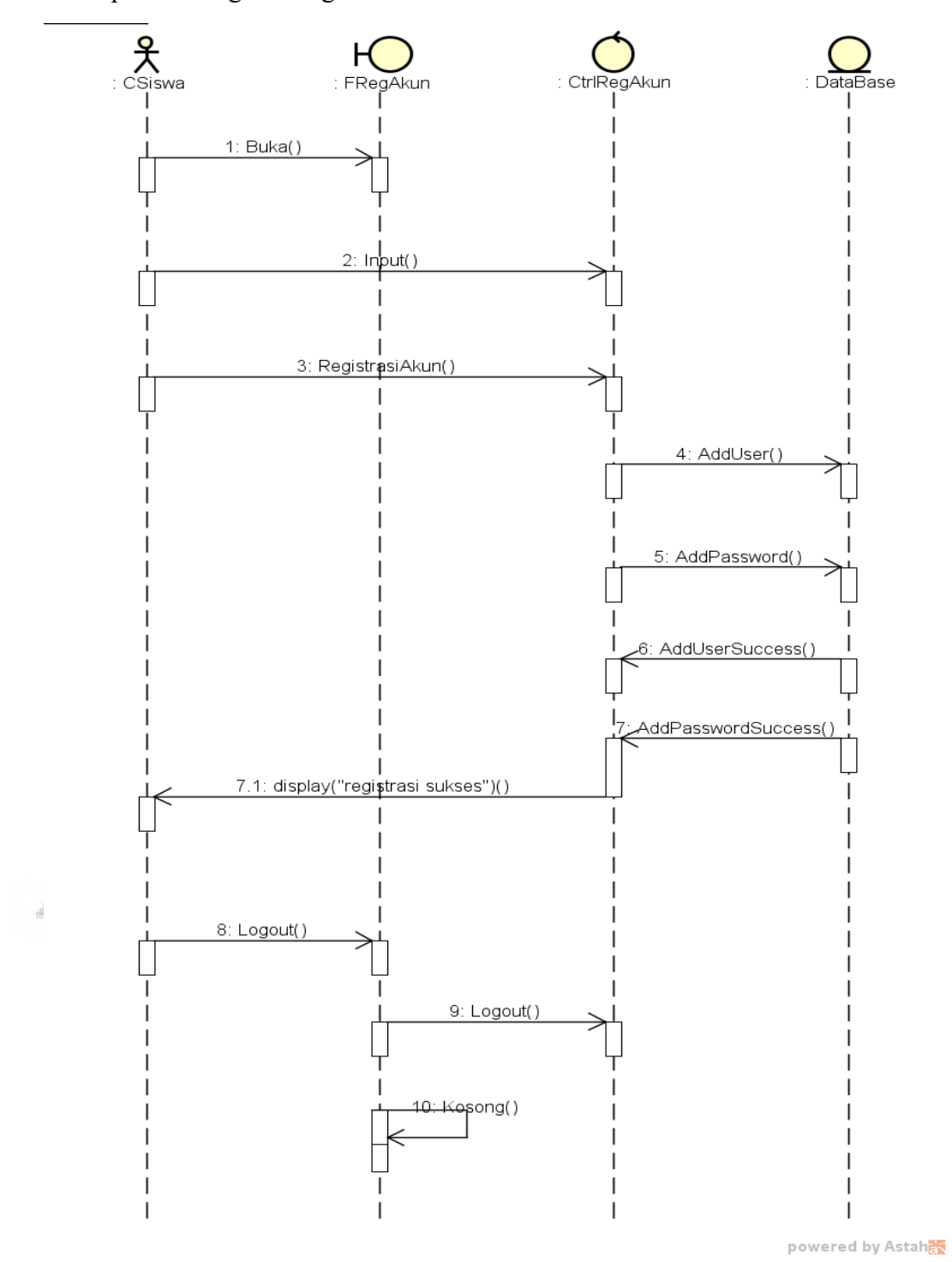

Gambar 4.40 Sequence Diagram Registrasi Akun b. Sequence Diagram Login

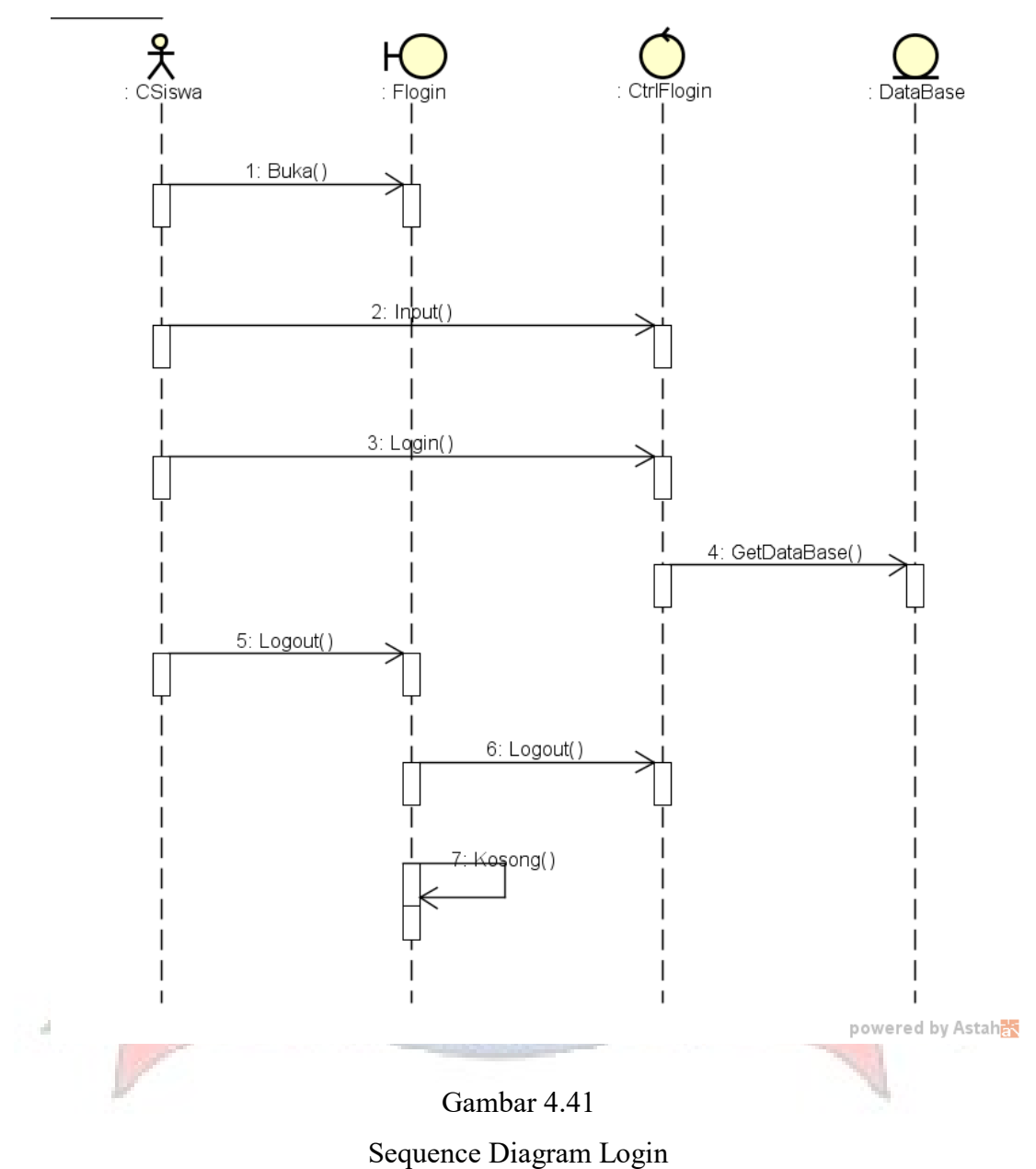

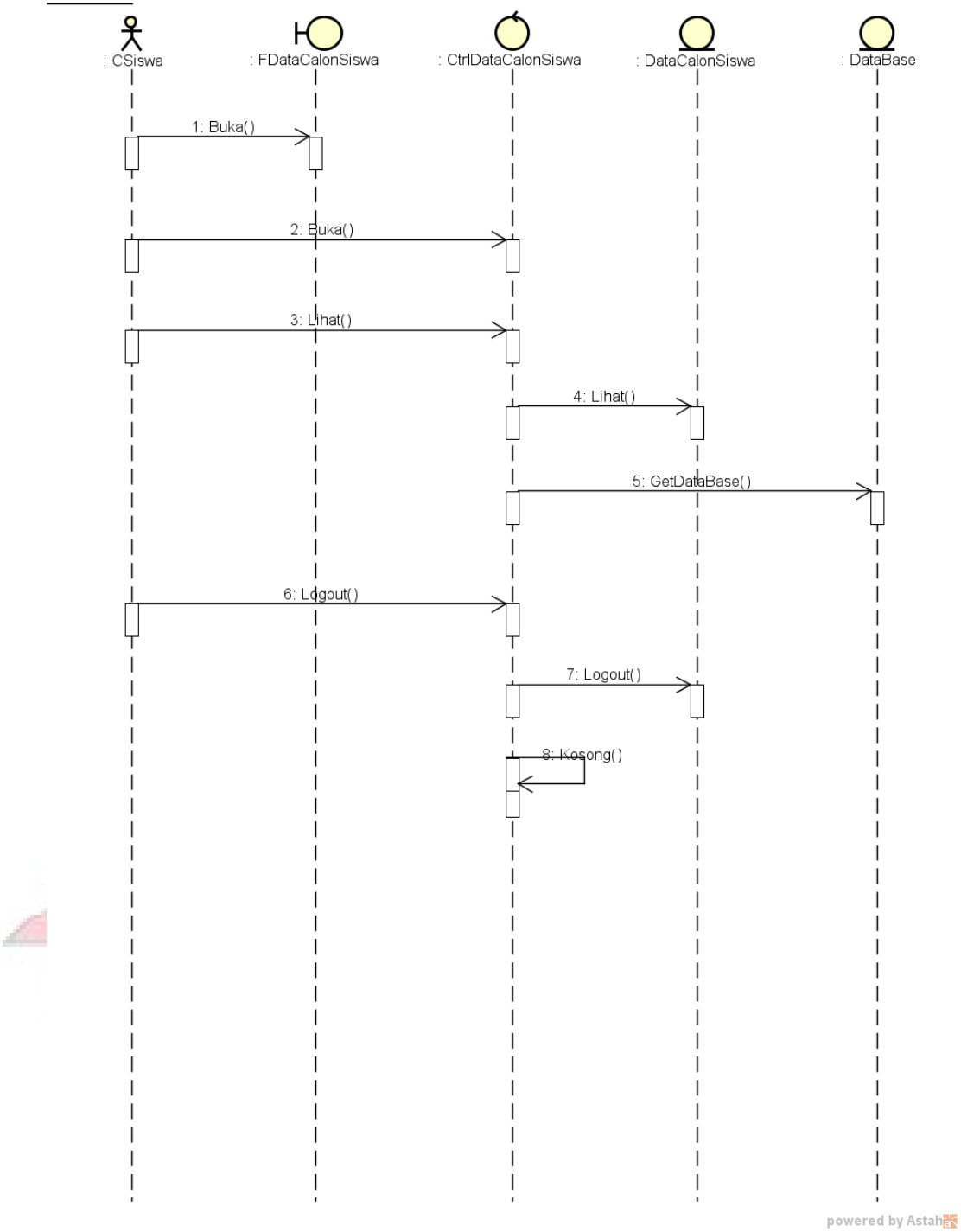

## c. Sequence Diagram Lihat Data Calon Siswa

Gambar 4.42

Sequence Diagram Lihat Data Calon Siswa

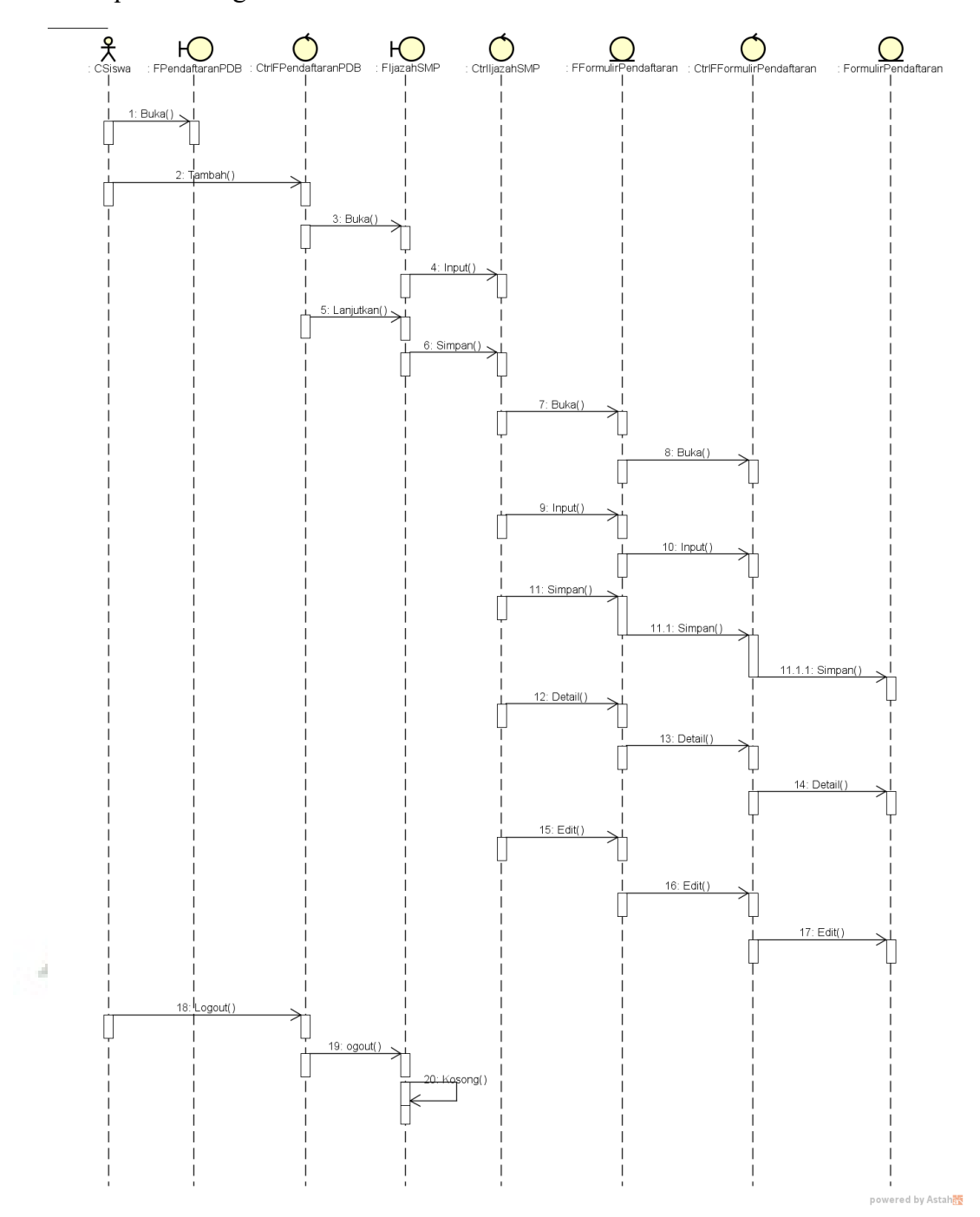

## d. Sequence Diagram Pendaftaran PDB

Gambar 4.43 Sequence Diagram Pendaftaran PDB

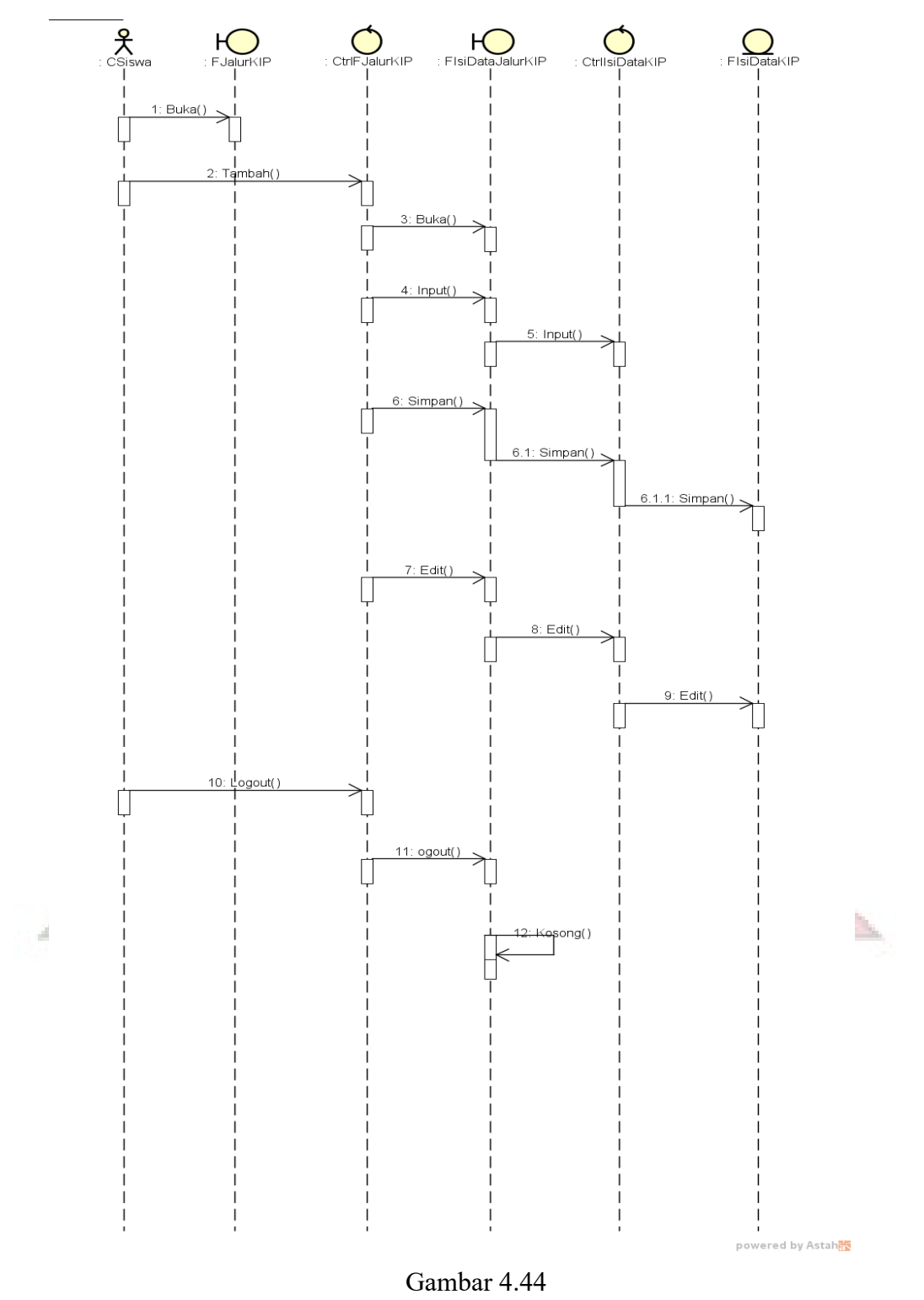

## e. Sequence Diagram Pendaftaran Jalur KIP

Sequence Diagram Pendaftaran Jalur KIP

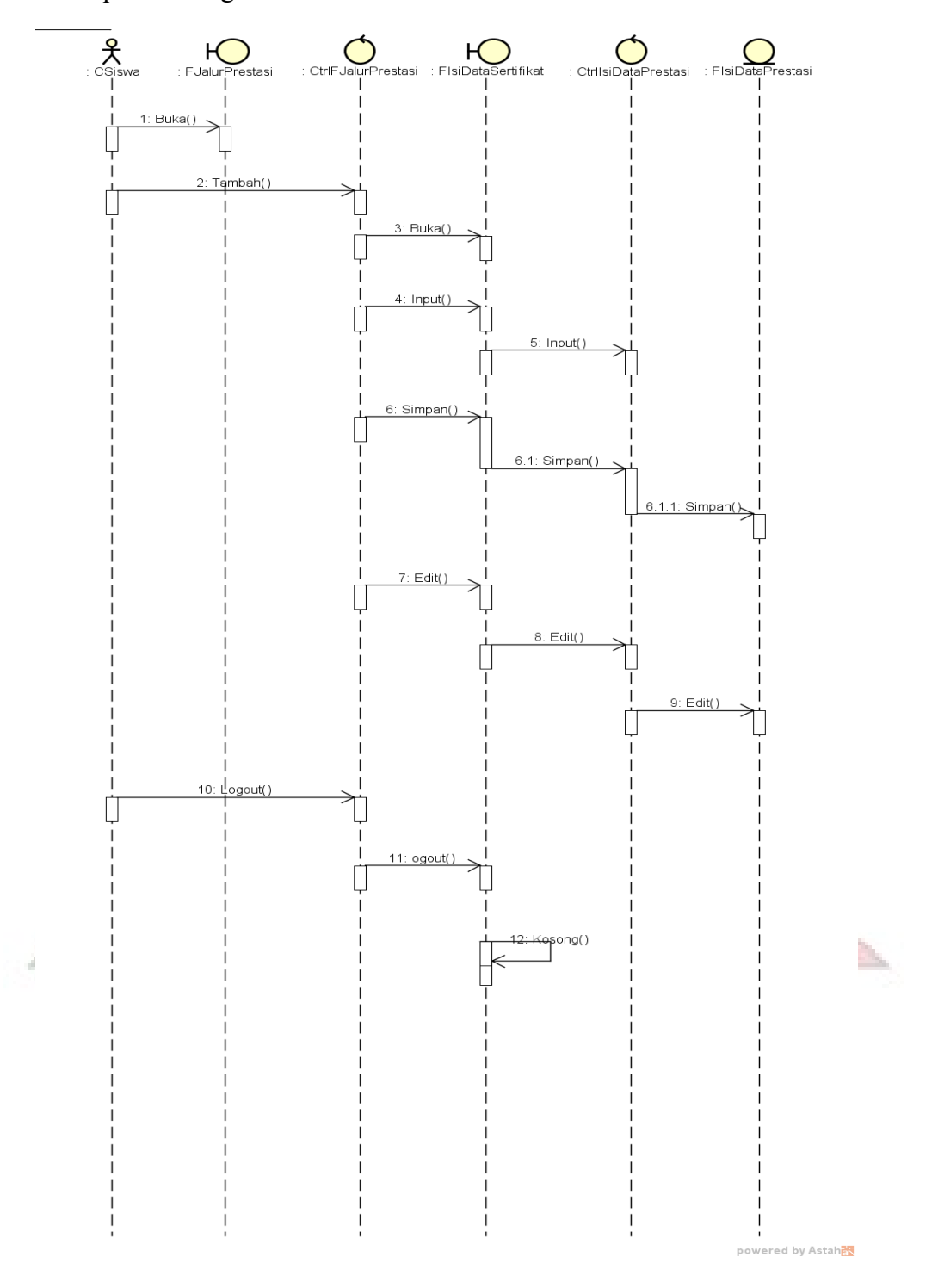

## f. Sequence Diagram Pendaftaran Jalur Prestasi

Gambar 4.45

Sequence Diagram Pendaftaran Jalur Prestasi

g. Sequence Diagram Jalur Zona

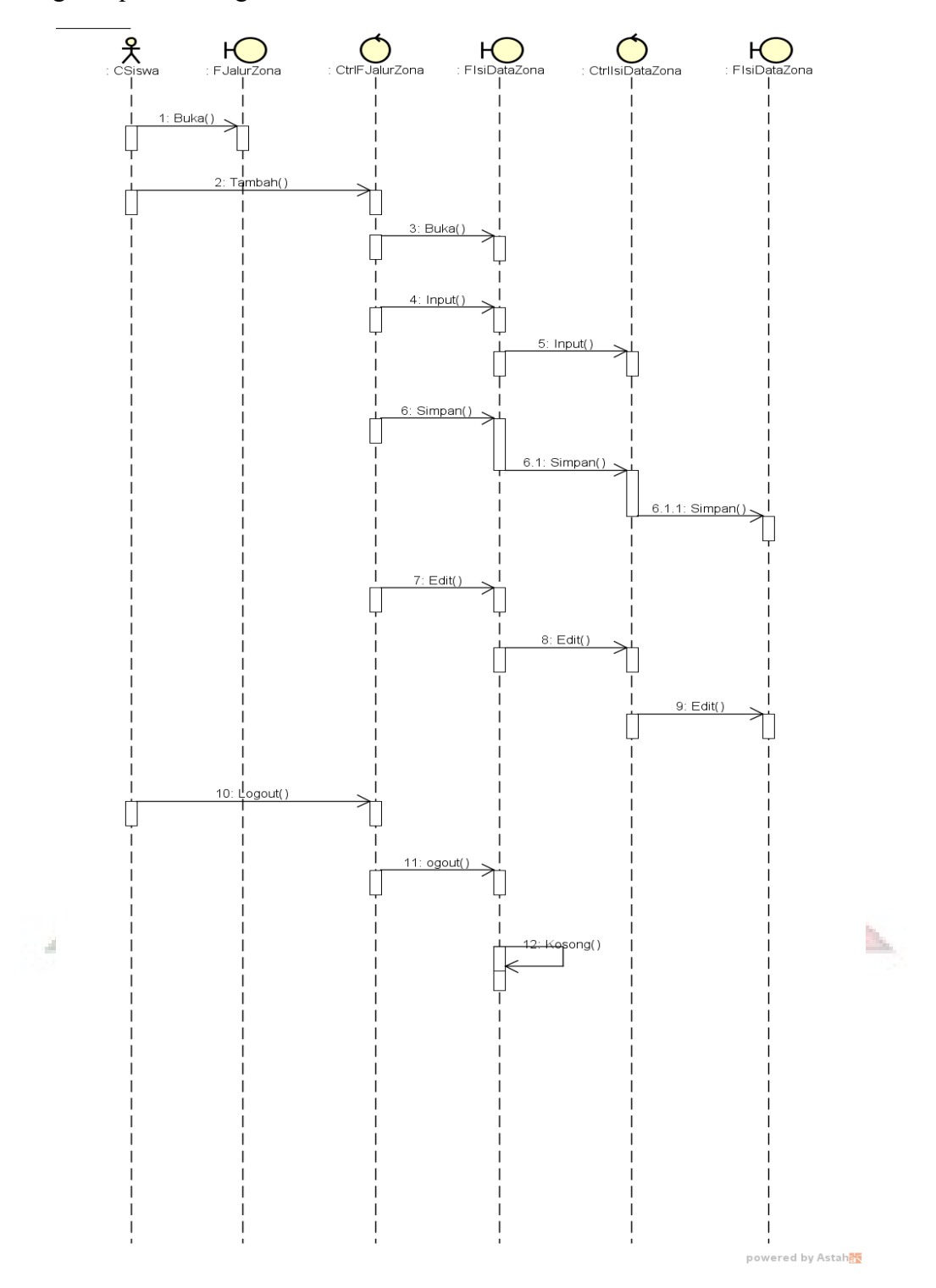

Gambar 4.46 Sequence Diagram Jalur Zona

h. Sequence Diagram Lihat Hasil Seleksi

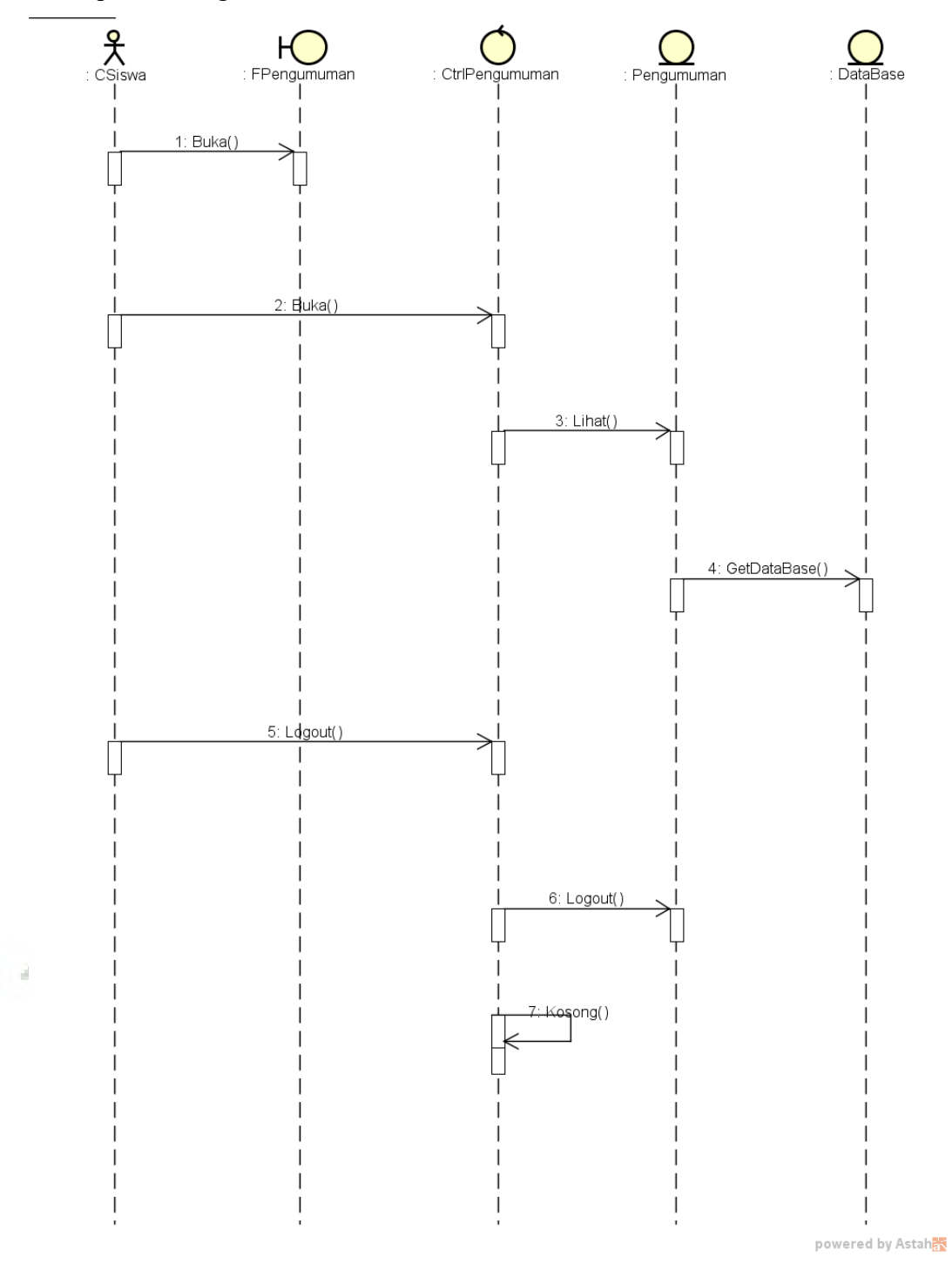

Gambar 4.47 Sequence Diagram Lihat Hasil Seleksi

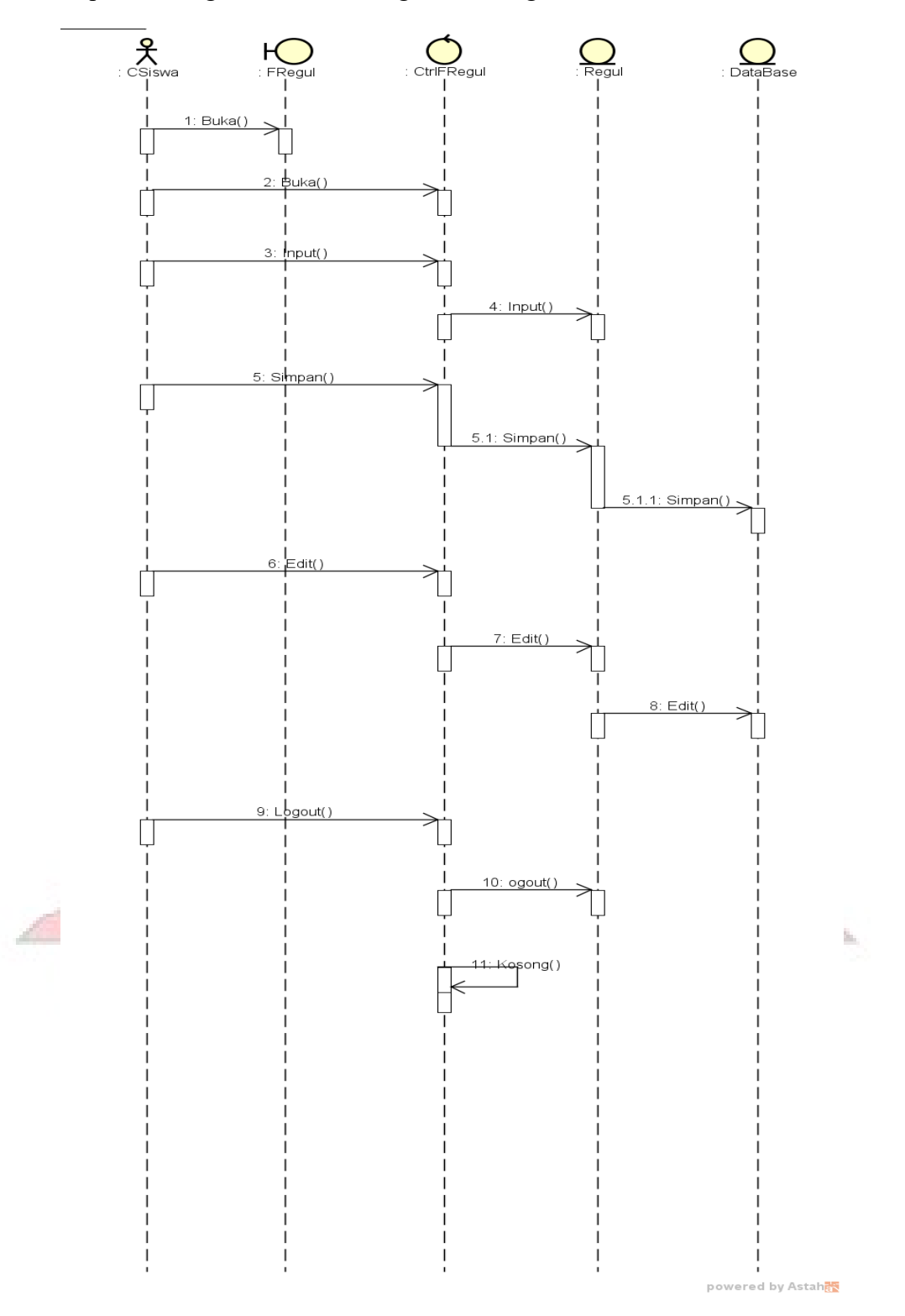

i. Sequence Diagram Formulir Registasi Ulang

Gambar 4.48 Sequence Diagram Formulir Registasi Ulang

**4.3.3.4. Deployment Diagram**

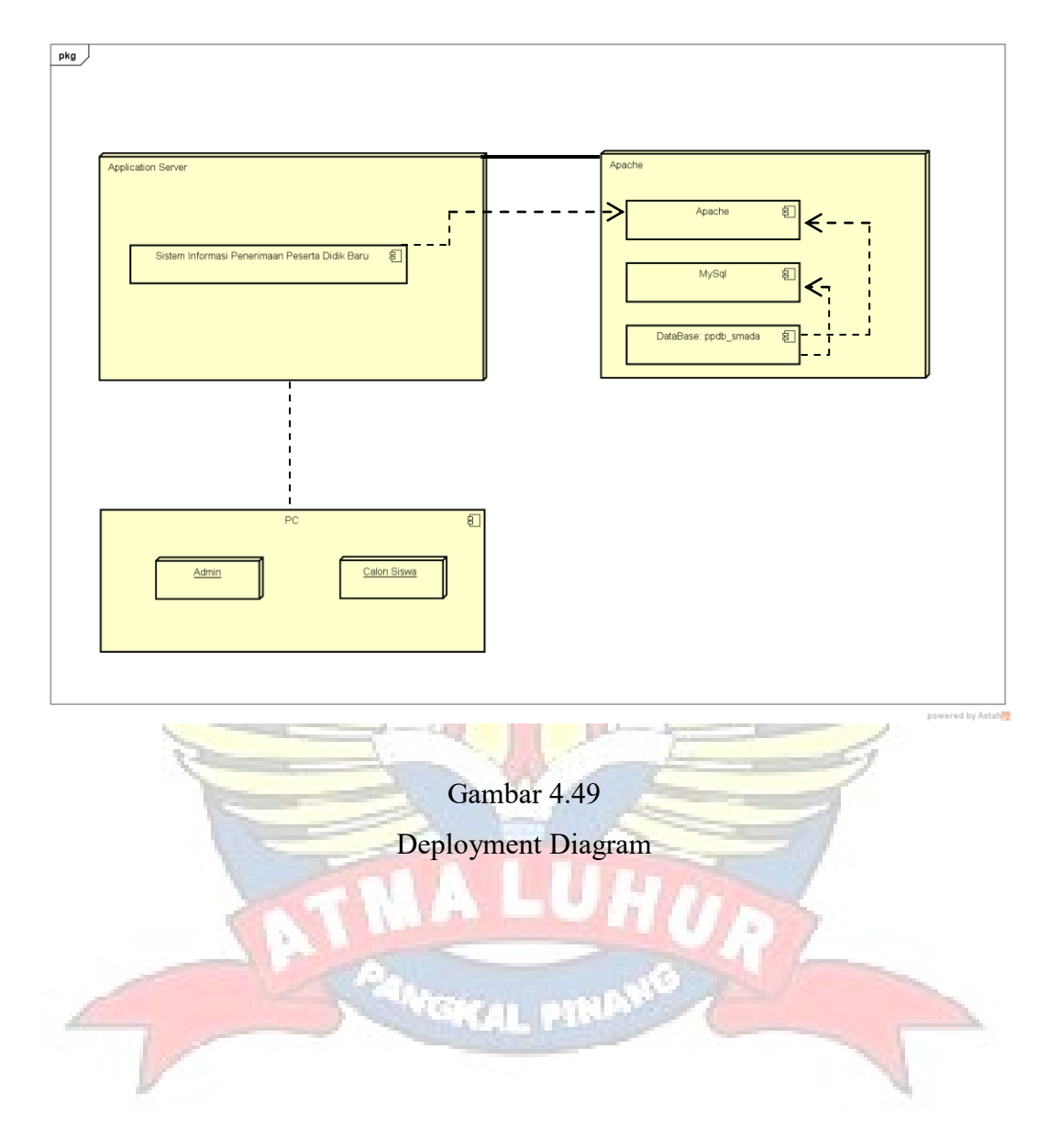